# robotron

Anleitung für den (System-) Programmierer

# SCP 1700-Grafikerweiterung SCP-GX

Arbeitsplatzcomputer A 7100 Betriebssystem SCP 1700

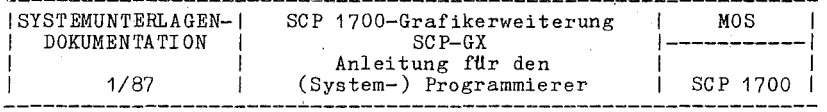

Anleitung für den<br>(System-) Programmierer

Betriebssystem SCP 1700

SCP 1700-Grafikerweiterung  $SCP-GX$ 

AC A7100

VEB Robotron-Projekt Dresden

C 1014-0004-2 M 3030

Die vorliegende Systemunterlagendokumentation, Anleitung für den<br>(System-) Programmierer, Betriebssystem SCP 1700, SCP 1700-<br>Grafikerweiterung SCP-GX, entspricht dem Stand von 1/87.

Nachdruck, jegliche Vervielfältigung oder Auszüge daraus sind  $unzulH$ ssi $\varepsilon$ .

Die Ausarbeitung erfolgte durch ein Kollektiv des VEB Robotron-Elektronik Dresden

Herausgeber:

VEB Robotron-Projekt Dresden, Leningrader Str. 9. Dresden 8010

(C)

#### Kurzreferat

Das SCP-GX ist die Erweiterung des Betriebssystems SCP 1700 fUr die Bedienung grafischer E/A-Geräte. Es werden die Bestandteile und Funktionen des SCP-GX vorgestellt und die Nutzung seiner grafischen Möglichkeiten beschrieben.

Weiterhin wird erläutert, wie anwenderspezifische grafische *E/A-*Geräte in SCP-GX eingebunden werden können.

#### Ag 706/199/87 - 4243

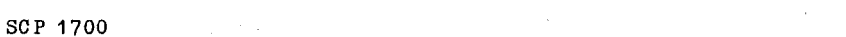

Inhaltsverzeichnis

Seite

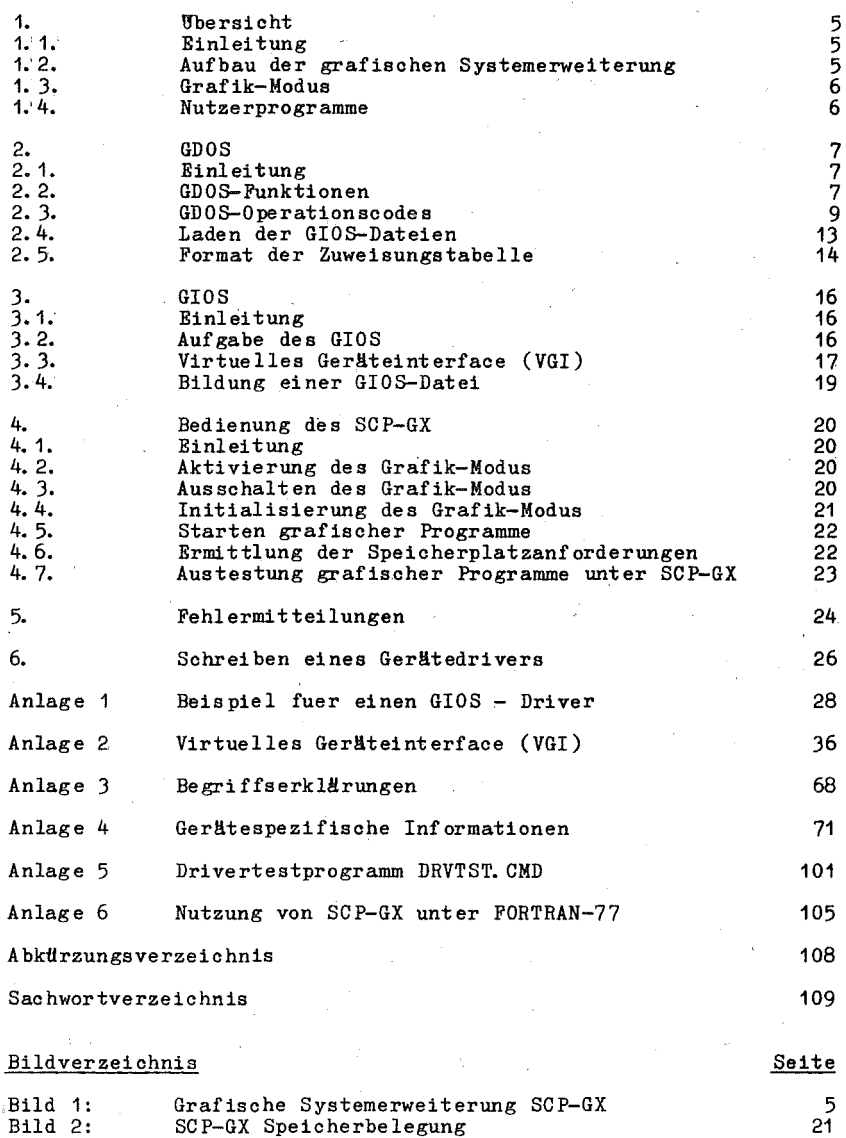

÷

3

 $SCP_1$  1700 Tabellenverzeichnis Tabelle 1: Tabelle 2: Tabelle 3: Tabelle 4: Tabelle 5: SCP-GX Operationscodes Arbeitsstationsbeschreibungstabelle beim Bildschirmsystem Arbeitsstationsbeschreibungstabelle für Drucker Arbeitsstationsbeschreibungstabelle für Plotter K6418 Arbeitsstationsbeschreibungstabelle für Plotter K6411 Seite 10 72 79 83 94

#### 1. Ubersicht

#### 1.1. Einleitung

Dieser'Abschnitt gibt einen Uberblick über den Aufbau der grafischen Systemerweiterung, deren Bestandteile und Funktionen. Nachfolgende Kapitel beschreiben einzelne Teile davon ausführ- $15ch$ 

### 1.2. Aufbau der grafischen Systemerweiterung

Das SCP-GX ist die grafische Systemerweiterung des SCP 1700-Betriebssystems. SCP-GX besteht aus zwei Teilen, dem hardwareun-abhängigen Teil, dem Graphics Device Operating System (GDOS), und dem hardwareabhängigen Teil, dem Graphics Input/Output System<br>(GIOS). Der hardwareabhängige Teil muß für das jeweilige Peri-<br>pheriegerät implementiert werden. Es ist somit für jedes Gerät ein eigener Driver vorhanden. Sollen grafische Ein-/Ausgaben auf verschiedenen Geräten erfolgen, lädt das SCP-GX den jeweils benötigten Driver. Zur Minimierung des Speicherplatzbedarfs ist immer nur ein Driver jeweils Teil des Betriebssystems. Die Driver für die speziellen grafischen Geräte setzen die Standard-SCP-GX-Rufe in die spezifischen Geräteanweisungen um. Auf diese<br>Weise bietet SCP-GX Geräteunabhängigkeit, da ja die Besonderheiten der grafischen Geräte für das Nutzerprogramm nicht sichtbar sind. Bild 1 stellt die grafische Systemerweiterung dar.

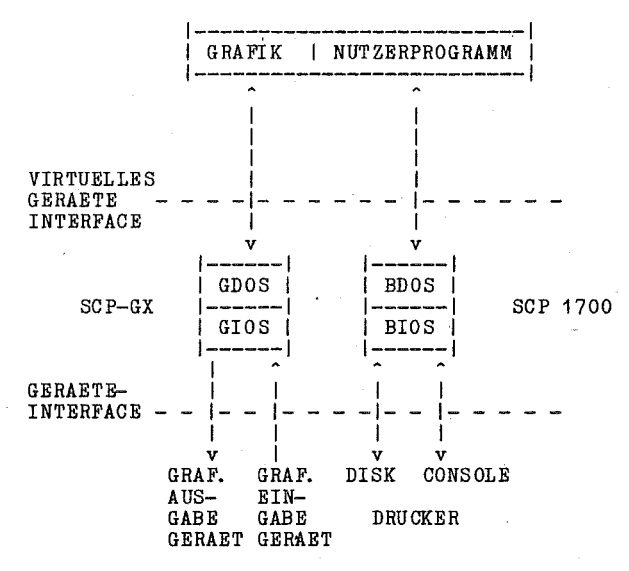

Bild 1: Grafische Systemerweiterung SCP-GX

#### C 1014-0004-2 M 3030

5

# 1.3. Grafik-Modus

Von der Kommandoebene des SCP 1700 aus kann ein spezielles Kommando eingegeben werden, welches das Betriebssystem in den grafischen Modus setzt bzw. rucksetzt (GRAPHICS bzw. GRAPHICS NO). schen Modus setzt bzw. rucksetzt tunarnico bzw. unarnico nov.<br>Dieses Kommando bewirkt das Laden von GDOS und des Standardge-<br>rätedrivers und die Herstellung geeigneter Verbindungen zum<br>Betriebssystem. Es gestattet dadurch der ganze Speicherplatz freigegeben und der gesamte Speicher steht für Nichtgrafikprogramme zur Verfügung.

#### 1.4. Nutzerprogramme

Man kann die Nutzerprogramme in Assembler oder in einer höheren Programmiersprache, die die SCP-GX-Rufe unterstützt, schreiben.<br>Diese Programme können auf die im SCP übliche Art und Weise assembliert, editiert und geladen werden.

#### 2. GDOS

# 2.1. Einleitung

Dieser Abschnitt beschreibt das Graphics Device Operating System (GDOS) im Einzelnen, einschließlich der GDOS-Funktionen, der GDOS-Ruffolge und das Laden von Gerätedrivern. Das GDOS enthält den Eintrittspunkt sowohl für die herkömmlichen BDOS-Rufe als auch für die geräteunabhängigen grafischen Funktionen, die durch das Nutzerprogramm gerufen werden können. GDOS stellt die Koordinaten so dar, daß das Programm die Punkte in einem normier-<br>ten Koordinatenraum angeben kann. Es benutzt gerätespezifische Informationen zum Umsetzen der Normalisierten Koordinaten (NDC) in die entsprechenden Werte für das spezielle Grafikgerät<br>(Gerätekoordinaten DC). Innerhalb eines einzelnen Nutzerprogram-<br>mes können vielfältige grafische Geräte unterstützt werden. Die Auswahl des jeweiligen Grafikgerätedrivers erolgt über eine dem Gerät zugeordnete Arbeitsstations-Identifikationsnummer. Beim Eröffnen einer Arbeitsstation wird der entsprechende Gerätedriver in den Speicher geladen. Dabei wird der vorhergehende Driver<br>überlagert. Diese Technik minimiert den Speicherplatzbedarf, da sich zu jeder Zeit nur ein Driver im Speicher befindet. Näheres siehe Abschnitt 2.4. "Laden der GIOS-Dateien".

------------------------

### 2.2. GDOS-Funktionen

GDOS führt während der Abarbeitung eines grafischen Nutzerprogrammes 3 Funktionen aus:

- Reagieren auf grafische Anforderungen
- Laden der verlangten Gerätedriver
- Umwandeln der Normalisierten Koordinaten in Gerätekoordinaten

Graph. Anforderungen: Ein Nutzerprogramm erreicht GDOS über den Interrupt 224 mit dem Funktionscode 0473H im Register CX und der Segmentadresse und dem Offset eines Parameterblocks in DS: DX.

Dynamisches Laden:

Ein Nutzerprogramm eröffnet eine Arbeitsstation und GDOS bestimmt, ob  $\theta$ er geforderte Gerätedriver im Speicher resident ist. Falls nicht, 18dt GDOS den Dri-<br>ver von der Diskette und überprüft die grafische Anforderung.

Das Nutzerprogramm übergibt alle grafischen Koordinaten an GDOS als Normalisierte Koordinaten (NDC) in einem Bereich von 0 bis<br>32767 auf beiden Achsen. Werden vom Gerätedriver Informationen übernommen, wandelt GDOS die NDC-Einheiten in Gerätekoordinaten (DC) um. Der vollständige NDC-Skalenbereich ist immer auf beiden Achsen in vollem Umfang für das grafische Gerät darstellbar. Das sichert, daß alle grafischen Informationen auf der Bildfläche erscheinen, ohne Rücksicht auf die Ausdehnung des Gerätes.<br>Der Zugriff zu grafischen Funktionen erfolgt über das Virtuelle Geräteinterface (VGI). Das VGI verwendet die herkömmliche BDOS-Ruffolge; das Nutzerprogramm ruft GDOS über Interrupt 224 mit einem Funktionscode 0473H im Register CX. Das Programm übergibt die Argumente an GDOS in einer Parameterliste, die durch die Inhalte von Register DS (Segment) und DX (Offset) adressiert

 $C$  1014-0004-2 M 3030

 $\overline{7}$ 

wird.

Die Parameterliste enthält Adressen auf S Parameterbereiche: Steuerbereich

- Bereich für die Eingabeparameter

Bereich fUr die Koordinaten der Eingabepunkte Bereich fHr die Ausgabeparameter

- Bereich für die Koordinaten der Ausgabepunkte

Die spezifische grafische Funktion, die durch GDOS ausgefUhrt wird, wird durch einen Operationscode in der Parameterliste angezeigt. GDOS behält das BP-(Basisanzeiger) und DS angezeigt. GDOS behalt das BP-(Basisanzeiger) und DS-<br>(Datensegment) Register bei. Alle anderen Register werden durch  $das$  GDOS  $zerstBrt$ .

# GD0S-Ruffolge:

- Zugriff über Interrupt 224<br>- Funktionscode in Register CX = 0473H
- Parameterblockadresse in Register DS (Segment) und DX (Offset)

# Parameterblockinhalt:

PB  $PR+4$ PB+8 PB+12 Doppelwortadresse des Ausgabeparameterbereiches PB+16 Doppelwortadresse des Bereiches fUr Ausgabepunkte Doppelwortadresse des Steuerbereiches Doppelwortadresse des Eingabeparameterbereiches Doppelwortadresse des Bereiches fUr Eingabepunkte

#### Steuerbereich bei Eingabe:

 $contr1(1)$  $control(2)$  $contr1(4)$ contrict) - Lange des Eingabeparaments<br>contrl(6...n)- Operationscodeabhängig Operationscode fUr die Gerätefunktion - Anzahl der Punkte im Eingabepunktbereich (ptsin) Länge des Eingabeparameterbereiches (intin)

#### Eingabeparameterbereich

intin Bereich der Eingabeparameter (Die Länge des Bereiches ist operationscodeabhängig und in contr $\bar{1}(4)$  spezifiziert)

#### Eingabepunktbereich:

ptsin Bereich der Eingabepunkte

> (Jeder Punkt ist durch ein X- und Y-Koordinatenpaar bestimmt, gegeben in Normalisierten Koordinaten zwischen 0 und 32767; Anzahl der Koordinaten = contrl $(2)*2$ )

#### Steuerbereich bei Ausgabe:

contrl(3) Anzahl der Punkte im Ausgabepunktbereich (ptsout)

 $control(5)$ - Zahl der Elemente im Ausgabeparameterbereich  $(int out)$ 

#### $control(6... n)$ - operationscodeabhängig

#### Ausgabeparameterbereich

# $SCP~1700$

intout Bereich der Ausgabeparameter . (Die Länge des Bereiches ist operationscodeabhUngig)

#### Ausgabepunktbereich:

ptsout Bereich der Ausgabepunkte (Jeder Punkt ist durch ein X- und Y-Koordinatenpaar, gegeben in Normalisierten Koordinaten zwischen 0 und 32767, spezifiziert.) Der Bereich muß größer sein als der größtmögliche Wert von contrl(3)\*2.

#### Anmerkung:

Alle Bereichselemente sind vom Typ Integer (2 Bytes). Alle Bereiche beginnen bei 1, d. h. die Doppelwortadresse von PB zeigt auf das erste Element des Steuerbereiches (contrl(1)). Die auf das erste Element des Steuerbereiches (contrl(1)). Bedeutung der Ein- und Ausgabeparameterbereiche ist abhängig vom Operationsoode. Siehe im Anhang 2, "Virtuelles Geräteinterface" nach Einzelheiten.

## $2.3.$  GD0S-Operationscodes

Tabelle 1 faßt die GDOS-Operationscodes zusammen. Siehe im Anhang 2 nach der detaillierten Beschreibung der Operationscodes, einschließlich der Parameter.

# Tabelle 1: SCP-GX Operationscodes

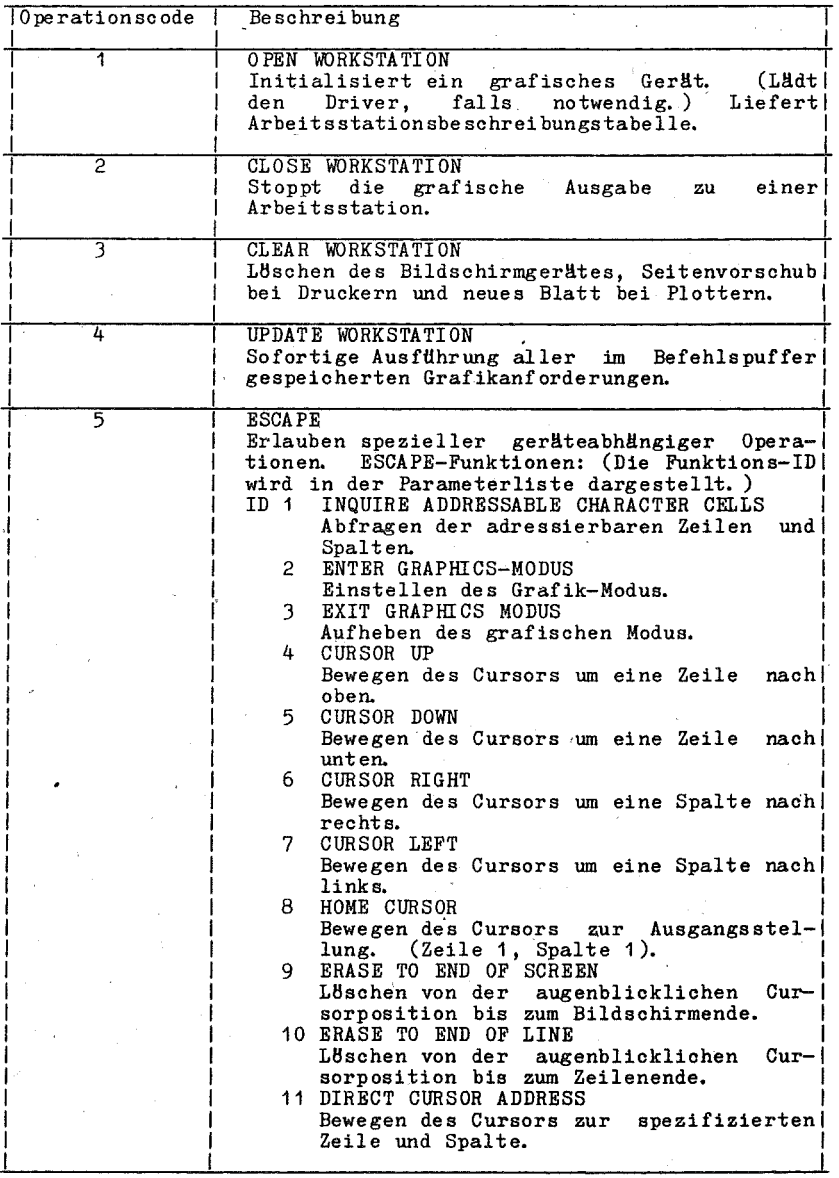

 $10$ 

Tabelle 1: Fortsetzung

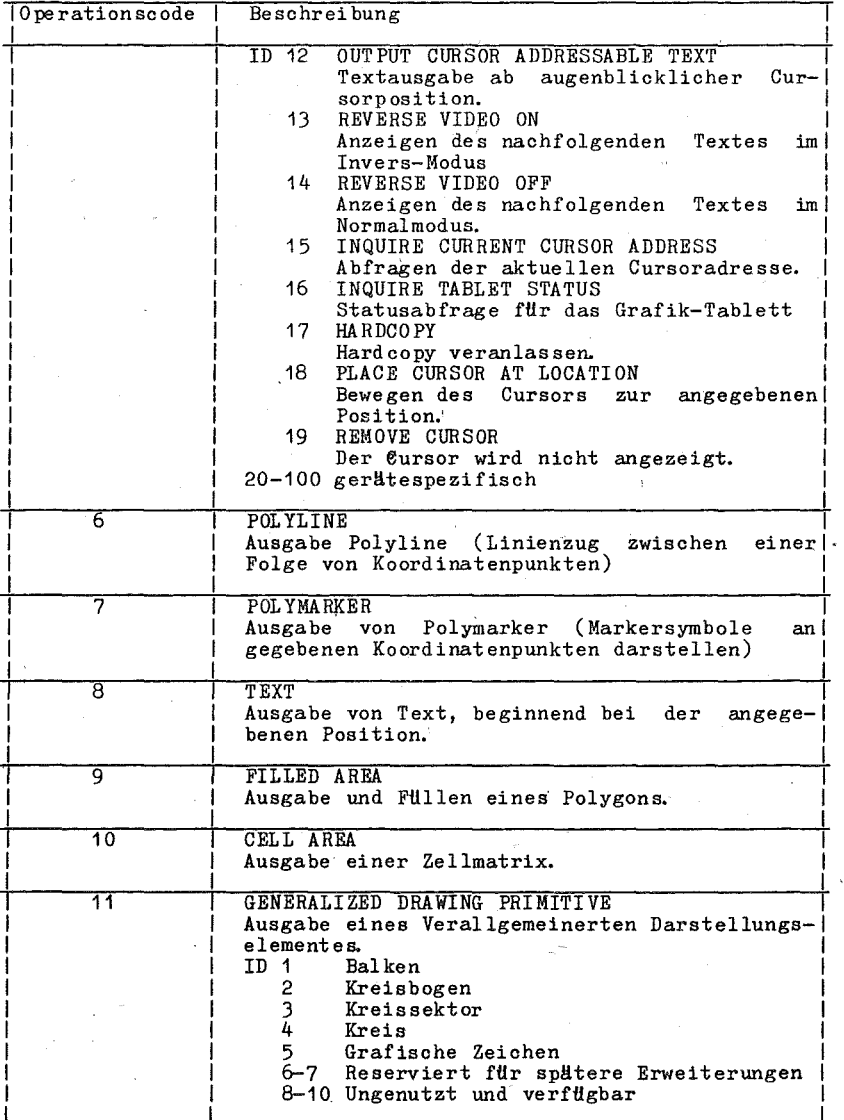

L.

C 1014-0004-2 M '3030

 $\mathbf{I}$ 

#### Tabelle 1: Fortsetzung

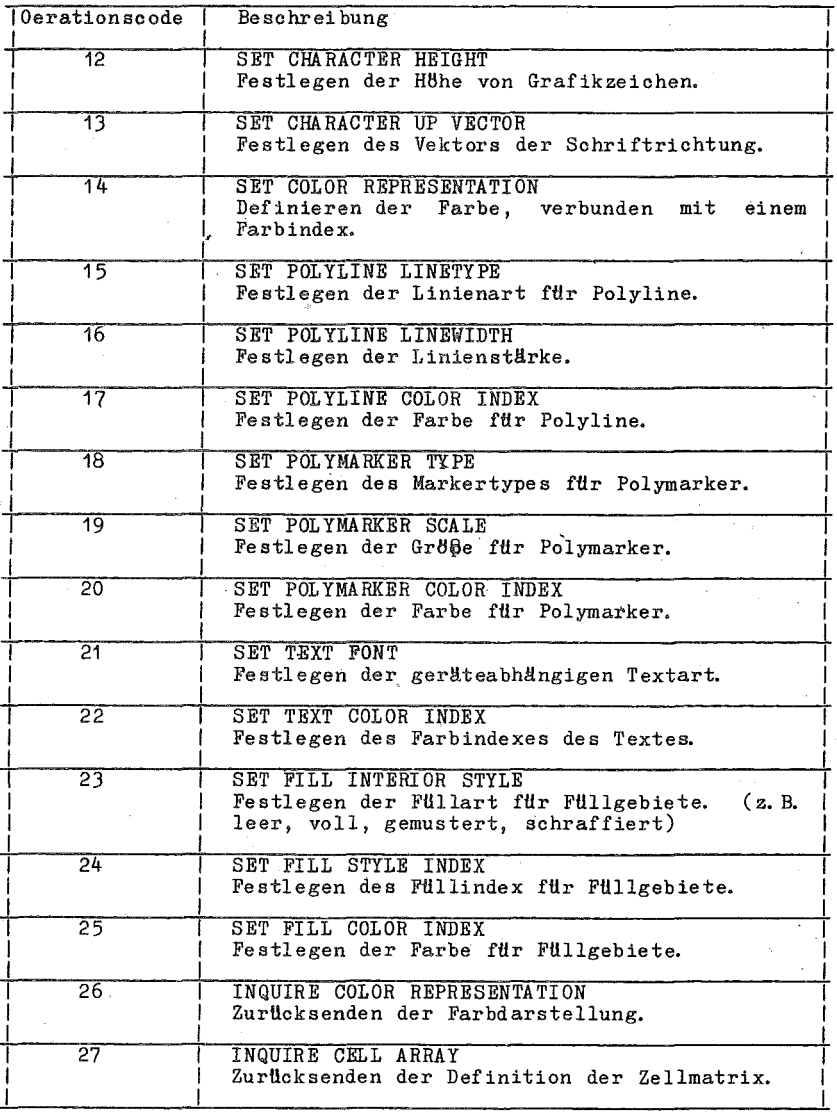

 $12$ 

#### Tabelle 1: Fortsetzung

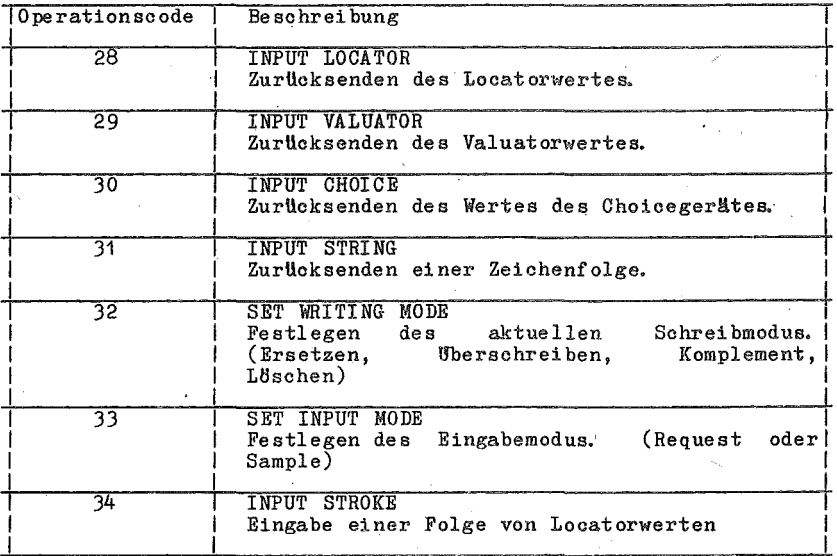

# 2.4. Laden der GIOS-Dateien

Das "Virtuelle Geräteinterface" bezieht sich auf die grafischen<br>Geräte als Arbeitsstationen. Bevor ein grafisches Gerät benutzt<br>werden kann, muß es zuerst mit der OPEN WORKSTATION - Operation<br>initialisiert werden. Diese Op Informationen und sie sendet auch die (Arbeitsstationsbeschreibungstabelle) über das Gerät an GDOS zu rück.

Wenn die OPEN WORKSTATION - Operation angewiesen ist, bestimmt<br>GDOS, ob die entsprechende GIOS-Datei, der Gerätedriver, schon im Speicher ist oder nicht. Dies geschieht durch Vergleich der Arbeitsstations-ID, die im OPEN WORKSTATION - Ruf angegeben ist, mit der WORKSTATION-ID des Gerätes, dessen Driver augenblicklich geladen ist.

Wenn es eine Ubereinstimmung gibt (die entsprechende GIOS-Datei ist im Speicher) wird das OPEN WORKSTATION - Gesuch sofort<br>bearbeitet. Ist dies nicht der Fall, muß die benötigte GIOS-<br>Datei geladen werden. Um sie zu finden, nimmt GDOS auf eine Datenstruktur Bezug, Zuweisungstabelle genannt, die Informationen über die verfügbaren Gerätedriver und deren Dateinamen enthält.

GDOS sucht in der Zuweisungstabelle den ersten Zuweisungssatz mit einer Gerätenunmer, die der Arbeitsstations-ID, nach der in dem<br>OPEN WORKSTATION - Ruf gefragt wird, entspricht. Falls die<br>gesuchte Gerätenunmer gefunden ist, 12dt GDOS die neue GIOS-Datei dorthin, wo die vorhergehende geladen war. Wenn das Laden<br>abgeschlossen ist, beendet GDOS die OPEN WORKSTATION - Operation und kehrt zum rufenden Programm zurück. Wird ein neuer Driver

C 1014-0004-2 M 3030

benötigt, und in der Zuweisungstabelle nichts gefunden, dann<br>kehrt GDOS zurück ohne einen Driver zu laden, und das vorhergehende grafische Gerät setzt seine Arbeit als eröffnete Arbeitsstation for't.

#### 2.5. Format der Zuweisungstabelle

Die Zuweisungstabelle besteht vollständig aus Text und kann mit irgendeinem Texteditor erstellt oder verändert werden. Sie muß in einer Datei mit dem Namen ASSIGN.SYS auf dem Laufwerk zu finden sein, welches im Kommando GRAPHICS angegeben wurde, oder auf dem aktuellen Laufwerk, falls kein Laufwerk im GRAPHICS-Kommando<br>angegeben wurde. Für jeden Gerätedriver gibt es einen Zuweiangegeben wurde. Für jeden Gerätedriver gibt es einen Zuwei-<br>sungssatz. der die Gerätenummer enthält, die der sungssatz, der die Gerätenummer<br>Arbeitsstations-ID des Gerätes entspr des Gerätes entspricht, und den Namen der Datei, die den dazugehörigen Grafik-Gerätedriver enthält. Name der Gerätedriverdatei kann irgendein zulässiger SCP 1700 - Dateiname sein.

Das Format für die Eintrittapunkte in der Zuweisungstabelle ist:

DDXd:Dateiname;Kommentar

 $DD =$  logische Gerätenummer  $X = \text{Leverzelchen}$  $d = Lautwerkscode$ 

Dateiname = Driver-Dateiname (gHltiger bis zu acht Zeichen langer Datei name und Dateityp, .SYS wird als Standard angenommen)

Kommentar = irgendeine Zeichenfolge

Gültige Eintrittspunkte in der Tabelle sind zum Beispiel:

- 11 A:PLOTTER; Plotter
- B:MONITC;System Console 1
- A:PRINT13 ;Printer 21
- $\circ$ C : DRI VER. DRV
- 12 DRIVER2. SYS

Anmerkungen:

- Der Driver-Dateiname kann jeden beliebigen Dateityp haben, es wird jedoch SYS vorausgesetzt, 'wenn das Datei typ-Feld leer ist. Das Laufwerk, das im GRAPHICS-Befehl speZifiziert ist, wird als das aktuelle für die Driver-Dateinamen benutzt, wenn<br>im Eintrittspunkt nicht explizit auf ein Gerät Bezug genommen<br>wird. Zusätzliche Leerzeichen können eingefügt werden.<br>Die folgenden Vereinbarungen für die zugewi
- -Die folgenden Vereinbarungen für die zugewiesenen<br>Gerätedriver-Nummern (Arbeitsstations-ID's) für grafische Geräte sichern einen maximalen Grad an Geräteunabhängigkeit<br>innerhalb der Nutzerprogramme. Die Vereinbarung für Driver-Die Vereinbarung für Driver-Nummern ist:
	-
	- $1-10$  CRT<br>11-20 Plo 11-20 Plotter

- 21-30 Drucker
- Wenn der Grafik-Modus durch den GRAPHICS-Befehl· erlaubt ist, weist SCP-GX Speicher für den ersten Gerätedriver in der Zuwei-<br>sungstabelle zu. Dieser Driver wird als Standard-Gerätedriver Dieser Driver wird als Standard-Gerätedriver

Folglich veranlaßt GDOS, daß alle neuen Driver in angenommen denselben Bereich geladen werden, wo der Speicher für den<br>ursprünglichen Gerätedriver zugewiesen war. Es ist zu sichern, ursprünglichen Gerättedriver zugewiesen war. Es ist zu sichern,<br>daß der erste Driver in der Zuweisungstabelle der größte zu ladende Driver ist, so daß genügend Speicherplatz durch den SCP-GX-Lader für alle folgenden Driver zugewiesen wird. SCP-GX gibt einen Fehler an das rufende Programm (und der neue Driver<br>ist nicht geladen), falls der Versuch gemacht wird, einen Driver zu laden, der größer als der aktuelle Driver ist.

# 3. GIOS

#### 3.1. Einleitung

Das Graphic Input/Output System (GIOS) ist Mhnlich dem Basic-I/O-Svatem (BIOS). Bs enthält den gerätespezifischen Code, der die Schnittstelle zwischen einem speziellen Grafikgerät und dem GDOS realisiert.

SCP-GX verlangt für jedes grafische Gerät einen eigenen Gerätedriver. Die einzelnen Driver, die in den Speicher geladen werden, wenn sie durch das Nutzerprogramm angefordert werden, werden GIOS-Dateien genannt. Obwohl ein einzelnes Programm mehrere grafische Geräte benutzen kann. 12dt GDOS immer nur eine GIOS-Datei zu einem Zeitpunkt

GIOS führt die grafischen Funktionen des SCP-GX, entsprechend der Hardware-Möglichkeiten des grafischen Gerätes aus. In einigen Fällen emuliert ein Gerätedriver GDOS-Funktionen, welche durch die Gerätehardware nicht direkt ausgeführt werden können. Im folgenden werden Informationen geliefert, die helfen sollen, eigene Driver zu schreiben. Das Virtuelle Geräteinterface (VGI) im Anhang 2 definiert dazu alle erforderlichen Funktionen und Parameter. Anhang 1 enthält ein Beispiel eines Gerätedrivers.

#### 3.2. Aufgabe des GIOS

Wie schon erwähnt, besteht SCP-GX aus zwei Komponenten: dem Gra-(GDOS) und dem Graphics phics Device Operating System Input/Output System (GIOS). GDOS enthält die geräteunabhängigen grafischen Funktionen, während GIOS geräteabhängigen Code enthält. Dies erlaubt, Anwendungen unabhängig von den spezifischen Geräten, die mit dem System verbunden sind, zu entwickeln. GIOS ist analog dem BIOS, betrifft aber nur die grafischen Geräte. GIOS enthält für jedes grafische Gerät im System eine Datei, den Gerätedriver.

Ein Unterschied zwischen GIOS und BIOS ist, daß alle Gerätedriver, die im BIOS enthalten sind, gleichzeitig im Speicher resident sind, wohingegen beim GIOS nur ein grafischer Gerätedriver zu einem Zeitpunkt resident ist. Das heißt zu einem Zeitpunkt<br>ist nur ein grafisches Gerät aktiv. Das aktive Gerät kann jedoch durch eine Forderung vom Nutzerprogramm aus gewechselt werden. GDOS sichert, daß der richtige Driver im Speicher ist, wenn benötigt wird.

Jede GIOS-Datei nutzt die grafischen Fähigkeiten der Geräte.  $nm$ die grafischen Funktionen des GDOS auszuführen. In einigen Fällen, in denen Grafik-Befehle für SCP-GX durch den Gerätedriver nicht direkt ausführbar sind, muß der Driver die fehlende Geräteintelligenz in bestimmtem Umfang ausgleichen. Zum Beispiel, falls ein Plotter keine gestrichelte Linie erzeugen kann, muß der Driver diese durch eine Folge von Polylines ersetzen, und diese dem Plotter übergeben.

#### 3.3. Virtuelles Geräteinterface (VGI)

Die Gerätedriver mUssen das Virtuelle Geräteinterface (VGI) des SCP-GX realisieren.

Das VGI spezifiziert sowohl die Ruffolge zum Zugriff auf die Gerättedriverfunktionen als auch die Syntax und Semantik der<br>Datenstrukturen, die mit dem Interface in Verbindung stehen. Das<br>Nutzerprogramm übergibt die Argumente an die Gerätedriver in<br>einer Parameterliste, die durch die

Die Parameterliste besteht aus 5 Bereichen:<br>- Steuerbereich

- 
- Bereich für die Eingabeparameter
- Bereich fHr die Koordinaten der Eingabepunkte Bereich fHr die Ausgabeparameter Bereich fHr die Koordinaten der Ausgabepunkte
- 
- 

Das Nutzerprogramm spezifiziert die grafische Funktion, die von<br>einem Gerätedriver ausgeführt wird, mit einem Operationscode im<br>Steuerbereich, Erinnert sei daran, daß GDOS die BP- und DS-Steuerbereicß Erinnert sei daran, daß GDOS die BP- und DS-Register rettet. Alle anderen Register können verändert sein, wenn von GDOS zurückgekehrt wird.

Die Ruffolge für die Gerätedriver wird wie folgt zusammengefaßt.<br>- Zugriff über Interrupt 224<br>- Funktionscode (im Reg. CX=0473H)<br>- Parameterblockadresse im Register DS (Segment)

- 
- und DX (Offset)

Parameterblockinhalt: **---------------------**

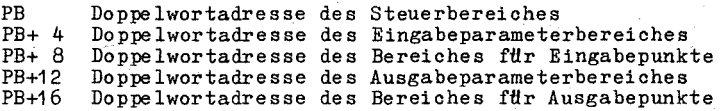

Steuerbereich bei Eingabe:

 $control(1)$ contrl(2)  $control(4)$ contrl(6-n) -Operationscodeabhängig -Operationscode fHr die Driverfunktion -Anzahl der Punkte im Eingabepuriktbereich (ptsin) -Länge des Eingabeparameterbereiches (intin)

#### Eingabeparameterbereich:

intin Bereich der Eingabeparameter (die Länge des Bereiches ist operationscodeabhängig und in contrl $(\bar{4})$  spezifiziert)

Eingabepunktbereich:

ptsin Bereich der Eingabepunkte (jeder Punkt wird durch ein Xund Y-Koordinatenpaar spezifiziert, gegeben in Normalisierten Koordinaten zwischen 0 und 32767, Anzahl Koordinaten oontrl(2)\*2)

Steuerbereich bei Ausgabe:

 $control(3)$ <br>contrl(5) -Anzahl der Punkte im Ausgabepunktbereich (ptsout) -Anzahl der Elemente im Ausgabeparameterbereich

 $C$  1014-0004-2 M 3030 17

 $(int out)$ 

 $contr1(6-n) - 0$  perationscodeabhängig

#### Ausgabeparameterbereich:

intout Bereich der Ausgabeparameter (Länge des Bereiches ist operationscodeabhängig)

#### Ausgabepunktbereich:

ptsout Bereich der Ausgabepunkte (jeder Punkt wird durch ein X- und Y-Koordinatenpaar spezifiziert, gegeben in Normalisierten Koordinaten zwischen 0 und 32767; Länge größer als der größtmöglichste Wert<br>von contr1(5)\*2)

#### Anmerkungen:

Alle Alle Bereichselemente sind vom Typ Integer (2 Bytes). Bereiche beginnen bei 1, d.h. die Doppelwortadresse von PB zeigt<br>auf das erste Element des Steuerbereiches (contrl(1)). Die Bedeutung der Ein- und Ausgabeparameterbereiche ist vom Operationscode Siehe im Anhang 2, "Virtuelles Geräteinterface", nach  $abh\bar{d}$ ngig. Einzelheiten.

Das Nutzerprogramm übergibt alle grafischen Koordinaten als NDC-Koordinaten ans GDOS und das GDOS übergibt sie als Gerätekoordinaten (DC) an den Driver.

Die notwendigen Informationen, um die vom Nutzer gesendeten NDC-Koordinaten in DC-Koordinaten zu transformieren, erhält das GDOS beim Eröffnen der Arbeitsstation als Rückinformation vom Driver.

Der gesamte NDC-Raum wird in beiden Achsrichtungen auf den DC-Raum abgebildet. Dies sichert, daß alle grafischen Informationen auf der Anzeigefläche ohne Berücksichtigung der aktuellen Gerätedimension sichtbar sind.

Falls das Gerät ein Anzeigeverhältnis hat, das nicht 1:1 ist (d. h. die Anzeigefläche ist nicht quadratisch), und Verzerrungen verhindert werden sollen, dann müssen in den Nutzerprogrammen für die X- und Y-Richtung unterschiedliche Maßstabsfaktoren genutzt werden, um die Asymmetrie des Gerätes auszugleichen. Wird zum Beispiel ein CRT-Gerät mit einem Anzeigeverhältnis von 3:4 (vertikal: horizontal) benutzt, dann muß ein Bild mit 4000 NDC-<br>Einheiten vertikal und 3000 NDC-Einheiten horizontal gezeichnet werden, um ein Quadrat auf dem Bildschirm zu erzeugen. Das<br>bedeutet, der Maßstabsfaktor für die vertikale Dimension ist 4/3 zur horizontalen Richtung.

Details über die virtuelle Geräteschnittstelle, einschließlich<br>der geforderten und optionalen Funktionen und Argumente sind im Anhang 2 "Virtuelles Geräteinterface" enthalten.

3.4. Bildung einer GIOS-Datei

Gerätedriverdateien, die ein Teil des GIOS sind, müssen im .CMD-Standardformat sein, so daß sie durch GDOS geladen werden können.<br>Diese Dateien können zu .SYS-Dateien (dem Standard-Dateityp für SCP-GX GIOS-Dateien) umbenan einer beliebigen Sprache geschrieben werden, sofern die Funktionen und Parameterübergabekonventionen mit den genannten VGI-Spezifikationen vereinbar sind.

GIOS-Dateien können bis zu 8 Zeichen im Dateinamen enthalten und . SYS für den Dateityp. Außerdem muß der Driver in die Zuweisungstabelle eingeordnet werden. Dies ist eine Textdatei mit dem Namen ASSIGN. SYS auf dem aktuellen oder speziell zugewiesenen Lauf werk.

Jeder Geräteeintrittspunkt in der Zuweisungstabelle hat die Form:

DDXd: Dateiname; Kommentar mit

 $DD = logische GerHtenummer$  $X = \text{Lerzeichen}$  $d =$ Laufwerkscode Dateiname = Driver-Dateiname (gültiger SCP 1700 Dateiname bis zu 8 Zeichen lang und der Dateityp, . SYS-Erweiterung ist Standard) Kommentar = irgendeine Zeichenfolge

Siehe Kapitel 2.5. Format der Zuweisungstabelle.

4. Bedienung des SCP-GX

4.1. Einleitung

In diesem Abschnitt wird erläutert, wie die Grafikerweiterung zu SCP 1700 aktiviert bzw. deaktiviert werden kann.

### 4.2. Aktivierung des Grafik-Modus

Vor dem ersten Start eines Grafikprogrammes muß man SCP-GX durch Eingabe des GRAPHICS-Kommandos aktivieren. Dadurch werden dem Nutzerprogramm die Grafikfunktionen verfHgbar gemacht. Vor der Eingabe des GRAPHICS-Kommandos müssen gerätespezifische Besonderheiten beachtet werden (z. B. Laden der Firmware für das grafische Bildschirmsystem). Die Benutzung des GRAPHICS-Kommandos, als Antwort auf die System-

meldung, die beim Start des Systems erscheint, geschieht wie folgt:

A>GRAPHICS <drive>:<br>Gibt man

A>GRAPHICS A:

ein, so sucht SCP-GX in der ASSIGN.SYS-Datei auf dem Laufwerk A naoh der Zuweisungstabelle, die die verfUgbaren Driver enthält. (Beide, die ASSIGN. SYS-Datei und die Gerätedriver mUssen auf dem spezifizierten Laufwerk sein.)<br>Gibt man

A>GRAPHICS B:

ein, sucht SCP-GX auf dem Laufwerk B.

Wird kein Gerät im GRAPHICS-Kommando angegeben, wird auf dem<br>aktuellen Laufwerk nach der ASSIGN.SYS- Datei gesucht.

Wenn man SCP-GX korrekt installiert hat, erhält man folgende Mitteilung:<br>SCP-GX installed; name is dddd bytes long at xxxx:0000

Dies bedeutet, SCP-GX und der Standard-Gerätedriver (name) wurden<br>geladen. "dddd" ist die exakte Größe des Gerätedrivers name, der "dddd" ist die exakte Größe des Gerätedrivers name, der ab xxxx: 0000 im Hauptspeicher steht.'

4.3. Ausschalten des Grafik-Modus

Werden keine grafischen Funktionen mehr behötigt, kann der grafische Modus durch Eingabe von .<br>A>GRAPHICS NO

ausgeschalten werden.

Dieses Kommando gibt den gesamten Speicherbereich, der fUr SCP-GX reserviert war, fUr die Nutzerprogramme frei. Danach erhält man folgende Mitteilung:

SCP-GX not installed

Diese Mitteilung kann man auch erhalten, wenn etwas das Installieren von SCP-GX verhindert.

 ${}^{20}P_11700$ 

### 4.4. Initialisierung des Grafik-Modus

Beim Eintritt in den Grafik-Modus führt das Betriebssystem verschiedene Aktionen durch'

Zuerst wird das GDOS zusammen mit dem Standardgerätedriver (erster Gerätedriver in der Zuordnungstabelle) in den Speicher gebracht.<br>Als nächstes wird ein spezieller grafischer Interruptvektor

Als nHchstes wird ein spezieller grafischer Interruptvektor zur Interruptnummer 224, Adresse 0380H, gebracht, der zum Eintrittspunkt des GDOS zeigt. Dies bewirkt, daß der Softwareinterrupt INT 224 die Steuerung dem aDOS übergibt. GDOS-Rufe werden INT 224 die Steuerung dem GDOS übergibt. GDOS-Rufe werden<br>bearbeitet, während BDOS-Rufe an das BDOS weitergeleitet werden.<br>Schließlich wird die Steuerung zum System zurückgegeben. welches Schließlich wird die Steuerung zum System zurückgegeben, welches<br>auf die nachste Bedienereingabe wartet. Bemerkt sei, daß ein die nachste Bedienereingabe wartet. Bemerkt sei, daß ein<br>mreset (CTRL/C) die Grafik-Modus-Initialisierung nicht zer-Systemreset (CTRL/C) die Grafik-Modus-Initialisierung nicht zer-<br>stört: Ein Hardware-Booten würde die Grafik-Modusstört. Ein Hardware-Booten würde die Grafik-Modus-<br>Initialisierung aufheben, und das GRAPHICS-Kommando muß erneut eingegeben werden. Bild 2 zeigt die Anordnung der Bestandteile des SCP-GX nach Grafik-Modus-Initialisierung.

Nach der Ausführung des GRAPHICS NO - Kommandos ist der Speicher, der vom GDOS und vom GIOS belegt wurde, ftlr die Nutzerprogramme freigegeben. Der Interruptvektor 224 ist wieder im Original zustand und das System erwartet eine Bedienereingabe.

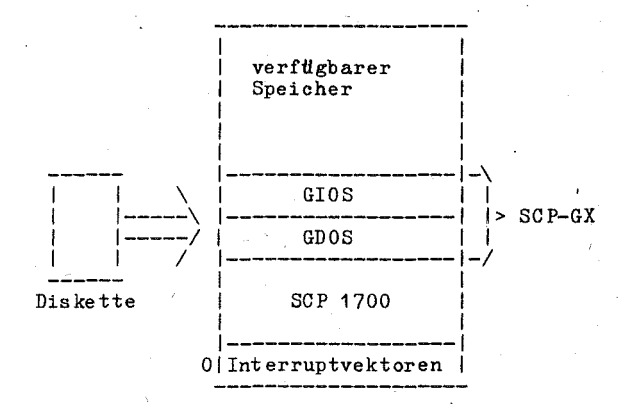

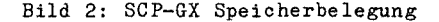

 $\begin{array}{l} \text{SCP} \end{array}$  1700

#### 4.5. Starten grafischer Programme

Um die grafischen Eigenschaften des SCP-GX nutzen zu können, müs-<br>sen folgende Bedingungen erfüllt sein:<br>1. Die Grafikrufe im Nutzerprogramm müssen den SCP-GX-

- Die Grafikrufe im Nutzerprogramm<br>Aufrufbedingungen genügen. Dies bei Dies beinhaltet einen Ruf an das Betriebssystem über Interrupt 224 mit dem Funktionscode 0473H im Register CX. Außerdem muß bei Ausführung des Rufes im Registerpaar DS: DX eine Doppelwortadresse bereitgestellt werden, die auf einen Parameterblock verweist. Diese Liste enthält die Eingangsinformationen für einen SCP-GX-Ruf und freie Speicherpositionen zur Ubernahme der Rückgabeinformationen von SCP-GX an das Nutzerprogramm. Details dazu sind in den Abschnitten GDOS und GIOS und im Anhang 2 "Virtuelles Gerä-<br>teinterface" enthalten. Beim Aufruf des SCP-GX werden nur die Register BP und DS gerettet; das Richtungsflag kann verändert sei n.
- 2. Man muß sichern, daß genügend Stackbereich für die SCP-GX-Operationen verfügbar' ist.' Der Algorithmus zum Bestimmen des geforderten Stack-Speicherplatzes wird unten beschrieben.
- 3. Man muß sichern, daß die geforderten Gerätedriver auf dem Laufwerk, das im GRAPHICS-Kommando angegeben wurde (oder dem aktuellen Standardlaufwerk, falls im GRAPHICS-Kommando kein Gerät angegeben ist), vorhanden sind, wenn das Programm abgearbeitet wird. Außerdem muß die Zuweisungstabelle die Namen der Gerätedriver enthalten, sowie eine dem gewünschten<br>Gerätedriver entsprechende logische Gerätenummer bzw. entsprechende logische Gerätenummer Arbei tsstation-ID.'
- 4. Nach dem erfolgreichen Ubersetzen und Verbinden des Nutzerprogrammes, kann man es wie jedes andere Programm starten, vor'- ausgesetzt, daß SCP-GX aktiv ist. Die Grafik muß durch das Kommando A>GRAPHICS<drive>:

#### aktiviert werden.

#### 4.6.' Ermittlung der Speicherplatzanforderungen

Für die Ermittlung der für den Start eines Nutzerprogrammes ben8tigte Stackgr8ße gilt folgende Berechnung.

SCP-GX Stackbedarf: OPEN WORKSTATION-Ruf = ann #hernd 400 Bytes

alle anderen Rufe = Länge von ptsin +  $64$ 

Ptsin ist der Bereich der Eingabekoordinaten, der vom Nutzerpro-gramm an den Gerätedriver Ubergeben wird.' (2 Worte pro Punkt) Der Stackbedarf ist das Maximum der beiden Werte.' Dieser Staokspeicherplatz muß im Stackbereich des Nutzerprogrammes verfügbar sein'

sein.<br>Der Speicherplatz, den das GDOS ben8tigt, ist kleiner als 3K<br>Bytes: Er wird zugewiesen, wenn das GRAPHICS-Kommando ausgeführt wird. Zur gleichen Zeit wird auch der Speicherplatz für den Standardgerätedriver zugewiesen. Der Standardgerätedriver muß<br>der mit dem größten Speicherplatzbedarf sein, so daß andere Driver, die während der Abarbeitung des Nutzerprogrammes geladen werden, ausreichend Speicherplatz im GDOS-Bereich zur Verfügung haben.

 ${SCP}$  1700

# 4.7. Austestung grafischer Programme unter SCP-GX

Grafische Programme k8nnen wie jedes andere Nutzerprogramm unter Verwendung von DDT86 oder anderer Testhilfen ausgetestet werden. Nachdem das GRAPHICS-Kommando ausgefilhrt wurde. werden die Stan-dardgerätedriver und das GDOS direkt oberhalb des SCP 1700 geladen. Das grafische Nutzerprogramm wird wie üblich ans Ende des Nutzerbereichs geladen.

#### 5. Fehlermitteilungen

Im allgemeinen werden Register und Flags (einschließlich Richtungsflag) bei Rückkehr von einem Ruf an das SCP-GX nicht wieder hergestellt. Das GIOS rettet die Register DS, SS, CS, BP und SP. Das SCP-GX verlindert keine vom GIOS übergebenen Register außer während des Kommandos OPEN WORKSTATION. In diesem Fall wird das Register AX zur Ubergabe von Statusinformationen modifiziert. (Die Flags werden durch dieses Kommando ebenfalls modifiziert.) Der Inhalt von AX hat bei der Rückkehr vom Ruf OPEN WORKSTATION folgende Bedeutung:

- AL=O Das Offnen der Arbeitsstation war erfolgreich.<br>AL=255 Fehler Der Gerätedriver ist nicht geladen. In diesem Fehler - Der Gerätedriver ist nicht geladen.<br>Fall hat AH eine folgende Bedeutung:
	- AH
		- o ASSIGN.SYS nicht gefunden
	- 1 Syntaxfehler in ASSIGN. SYS
	- 2 Geräte-ID in ASSIGN. SYS nicht gefunden
	- 3 Glose-Fehler fHr ASSIGN. SYS
	- 4 Gerätedriverdatei, spezifiziert in ASSIGN. SYS, wird nic ht gefunden.'
	- 5 Gerätedriverdatei , spezifiziert in ASSIGN. SYS, ist leer.'
	- 6 Syntaxfehler in einer Datei, die in ASSIGN. SYS spezifiziert, ist (z. B. absolutes Code segment oder kein • CMD-Format)
	- 7 Nicht genHgend Platz fHr die spezifizierte Datei

Tritt wllhrend der Ubertragung einer GI03-Datei beim OPEN WORKSTATION-Ruf ein Lesefehler auf, wird das Nutzerprogramm beendet, eine Mitteilung wird ausgeschrieben und die Steuerung an den Monitor zurückgegeben. Folgende Fehlerausschriften kßnnen als Antwort auf die SCP-GX-Rufe erscheinen:

- SCP-GX CS:IP GIOS load error on Id xxxxh (hex) Während der Ubertragung des Gerätedrivers von der Platte trat ein Fehler auf. Die werte von CS:IP und die Geräte-ID werden ebenfalls angezeigt.
- SCP-GX CS: IP GIOS invalid Der zur Zeit geladene Gerätedriver ist ungültig; tritt eventuell nach einem Ladefehler auf, wenn das Nutzerprogramm das Kommando OPEN WORKSTATION nicht als erste grafische Operation ausftlhrt.'
- SCP-GX CS:IP Illegal function: (CX) In CX wurde ein ungültiger Funktionscode (#0473H) angegeben. Der fehlerhafte Code wird ausgeschrieben.

Die folgenden Fehler kßnnen wllhrend der Ausftlhrung des GRAPHICS-Kommandos auftreten.

- d:ASSIGN . SYS not found ASSIGN. SYS ist auf dem Gerät d: nicht vorhanden.
- d:ASSIGN . SYS syntax error Die erste Zeile in ASSIGN. SYS ist nicht erkennbar.

 $\text{SCP} \cdot 1700$ 

- d:ASSIGN .SYS close error<br>WEEN was Schließens von ASSIGN.SYS trat ein Fehler auf.
- d:ffffffff.xxx not found Die GIOS-Datei ffffffff. xxx, die in ASSIGN. SYS spezifiziert<br>ist, wurde auf dem Gerät d: nicht gefunden.
- d:ffffffff.xxx empty Die GIOS-Datei ffffffff. xxx wurde gefunden, enthält aber keine Daten.
- d:ffffffff.xxx contains abso'lute segment Die GIOS-Datei ffffffff.xxx enthält ein absolutes Segment, was unter SCP-GX nicht erlaubt ist.
- d:ffffffff.xxx close error<br>Während des Schließens der GIOS-Datei ffffffff,'xxx trat ein Fehler auf.
- d:ffffffff.xxx load error ~hrend des Lesens der GI'OS-Datei ffffffff. xxx trat ein Fehler auf.
- Not enough memory for SCP-GX Es ist nicht genUgend Speicherplatz fUr SCP-GX und die Standard-GIO S-Datei vorhanden.

#### 6. Schreiben eines Gerätedrivers

SCP-GX wird zusammen mit Drivern für die in Anhang 4 genannten<br>Grafikgeräte ausgeliefert. Enthält eine spezielle Nutzerkonfiguration keine anderen Grafikgeräte, muß nur die Zuweisungstabelle ASSIGN. SYS entsprechend der gewunschten Gerätenummernzuordnung<br>eingerichtet werden. Wird jedoch ein Gerät nicht unterstützt, muß man dafür ein Driverprogramm schreiben, das den VGI-Spezifikationen entspricht. Der Driver muß die als gefordert gekennzeichneten Funktionen der<br>VGI-Spezifikation · enthalten, und muß den VGI- $VGI-Spezifikation$  enthalten, und mu $\beta$  den VGI-<br>Parameterliherschehedingungen seniscen In einigen Fillen ist die Parameterübergabebedingungen genügen. In einigen Fällen ist mittels VGI spezifizierte Fähigkeit in dem grafischen Gerät nicht vorhanden und muß durch das Driverprogramm nachempfunden werden.<br>Zum Beispiel können gestrichelte Linien durch den Driver genekönnen gestrichelte Linien durch den Driver generiert werden, falls sie nicht direkt vom Gerät erzeugt werden können. Die vollständige VGI-Spezifikation wird im Anhang 2<br>beschrieben. Die Parameter-Ubergabebedingungen werden im Parameter-Ubergabebedingungen Abschnitt 2 "GDOS" und im Abschnitt 3 "GIOS" behandelt. Gerätedriver werden vom SCP-GX mittels "CALLF" aufgerufen und nen internen Gebrauch seinen eigenen Stack benutzen, abgesehen<br>von einem kleinen Vorspann zum Retten der Zustände des rufenden Programmes ; DRIVER CODE CGROUP GROUP DRIVER\_CODE CSEG PUBLIC DRIVER<br>MOV AX.SP DRIVER: MOV AX, SP<br>MOV BX. SS jRETTEN DER STACK-ZEIGER BX, SS jBEMERKT SEI, DASS DIE MOV-BEFEHLE MOV SS,XXX UND SP,XXX UNTER 8086/8088 NICHT UNTERBRECHBAR SIND.<br>MOV SS.STACKBASE :MARKE ZUM DRIVER-STACK MOV SS,STACKBASE jMARKE ZUM DRIVER-STACK MOV SP,OFFSET TOP\_STACK PUSH BX jBX UND AX ZUM STACK PUSH AX<br>PUSH RP PUSH BP<br>PUSH DS j RETTEN DES BP-REGISTERS jRETTEN DER PARAMETERZEIGER PUSH DS<br>PUSH DX PUSH P : RETTEN DES RICHTUNGSFLAGS jAUFRUFEN DES DRIVERS. DS:DX ZEIGT AUF DEN PARAMETERBLOCK RUCKKEHR UBER RETF.<br>CALLF DD I DD DRIVER jAUFRUFEN DES DRIVERS jMIT DS:DX POPF j lofI EDERHERSTELLEN DE S jRICHTUNGSFLAGS POP. **DX** ; WIEDERHERSTELLEN DS: DX POP DS POP BP ; WIEDERHERSTELLEN BP-REG. POP AX ; WIEDERHERSTELLEN SS: SP jlJBER POP BX MOV 'BX SS,BX MOV SP,AX ;UND AX RETF STACKBASE DW SEG TOP STACK DD\_DRIVER\_CODE<br>EXTERN CSEG DD DRI VER STACK SSEG RS 16 jDIESER MODUL SPEICHERT

j8 WORTE

26

 $^{SCP}$  1700

; TOP\_STACK IST IM LETZTEN LADEMODUL DEFINIERT<br>EXTERN TOP STACK :BYTE TOP STACK **END** 

Als Hilfe zum Schreiben eines Drivers ist im Anhang 1 ein Driver auf gefHhrt.

ungstannen<br>Nachdem der Gerätedriver geschrieben, übersetzt und geladen ist,<br>liegt eine Datei vom Typ .CMD vor. Der Dateityp wird in .SYS geHndert:

A>REN GIOSXX. SYS=GIOSXX. CMD

Um den Driver dem SCP-GX bekannt zu machen, ist sein Name anschließend in die Zuweisungstabelle ASSIGN. SYS einzufügen. Diese Datei ist eine einfache Textdatei mit einem speziellen Forummern oder Arbeitsstations-ID enthHlt, die man den bestimmten Geräten zuordnen will.

#### Anlage 1 Beispiel fuer einen GIOS - Driver

Die nachfolgenden Ausschnitte aus dem GIOS - Driver für das grafische Bildschirmsystem (GBS) des Arbeitsplatzcomputers A7100 (geschrieben in der Sprache C) sollen als Unterstützung bei der Entwicklung eigener GIOS - Driver dienen. (siehe auch Anhang 4). Anhang 1 enthält nur die zur Demonstration der Struktur eines GIOS - Drivers wesentlichen Routinen. Zum besseren Verständnis werden einige der benutzten, jedoch nicht im Anhang enthaltenen Unterprogramme kurz beschrieben: - Schreibmodus des KGS auf Löschen einstellen, falls blackset die Farbe "Schwarz" gefordert war. blackreset - Löschmodus wieder rücksetzen. -Alpha- und Grafikbildschirm 18schen. clearscreen fillarea - Ausfüllen eines Polygons in der durch fillstind und fillintst bestimmten Art. flush - Grafikkommandopuffer an den KGS übertragen. ichoice - Choice - Eingabe  $-$  Locator - Eingabe ilocator istring  $-$  Text  $-$  Eingabe - Konvertierung integer --> ASCII  $1+na$  $\geq$  KGS - Eingabemodus einstellen (Locator, Choice, kgsimode  $, String)$ locentrl - Locator sichtbar bzw. unsichtbar machen. setlinetvp - Attribute fuer POLYLINE setzen. setloc - Locator auf eine bestimmte Position setzen. - Attribute fuer POLYMARKER setzen.<br>- Ubertragen von X - und Y - Koordinate eines<br>- Punktes von einem Quell- nach einem Zielbereich setmarkertvp  $trf$ - Ausgabe eines Kommandos in den Grafikkommandowe db puffer. wesc Ausgabe einer ESC-Folge an den KGS. - Text fuer ein Grafik - Textkommando in den wtxt Grafikkommandopuffer übertragen. /\* Function: KGS-Driver for SCP 1700 graphics /\*Pointer to graphic parameter block \*/ extern int \*\*\_PARM\_POI; int \*contrl;  $\sqrt{\frac{k+1}{k}}$  and  $\frac{k}{k+1}$  to the control array\*/ int \*intin; /\*pointer to the input parameter array\*/ /\*pointer to the input point coordinate array\*/<br>/\*pointer to the output parameter array\*/ int \*ptsin; int \*intout; int \*ptsout; /\*pointer to the output point coordinate array\*/ /\*locator input mode\*/<br>/\*choice input mode\*/ int ilocmd: int ichemd: int istrmd:  $/*string input mode*/$ char linewidth; /\*LS for polyline\*/ char linetyp:  $/$ \*LT\* $/$ char plinec;<br>char markertyp; /\*video index for polyline\*/  $/*MT*/$ char pmarkerc: /\*video index for polymarker\*/ textc; /\*video index for text\*/ . char char fillintst:  $/*FA*/$ char fillstind:  $/*I*/$ char fille; /\*video index for fill area\*/ char writmd:  $/*ST*/$ 

 $^{5CP}$  1700 char initmd:  $/*IM*/$ char colordef $[8] = \{0,2,3,2,1,2,2,2\};$ /\* black ->S=0 red  $-5s=2$  $green ->S=3$ blue  $-5s=1$  \*/ char cidtable[8]={0,1,2,4,7,7,7,7}; #define REQUEST 1 #define X LIMITS 639 #define Y-LIMITS 399 #define COLORS 8 /\*workstation description table\*/ int wdt[45]= $\{X LIMITS,$  /\*screen width in pixels\*/ Y\_LIMITS, /\*screen hight in pixels\*/ /\*device coordinates units flag\*/<br>/\*width of one pixel\*/  $1, 344,$ 344, 1., 5, 7, 28, /\*width of one pixel \*/ /\*higth of one pixel\*/ /\*character hights\*/ /\*line types\*/ /\*line width\*/ /\*marker types\*/  $\overline{1}$ , 1 , 5, 8, 4, 3, 1 , 2, 4,<br> $-1,$ -1, -1,  $-1,$  $-1,$ -1, -1,  $\overline{3}$ ,, 0, 0, -1, -1, -1, -1, -1, -1,  $\frac{1}{1}$ , /\*marker hights\*/ /\*fonds\*/ /\*pattern\*/ /\*hatch styles\*/ /\*number of colors\*/ /\*number of GDP's\*/  $7*BAR*/$ /\*ARC\*/ /\*circle\*/ /\*fill area\*/ /\*polyline\*/ 1, /\*color yes\*/<br>0. /\*text rotation 0,  ${\scriptstyle\prime}$  /\*text rotation no\*/<br>1.  ${\scriptstyle\prime}$  /\*fill area yes\*/ 1,  $/*fill \narepsilon \n= 1.$  /\*fill area yes\*/ 1, /\*pixel operation flag\*/  $C_0LORS, /* colors */$ <br>1. /\*locator de 1, /\*locator device\*/<br>0. /\*valuator device\*/ 0, /\*valuator device\*/<br>1. /\*choice device\*/ 1, /\*choice device\*/<br>1. /\*string device\*/ 1, /\*string device\*/<br>2: /\*work station ty 2}; /\*work station type\*/ /\*additional work station parameters\*/ int  $awdt[12]=\begin{cases} 0, \\ 9, \end{cases}$  $\frac{1}{2}$  /\*min. char hight\*/  $\tilde{0}$ .

C 1014-0004-2 M 3030 29

```
9,
                       /*max.char hight*/
           À,
                       /*min. line width*/
           \mathfrak o ,
           7,
                       /*max. line width*/
           0,\mathbf{0} ,
           9,
                       /*min. marker hight*/
           \overline{0}9۱
                       /*max. marker hight*/
        BDS(); /*SCP 1700 call*/
int
/* get color index */
cid(index, video)
 int index:char *video:
  \{if(index>COLORS-1)index=1;else if(index<0)index=0:
   *video=colordef[cidtable[index]];
  return(intdev):\}:
main()int opcode, i, j, k, *pi;
 char h[6], *ph, *potnt;control PARM POI :
 \begin{array}{c}\n\text{SOLUTION} \\
\text{int in} = * (\overline{PRRM} \cdot \overline{POI} + 1) \\
\text{pt} \\
\text{int out} = * (\overline{PRRM} \cdot \overline{POI} + 2) \\
\text{int out} = * (\overline{PRRM} \cdot \overline{POI} + 3))\n\end{array}ptsout=\ast (p_{A \text{RM}}p_{0I+4});
 opcode=\n * contr1;*(contrl+2)=0; /*ptsout count = 0*/switch (opcode)
    {case 1:}/*open work station*/
     openws(intout, ptsout);
     break:
                       /*close workstation*/
     case 2:
     h[0]-4; h[1]-0; w \cdot db(2, h);break;
     case 3:
                       /*clear work station*/
     \texttt{clearscreen}():
     break:
     case 4:
                       /*update work station*/
     flush();
     break;
      case 5:
                       /*Escape*/
     escape();
     break;case 6:
                      /*polyline*/
     blackset(plinec):
     polyline(*(contr1+1),ptsin);blackreset(plinec);
     break;<br>case 7:
                      /*polymarker*/
     blackset(pmarkerc);<br>h[0]=18;ph=&h[1];
     for(i=0; i<=*(\overline{confr1+1})-1;++1)\{point = (char*)(ptsin+2* i):trf(ph, point); we db(5,h);
```

```
SCP 1700
```

```
١.
blackreset(pmarkerc):
break;
case Át
               /*text*/
blackset(textc);<br>h[0]=19;ph=&h[1];point=(char *)ptsin;
for \text{trf}(\text{ph}, \text{point});<br>f((h, point);<br>if((h[5]=textc)==0) h[5]=3;
{\text{wcdb}}(6,h);<br>wtxt(*(contrl+3),intin);
blackreset(text);
break:
case 9:/*fill a polygon*/
fillpoly(*(contr1+1), \overline{ptsin});break;
case 10:
              /*cell array */ce11()break;
case 11:
               /*GDP*/switch (*(contr1+5))\{case 1: bar(ptsin);break;
      case 2:arc(ptsin);
     break;
case 4: circle(ptsin);
     break:
};
break:
               /*set character hight*/
case 12:
*(contr1+2)=2:pi=ptsout;
*pi++=7; *pi++=9;*_{p1++=8}; * p1=9;
\overline{\text{break}};
case 13:/*set text direction*/
*intout=0:
break;
case 14:
              /*specify color representation*/
1=0;if(*(intin+1) != 0)i=i|1;if(*(intin+2) |= 0) i=i|2;<br>
if(*(intin+3) |= 0) i=i|4;{\tt cidtable[*intin]-1};break;
case 15:
              /*set polyline line type*/
if(((\text{linetyp}=\text{lintrin})>\tilde{5})||(\text{linetyp}<1))\text{linetyp}=1;*intout=linetyp:
setlinetyp(plinec);
break;
               /*set polyline line width*/
case 16:if((1inewidth=*ptsin)>7) linewidth=7;
 else if(linewidth<1) linewidth=1;
*(control+2)=1:
*ptsout=linewidth;
*(ptsout+1)=0;
setlinetyp(plinec);
break;
case 17:
               /*set polyline color index*/
*intout=cid(*intin,&plinec);
setlinetyp(plinec);
```
C 1014-0004-2 M 3030

```
break:
   case 18:/*set polymarker typ*/
   if(((\text{markettyp}=\text{*initn})>28)||(markertyp<1))markertyp=3;
   *intout=markertyp;
   setmarkertyp():
   break;
   case 19:
               /*set polymarker scale*/
   *(control+2)=1:
   *(ptsout+1)=0;
   *ptsout=9:
   break;
   case 20:
               /*set polymarker color index*/
   *intout=cid(*intin, &pmarkerc);
   setmarker \text{tvp}():
   break;
   case 21:
               /*set text fond*/*intout=1:
   break;
   case 22:
               /*set color index for text*/
   *intout=cid(*intin.&textc);
   break:
               /*set fill interior style*/
   case 23:
   if(((fillints t=*intin)>3))|((fillints t<0))fillints t=0;*intout=fillintst:
   break:
               /*set fill style index*/
   case 24:if(((fillstim='intn))]((fillstim='in...])if(fillintst==2){if(fillistind>5)}fillstind=1;goto end24;};if(fillstind==1)fillstind=2;else if(fillstind==2)fillstind=1;
end24:*intout=fillstind:
   break:
   case 25:
               /*set fill color index*/
   *intout=cid(*intin.&fille):
   break:
               /*inquire color representation*/
   case 26:
   *1ntout=oid(*intin.81);i = cidtable[*intin];*(int out+1)=*(int out+2)=*(int out+3)=0;if((i \& 1) > 0) *(intout+1)=1000;
   if((i & 2)>0) *(intout+2)=1000;
   if((1 \& 4) > 0) *(intout+3)=1000;
   break;
   case 27:
               /*inquire cell array*/
  break;
   case 28:
               /*input locator*/
  kgsimode(1):
  if(ilocmd=1){setloc(btsin);lecentr1(0x05);*(control+2)=1:*(control+4)=ilocator(1local,ptsout);locentr1(0x04);kgsimode(0):
  break:
  case 29:
               /*input valuator*/
  break:
               /*input choice*/
  case 30:kgsimode(4):
  if((*(control+4)=ichoice(ichcmd,intout))==0)
```

```
SCP 1700
         *intout=*(\text{intin+1}):
      kgsimode(0):
      break;
      case 31:
                    \frac{1}{2} /*inout string*/
      kgsimode(32);
      *(control+4)=istring(String, intout, *(intin+2), *(intin+1));kgsimode(0):
      break;
      case 32:/*set writing mode*/
      *intout=*intin:
      if(*intin==4) writmd=0;
      else if(*intin==3)(writm=1;*intout=2;)else if(*int1n==2)wr1tmd=1;
      else \{writmd=2; *intout=1;\}h[0] = 23; h[1] = writmd; wcdb(2,h);break;
                       /*set input mode*/
      case 33:*intout=1; /*REQUEST only*/
      break:
  \}; /* end case*/
  flush();
/*init kgs*/
int kgs()\{char h[5], *ph;ph=h:
   *ph++=40; *ph++=linetyp; *ph++=plinec; *ph++=markertyp;*ph++=pmarkerc; wedb(5,h);
   wr1tmd=2:
  h[0]=23; h[1]=2; wcdb(2,h);};
/*open workstation*/
openws(hintout.hptsout)
 int *hintout. *hptsout:
  \{int 1, *p\}*(contr1+2)=6:
   *(contr1+4)=45:
  linear 1if(((\text{linetype*}(*\text{intin+1})))>5)||(\text{linetype*1}))\text{linetype=1};cid(*(intin+2),\&plinec);if(((markertyp=*(intin+3))>28)||(markertys<1)) markertyp=3;
   cid(*(intin+6),kpmarkerc);cd(*(intin+6),\&texttext{text});
  if(( (fill \texttt{it=4}, \texttt{it=4},if(fillstind==1)fillstind=2; else if(fillstind==2)fillstind=1;cid(*(intin+9),&fillo);ilocmd = 1chcmd = 1strmd = 1:
  p = wdt:
  for(i=0:i<45:++1) *hint out + + = * p + +:
  p = awdt:
  for(i=0:i<12:i+1) *hptsout++=*p++;
  initks():
 ١.
/* Escape functions*/.
escape()\{\text{char } h[7], *p; \text{int } i, *pi\}
```
C 1014-0004-2 M 3030

33

```
switch(*(contr1+5)){/*Inquire addressable cells*/
    case 1: *int out=24: *(int out+1)=80:break:
    /*enter graphics mode*/<br>case 2:h[0]=4;h[1]=26;wcdb(2,h);
            break;
    /*exit graphics mode*/
    case 3: \tilde{h}[0] = 4; h[1] = 0; w \cdot db(2, h);break;<br>case 4: wesc("A"); break;<br>case 5: wesc("B"); break;
                                       /*cursor up*/
                                       /*cursor down*/
    case 6:wesc("C"); break;
                                       /*cursor right*/
    case 7: wese ("D"); break;<br>case 8: wese ("H"); break;
                                       /*cursor left*/
                                       /*home*case 9: we so (''J''); break;
                                        /*erase to end*/
    case 10: we so ("K"); break;
                                       /*erase to end of line*/
    case 11:itoa(*intin,h);
                                       /*direct cursor address*/
             h[2]-';; itoa(*(intin+1), &h[3]);
             h[5] = \{H' ; h[6] = \cdot \}wesc(h); break;case 12: pi=intin;
         for (1=0; i<*(oontr1+3);++i) /*output text*/
              kgsout(*p1++):
             \overline{\text{break}}:
    case 13: we sc(n, n); break;
                                       /*reverse on*/
    case 14: wesc("27m"); break;
                                       /*reverse off*/
    case 15: we so ("6n");
                                       /*inquire current cursor address*/
             while(\text{kgsin}() != \lceil \cdot \rceil);
              *intout=(kgsin() - 48) * 10 + kgsin() - 48;kgsin();
             *(intout+1)=(kgsin()-48)*10+kgsin()-48;
             kgsin();*(contrl+4)=2;break;
    case 16: *1ntout=0; break;/*inquire table status*/
    case 17:break;/*hard copy*/
    case 18: setloc(ptsin);
                                                /*place cursor at location*/
     locentr1(0x05):break;
    case 19: locentrl(0x04):
                                   /*remove cursor*/
/* draw polyline*/
polyline(nr,coord)
 int nr, *coord;
 \{\text{char } h[6], *ph, *point\}int 1;h[0] = 16; h[1] = 1;ph=&h[2];point=(char *)coord:
  trf(ph, point); wedb(6,h);h[0]-17; ph=8h[1];for(i=1; i\leq nr;++1)\{point=(char *) (coord+2*i):trf(\text{ph}, \text{point}); \text{wcdb}(5, h);};
 }:
/*fill a polygon*/fillpoly(nr, coord)
 int nr, *coord;
```

```
SCP 1700
  \{\text{char } h[5], *ph, *point\}if(fil] \n= plineo) setlineyp(fil).blackset(fille);
   polyline(nr.coord);
   /*connect to first point*/
   h[0]=17; ph=8h[1]; pofnt=(char *)coord:
   \text{trf}(\text{ph}, \text{point}); wed\hat{\text{bf}}(5, \text{h});
   if(fil1ie != plane) setline typ(plane);fillarea(nr,coord);blackreset(fillc):
  };
\overbrace{ }^* makes rect angle from given lower left and upper right corner*/
barpoints(dest, src)
 int *src, *dest:
₹
   *dest++=*src:
   *dest++=*(src+1);
   *dest++=*src:
   *dest++=*(src+3):
   *dest++=*(src+2);
   *dest++=*(\text{src+3};*dest++=*(src+2):
   *dest =\ast(src+1):
\mathcal{E}/*GDP bar*/bar(coord)
 int *coord
\{int heoord[8];
  barpoints(heoord.coord);
   fillpoly(4, hcoord);};
/* GDP arc */arc (coord)int *coord
  \{\text{char } h[15], *_{\text{D}h}, *_{\text{D}oint}int i:
  blackset(plinec);
  ph=8h[1]; pot = (char *)coord;h[0]-41;for(i=1:i<15:++i) * ph++ = *point++;w \cdot db(15, h);blackreset(plinec):
 ١.
/*GDP circle*/
circle(coord)
 int *coord
\{\text{int } \ \text{hooord}\,\{3\};\ \text{if}(*(\text{coord}+1)+*(\text{coord}+4)> \text{wdt}[1]) \text{return};\ \text{if}(*(\text{coord}+1)-*(\text{coord}+4)<0 \text{)return};\text{trf}(\text{hoord}, \text{coord});b hoord [2] =*coord+*(coord+4);<br>heoord [3] =*(coord+1);<br>heoord [4] =heoord [2];
  hcoord[5]=hcoord[3]-1
   \text{trf}(\text{theord}[6], \text{coord}+4);arc(hcoord);};
```
C 1014-0004-2 M 3030
## Anlage 2 Virtuelles Geräteinterface (VGI)

Dieser Abschnitt enthält die Spezifikation des Virtuellen Geräteinterface. VGI definiert die Schnittstelle vom Anwenderprogramm<br>zum GDOS, dem geräteunabhängigen Teil des SCP-GX.

#### Eingabeparameter:

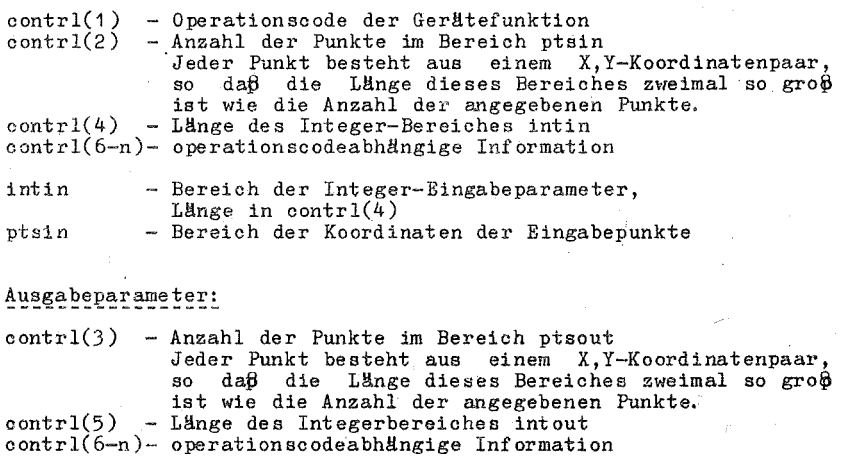

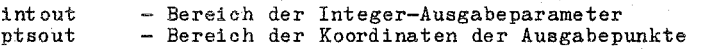

#### Bemerkungen:

Alle Daten, die dem Gerätedriver übergeben werden, werden als 2- Byte-Integerzahlen angenommen. Alle Koordinaten, die dem SCP-GX übergeben werden, sind Normalisierte Koordinaten (0-32767 entlang jeder Achse). Diese Einheiten werden durch SCP-GX in aktuelle Gerätekoordinaten umgewandelt (z. B. Raster für CRT`s oder<br>Schritte für Plotter/Drucker), so daß alle Koordinaten, die dem Gerätedriver übergeben werden, Geräteeinheiten sind.

Es werden sowohl die Ein- als auch die Ausgabekoordinaten durch SCP-GX konVertiert, und das rufende Programm als auch der .Gerätedriver müssen sichern, daß der Eingabepunktzähler (contrl(2)) und<br>der Ausgabepunktzähler (contrl(3)) gesetzt sind. contrl(2) muß von dem rufenden Programm auf 0 gesetzt werden, wenn keine X, Y-Koordinaten an SCP-GX zu übergeben sind. In gleicher Weise muß<br>der Gerätedriver contrl(3) auf 0 setzen, wenn keine X.Yder Gerätedriver contrl(3) auf 0 setzen, wenn keine Koordinaten duroh SCP-GX zurückgegeben werden.

Da die Eintragungen über den ganzen Bereich jeder Achse gehen, sind die Koordinatenwerte auf den X- und Y-Achsen der Geräte, die keine quadratische Darstellungsfläche besitzen, unterschiedlich verteilt. Alle Bezüge auf Feldelemente in der folgenden VGI-Spezifikation beziehen sich darauf, daß das erste Feldelement den Index 1 hat.

Die GD08-Ruffolge ist:

1. Ubergabe der Steuerung an GDOS mittels Interrupt 224

2. CX enthält den Funktionscode 0473H

3. DS:DX enthalten einen Zeiger zum GDOS-Parameterblock (Adresse wird in DS:DX übergeben) PB Doppelwortadresse von contrl

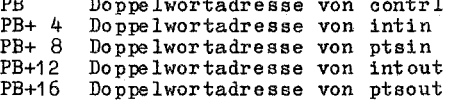

Alle Operationscodes mUssen vom Driver akzeptiert werden, unabhangig davon, ob sie eine Aktion veranlassen oder nicht. Diese Operationscodes mUssen, wie beschrieben, übergeben und ausgeführt werden. Alle Operationscodes sollten, wenn immer möglich, imple-<br>mentiert werden, da eine vollständige Implementation eine bessere

Qualität der Grafik garantiert.<br>Die Gerätedriver-E/A (d. h., die Verbindung zwischen dem Geräte-<br>driver und dem Gerät über die System- Hardware-Ports) wird über BDOS-Rufe de s SCP 1700 wahrgenommen. Die CRT-Geräte werden als CONSOLE-Geräte angenommen. Bei Plottern wird vorausgesetzt, daß sie als AXI:AXO-Geräte angeschlossen sind. vorausgesetzt, daß sie als LIST-Geräte angeschlossen sind ..

1. OPEN WORKSTATION

Initialisieren einer grafischen Arbeitsstation

# $Eingabe:$

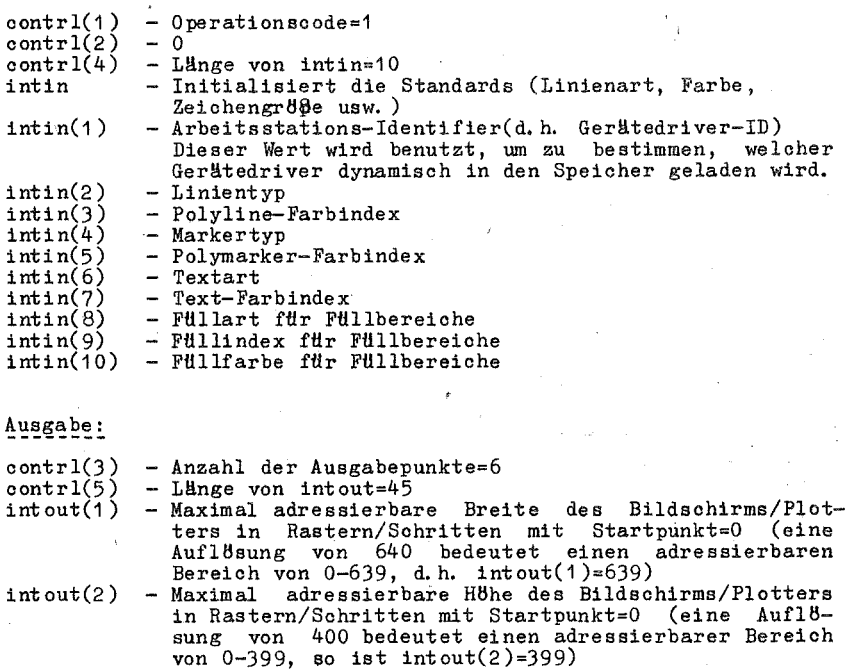

 $C$  1014-0004-2 M 3030 37

 $SCP$  1700  $intout(3)$  - Gerätekoordinateneinheitenflag 0= Gerät ist tauglich für die Erstellung maßstabs-<br>- gerechter. Bilder. (typisch sind Plotter und Druk-Bilder (typisch sind Plotter und Drukker)<br>1= Gerät ist nicht tauglich für maßstabsgerechter Bilder (CRT' s)  $intout(4)$  - Breite eines Pixels (Plotterschrittes...) in Mikrometern  $intout(5)$  - Höhe eines Pixels (Plotterschrittes...) in Mikrometern  $int \cdot 6)$  - Anzahl der Zeichenhöhen (O=kontinuierlich einstellbar)<br>intout(7) - Anzahl der Linientypen  $int out(7)$  - Anzahl der Linientypen<br>intout(8) - Anzahl der Linienstärke  $int \cdot 6$ ) - Anzahl der Linienstärken<br>intout(9) - Anzahl der Markertypen - Anzahl der Markertypen  $imtout(10)$  - Anzahl der Markergrößen  $intout(11) - Anzahl der Textarten$ intout(12) - Anzahl der Muster intout(13) - Anzahl der Schraffurarten  $intout(14)$  - Anzahl der vorbestimmten Farben (muß mindestens 2 sein, auch für einfarbige Geräte) die Anzahl der Farben, die gleichzeitig am Gerät angezeigt werden können. intout(15) - Anzahl der verallgemeinerten Darstellungselemente (GDPs) intout(16) - intout(25) - Liste der GDPs (bis zu 10 sind erlaubt) GDP existiert nicht intout(26) - intout(35) - Attribute setzen, die mit jedem GDP verbunden sind.<br>-1 GDP existie 4 GDP existiert nicht<br>0 Polyline 0 Polyline<br>1 Polymark 1 Polymarker 2 Text<br>3 FM11 3 Füllbereich<br>4 nichts nichts intout(36) - FarbmUglichkeit<br>0 nein o nein 1 ja intout(37) - Textdrehungsmöglichkeit<br>0 nein o nein 1 ja  $intout(38) - FulliberetchsmBglichkeit$ <br>0 nein o nein 1 ja intout(39) - PixeloperationsmBglichkeit<br>0 nein nein 1 ja intout(40) - Zahl der verfügbaren Farben 0 stetiges Gerät<br>2 einfarbig (sch 2 einfarbig (schwarz und weip) >2 Zahl der verfügbaren Farben intout(41) - Zahl der verfügbaren Locator-Geräte<br>intout(42) - Zahl der verfügbaren Valuator-Geräte<br>intout(43) - Zahl der verfügbaren Choice-Geräte<br>intout(44) - Zahl der verfügbaren String-Geräte<br>intout(45) - Type der Arbe 0 nur Ausgabe<br>1 nur Eingabe 1 nur Eingabe 2 Eingabe/Ausgabe<br>3 Geräteunabhängi Geräteunabhängige Segmentspeicherung

C 1014-0004-2 M 3030

38

SCP 1700 **-----------------------------------------------------------------**

4 GKS- Metafile-Ausgabe<br>-  $0$  $ptsout(1)$ <br> $ptsout(2)$ - Minimale Zeichengröße in Geräteeinheiten<br>- 0  $ptsout(3)$ <br>ptsout(4)  $\begin{array}{lcl} \texttt{p} \texttt{tsout}(\tilde{4}) & - \texttt{Maximale} \end{array}$  Zeichengröße in Geräteeinheiten  $\begin{array}{lcl} \texttt{b} \texttt{stout}(\texttt{5}) & - \texttt{Minimale} \end{array}$  Linienstärke in Geräteeinheiten - Minimale Linienstärke in Geräteeinheiten  $ptsout(6)$ <br>ptsout(7) - Maximale Linienstärke in Geräteeinheiten.<br>- 0 ptsout $(8) - 0$ <br>ptsout $(9) - 0$  $ptsout(9)$  $ptsout(10)$  - Minimale Markergröße in Geräteeinheiten  $ptsout(11) - 0$  $ptsout(12)$  - Maximale Markergröße in Geräteeinheiten

Die Standardfarbtabelle sollte für ein einfarbiges Gerät und ein Farbgerät unterschiedlich aufgestellt werden. Einfarbig: Index Farbe

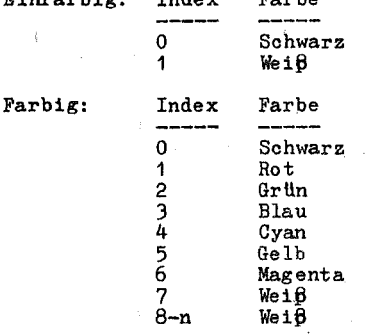

Andere Standardwerte sollten während der Initialisierung duroh den Driver gesetzt werden:  $Zeichengr\theta\theta e = minimale$  Zeichengr $\theta\theta e$ Zeichenrichtungsvektor = 90 Grad in Uhrzeigerrichtung von der rechten Waagerechten (0 Grad-Drehung) Linienstärke = 1 Geräteeinheit (Raster, Plotterschritt)

Markergrllß.e = minimale Markergrllße Schreibmodus : Ersetzen Eingabemodus = Request für alle Eingabeklassen (Locator,. Valuator, Choice, String)

Be schreibung:

Die Operation OPEN WORKSTATION veranlaßt, daß ein Grafik- Gerät<br>zum Standardgerät für ein Nutzerprogramm erklärt wird. Das Gerät wird mit den Parametern im Eingabebereich initialisiert und Informationen Uber das Gerät werden an das GDOS zurückgesendet.

#### 2. eLOSE WORKSTATION

Beenden aller grafisohen Ausgaben zu dieser Arbeitsstation

# ---<del>-</del>----

 $control(1) - Operationscode=2$  $control(2) - 0$ 

#### Ausgabe:

 $control(3) - 0$ 

Beschreibung:

Die Operation CLOSE WORKSTATION beendet die eigentliche grafische Operation und verhindert irgendwelche weiteren Ausgaben zu dem Gerät.

#### 3. CLEAR WORKSTATION

Löschen des Bildschirmes bei CRT-Geräten, Seitenvorschub bei Druokern oder neues Blatt bei Plottern

 $_{\text{Eingabe}}$ :

 $control(1) - Operationscode=3$  $control(2) - 0$ 

Ausgabe:

 $control(3) = 0$ 

Beschreibung:

Die Operation CLEAR WORKSTATION veranlaßt CRT-Bildschirme zu löschen und bei Hardcopy-Geräten einen Seitenvorschub durchzuführen. Bei Plottern, ohne Seitenvorschub, wird der Operator veranlaßt eine neue Seite einzulegen.

#### 4. UPDATE WORKSTATION

Anzeigen aller noch anstehenden Grafiken an der Arbeitsstation

# $Eingabe:$

 $control(1) - Operationscode=4$  $control(2) - 0$ 

#### Ausgabe:

 $control(3) - 0$ 

#### Beschreibung:

Die Operation UPDATE WORKSTATION veranlaßt, daß alle anstehenden grafischen Kommandos, die in der Warteschlange stehen, unverzüglich ausgeführt werden.

# 5. ESCAPE

Ausführen einer gerätespezifischen Operation

Eingabe:

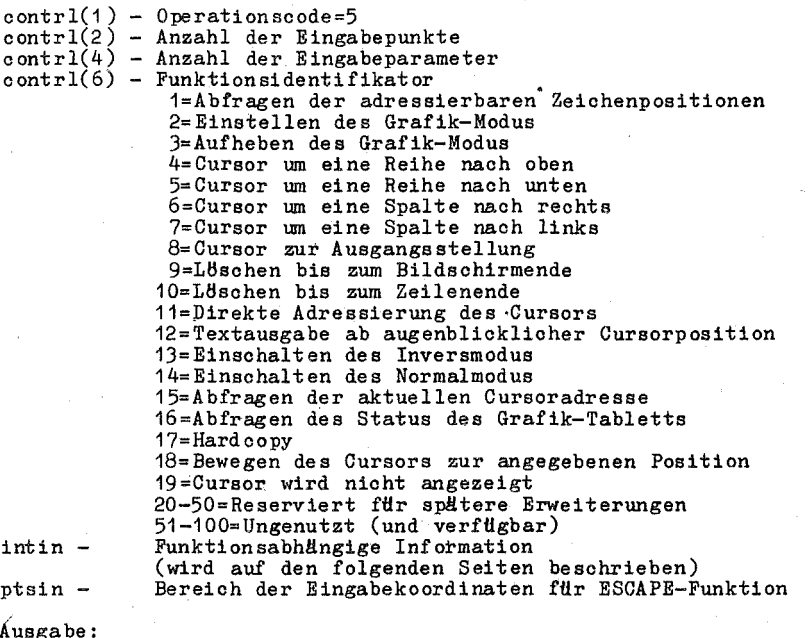

usgave

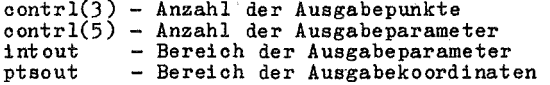

# Beschreibung:

Die ESCAPE-Operation erlaubt, spezielle Fähigkeiten eines Die ESCAPE-Funktionen Wutzerprogramm aus zu erreichen. Einige<br>ESCAPE-Funktionen werden vorher festgelegt, und andere können für<br>ein spezielles Gerät definiert werden. Die Parameter, die über-<br>geben werden, sind von der Fun den soll.

#### 5.1. INQUIRE ADDRESSABLE CHARACTER CELLS

Zurücksenden der Anzahl der vom Alpha-Cursor adressierbaren Spalten und Reihen

Eingabe:

contrl(2) - 0 contrl(6) - Funktions-ID=1

Ausgabe:

 $control(3) - 0$ 

 $intout(1)$  - Anzahl der adressierbaren Zeilen auf dem Bildschirm,<br>Standard sind 24 (-1 zeigt an, daß die Cursor-24 (-1 zeigt an, daß die Cursoradressierung nicht möglich ist)

intout(2) - Anzahl der adressierbaren Spalten auf dem Bild-sohirm, Standard sind 80 (-1 zeigt an, daß die Cur $s$ oradressierung nicht möglich ist)

#### Beschreibung:

Diese Operation gibt dem rufenden Programm Informationen über die<br>Anzahl der senkrechten (Zeilen) und waagerechten (Spalten) Posi-<br>tionen zurück, wo der Alpha-Cursor auf dem Bildschirm positioniert werden kann.

# 5.2. ENTER GRAPHICS MODE

Einstellen des Grafik-Modus

 $Bingabe:$ 

contrl(2) - 0 oontrl(6) - Funktions-ID=2

Ausgabe:

 $control(3) - 0$ 

Beschreibung:

Diese Operation veranIaßt das Grafik-Gerät inden Grafik-Modus zu gehen, wenn er versohieden vom Alpha-Modus ist, Sie wird zum Beenden des Alpha-Cursor-Adressierungsmodus und zum eigentliohen tJbergang vom Alpha- zum Grafik- Modus verwendet,

#### 5.3. EXIT GRAPHICS MODE

Beenden des Grafik-Modus

 $Bingabe:$ 

 $control(2) - 0$  $control(6)$  - Funktions-ID=3  $^{20}P$  1700

#### Ausgabe:

 $control(3) = 0$ 

. Beschreibung:

Die Operation veranlaßt das Grafik-Gerät den Grafik- Modus zu beenden, wenn er verschieden vom Alpha-Modus ist. Sie wird ver- wendet, um in den Alpha-Cursor-Adressierungsmodus einzuschalten und vom Grafik- zum Alpha-Modus überzugehen.

5.4. CURSOR UP

Bewegen des Cursors um eine Zeile naoh oben, ohne die horizontale Position zu verändern

 $_{\text{Eingabe}}$ :

 $control(2) - 0$  $contr1(6)$  - Funktions-ID=4

#### Ausgabe:

 $control(3) - 0$ 

Beschreibung:

Diese Operation bewegt den Alpha-Cursor um eine Zeile naoh oben, ohne die horizontale Position zu verändern. Befindet sich der Cursor bereits am oberen Rand, erfolgt keine Reaktion.

5.5. CURSOR DOWN

Bewegen des Cursors um eine Zeile nach unten, ohne die horizontale Position zu verändern

 $Eingabe:$ 

contrl(2) - 0 contrl(6) - Funktions-ID=5

Ausgabe:

 $control(3) - 0$ 

Beschreibung:

Diese Operation bewegt den Alpha-Cursor um eine Zeile naoh unten, ohne die horizontale Position zu verändern. Befindet sich der Cursor bereite am unteren Rand, erfolgt keine Reaktion.

# $\sim$  \$6.2  $\sim$  \$6.2  $\sim$  \$6.2  $\sim$  \$6.2  $\sim$  \$6.2  $\sim$  \$6.2  $\sim$  \$6.2  $\sim$  \$6.2  $\sim$  \$6.2  $\sim$  \$6.2  $\sim$  \$6.2  $\sim$  \$6.2  $\sim$  \$6.2  $\sim$  \$7.00 \$6.2  $\sim$  \$6.2  $\sim$  \$7.00 \$6.2  $\sim$  \$7.00 \$6.2  $\sim$  \$7.00 \$6.2  $\sim$  \$7.00 \$6.2

5.6. CURSOR RIGHT **-----------------** Bewegen des Cursors um eine Spalte naoh reohts, ohne die vertikale Position zu verändern

Eingabe:

oontrl(2) - 0 contrl(p) - Funktions-ID=6

#### Ausgabe:

 $contr1(3) - 0$ 

Beschreibung:

Diese Operation bewegt den Alpha-Cursor um eine Spalte nach rechts, ohne die vertikale Position zu verändern. Wenn sich der Cursor bereits am reohten Rand befindet, zeigt sioh keine Wirkung.

#### 5.7. CURSOR LEFT

Bewegen des Cursors um eine Spalte nach links, ohne die vertikale Position zu verändern

 $Bingabe:$ 

 $control(2) - 0$ contrl $(6)$  - Funktions-ID=7

Ausgabe:

 $control(3) - 0$ 

Beschreibung:

Diese Operation bewegt den Cursor um eine Spalte naoh links, ohne die vertikale Position zu verändern. Befindet sich der Cursor bereits am linken Rand, zeigt sioh keine Wirkung.

# 5.8. HOME CURSOR

Bewegen des Cursors zur Ausgangsstellung

Eingabe:

 $control(2) - 0$  $control(6) - Funktions-ID=8$ 

#### Ausgabe:

contrl $(3)$  - 0

Beschreibung:

Diese Operation bewirkt, den Cursor in die Ausgangsposition zu bewegen (gew6hnlioh die linke obere Eoke des CRT-Bildschirmes).

5.9. ERASE TO END OF SCREEN

L8sohen von der aktuellen Cursorposition bis zum Bildsohirmende

Eingabe:

oontrl(2) - 0 oontrl(6) - Funktions-ID=9

# Ausgabe:

 $control(3) - 0$ 

Beschreibung:

Diese Operation löscht die Anzeigefläche von der aktuellen Cursorposition bis zum Bildschirmende. Die aktuelle Cursorposition wird nicht verändert.

# 5.10. ERASE TO END OF SCREEN

L8schen von der augenblioklichen Cursorposition bis zum Zeilenende

Eingabe:

contrl(2.) - 0 contrl(6) - Funktions-ID=10

Ausgabe:

 $control(3) = 0$ 

Beschreibung:

Diese Operation l8scht die Anzeigef180he von der aktuellen Cur-sorposition bis zum Ende der aktuellen Zeile. Die aktuelle Cursorp osi tion verändert sioh nicht.

# 5.11. DIRECT CURSOR ADDRESS

Bewegen des Cursors zur spezifizierten Zeile und Spalte

Eingabe:

 $control(2) - 0$  $\frac{\text{contr1}(\bar{6}) - \text{Funktions} - \text{ID} = 11}{\text{intin}(1) - \text{Zeilennummer}}$  $intin(1)$  - Zeilennummer<br> $intin(2)$  - Spaltennummer - Spaltennummer

## Ausgabe:

 $control(3) = 0$ 

# Beschreibung:

Diese Operation bewegt den Alpha-Cursor direkt zur angegebenen Zeilen- und Spaltenadresse auf der Anzeigefläche.

# 5.12. OUTPUT CURSOR ADDRESSABLE TEXT

Textausgabe ab der augenblicklichen Cursorposition

Eingabe:

```
control(2) - 0control(4) - Anzahl der Zeichen in der Zeichenfolge
control(6) - Funktions-ID=12- Textfolge in ASCII-Zeichen (1 Zeichen pro Wort)
intin
```
#### Ausgabe:

 $control(3) = 0$ 

#### Beschreibung:

Diese Operation gibt den Text ab der augenblicklichen Cursorposition aus.

# 5.13. REVERSE VIDEO ON

Einschalten des Inversmodus

Eingabe:

```
contrl(2) - 0control(6) - Funktions-ID=13
```
#### Ausgabe:

 $contr1(3) - 0$ 

Beschreibung:

Diese Operation veranlaßt, daß der nachfolgende Text im Invers-<br>modus angezeigt wird; d.h., die Zeichen sind dunkel auf einem hellen Hintergrund.

# 5.14. REVERSE VIDEO OFF

Ausschalten des Inversmodus

Eingabe:

contrl(2) - 0<br>contrl(6) - Funktions-ID=14

Ausgabe:

 $contr1(3) - 0$ 

 $SCP~1700$ 

Beschreibung:

Diese Operation veranIaßt, daß der gesamte nachfolgende Text im Normalmodus angezeigt wird; d. h., die Zeichen sind hell auf dunklem Hintergrund.

# 5.15. INQUIRE CURRENT CURSOR ADDRESS

Abfragen der augenblicklichen Cursorposition

Ausgabe:

contrl(3) - 0 intout(1) - Zeilennummer (1-Anzahl der Zeilen)  $intout(2)$  - Spaltennummer (1-Anzahl der Spalten)

Beschreibung:

Die se Operation sendet die augenblickliche Position des A lpha- Cursors in Zeilen und Spalten-Koordinaten zurück.

5.16. INQUIRE TABLET STATUS

Zurücksenden des Tablett-Status

Eingabe:

```
contrl(2) - 0
contr1(6) - Funktions-ID=16
```
Ausgabe:

 $control(3) - 0$  $intout(1)$  - Tablett-Status O=Tablett nicht verfHgbar 1=Tablett verfHgbar

Beschreibung:

Diese Operation zeigt an, ob ein Grafik-Tablett mit der Arbeitsstation verbunden ist.

5.17. HARDCOPY

Generiere Hardcopy

Eingabe:

 $control(2) - 0$  $control(6)$  - Funktions-ID=17

## Ausgabe:

 $control(3) - 0$ 

 $C$  1014-0004-2 M 3030 47

 $~^{\circ}$ SCP 1700

# Beschreibung:

Diese Operation veranlaßt das Gerät, eine Hardcopy zu erzeugen. Diese Funktion ist sehr gerätespezifisch und kann das Kopieren des Bildschirmes auf einen Drucker oder einen anderen zugewiese-<br>nen Hardcopy-Gerät zur Folge haben.

# 5.18. PLACE CURSOR AT LOCATION

Bewegen des Cursors zur angegebenen Stelle

Eingabe:

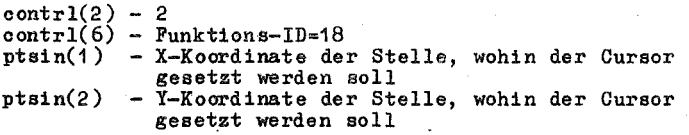

Ausgabe:

 $contr1(3) - 0$ 

Beschreibung:

Setzen des Cursors/Markers auf die angegebene Stelle. Dieser ist geräteabhängig und kann ein Unterstrich, Block usw. sein.

5.19. REMOVE CURSOR

Ausblenden des Cursor/Marker

Eingabe:

```
contrl(2) -0control(6) - Funktions-IP=19
```
Ausgabe:

 $control(3) - 0$ 

Beschreibung:

Diese Operation macht den Cursor auf dem Bildschirm unsichtbar.

 $^{8GP}$  1700

6. POL YLINE **-----------** Ausgabe Polyline auf dem Gerät

# Eingabe:

```
control(1) - Operationscode=6contrl(2) 
Anzahl der Punkte (X/Y-Paare) in der Polyline (n) 
ptsin 
           - Bereich der Koordinaten der Polyline in normalisier-
              ten Koordinaten<br>ptsin(1) = Xptsin(1) - X-Koordinate des ersten Punktes<br>ptsin(2) - Y-Koordinate des ersten Punktes
                           - Y-Koordinate des ersten Punktes
              ptsin(2n-1 ) 
X-Koordinate des letzten Punktes 
              ptsin(2n) 
y-Koordinate des letzten Punktes
```
Ausgabe:

 $control(3) - 0$ 

# $Be$  schreibung:

Diese Operation veranlaßt, daß ein Linienzug am Grafik- Gerät<br>angezeigt wird. Der Anfangspunkt des Linienzuges ist der erste Punkt im Eingabebereich. Benachbarte Punkte in ptsin werden miteinander verbunden. Es muß gesichert-werden, daß die Linien die<br>aktuellen Linienattribute besitzen: Farbe, Linienart, Linienstärke.

#### 7. POLYMARKER

Ausgabe von Markersymbolen zum Gerät

# $Eingabe:$

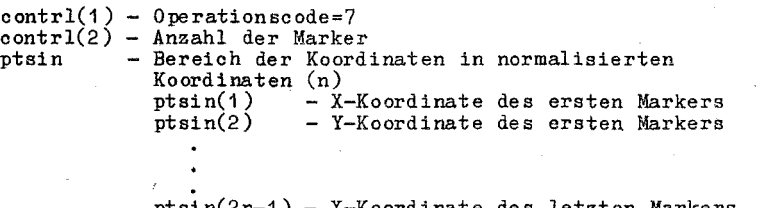

ptsin(2n-1) - X-Koordinate des letzten Markers ptsin(2n) - Y-Koordinate des letzten Markers

#### Ausgabe:

 $control(3) - 0$ 

# Beschreibung:

Diese Operation veranlaßt, die Markersymbole an den Punkten zu<br>zeichnen, die im Eingabebereich spezifiziert werden. Es muß gesichert werden, daß die Linienart 'solid' angegeben wird, bevor die Marker gezeichnet werden, und daß nach AusfUhrung der

C 1014-0004-2 M 3030 49

# $SCP_11700$

Operation wieder die vorherige Linienart eingestellt wird. Es muß auch gesichert werden, daß die Marker die aktuellen Markerattribute besitzen: Farbe, Große, Typ.

#### 8. TEXT

Schreiben von Text zur angegebenen Position

 $_{\text{Fingabe}}$ :

 $control(1) - Operationscode=8$ contrl(2) -Anzahl der Punkte=1 contrl(4) - Anzahl der Zeichen in der Textfolge imtin - Zeichenfolge in ASCII-Zeichen (1 Zeichen pro Wort)<br>ptsin(1) - X-Koordinate des Anfangspunktes des Textes in - X-Koordinate des Anfangspunktes des Textes in normalisierten Koordinaten  $ptsh(2)$  - Y-Koordinate des Anfangspunktes des Textes in normalisierten Koordinaten

Ausgabe:

 $control(3) - 0$ 

Beschreibung:

Diese Operation schreibt Text auf die Anzeigefläche, beginnend bei der Position, die duroh die Eingabeparameter angegeben wird. Die X,Y-Koordinaten geben die linke, untere Ecke des Zeichens selbst an, nicht des Zeichenfeldes. Es muß gesichert werden, daß der Text die aktuellen Textattribute besitzt: Farbe, Gr6ße, Schrei brichtung, Textart.

#### 9. FILLED AREA

Füllen eines geschlossenen Polygons

Eingabe:

```
contr1(1) - 0 perationscode=9
contŕl(1) - Operationscode=9<br>contrl(2) - Anzahl der Punkte im Polygon (n)
ptsin - Bereich der Koordinaten des Polygons in 
               normalisierten Koordinaten<br>ptsin(1) - X-Koordinate
                ptsin(1) - X-Koordinate des 1. Punktes<br>ptsin(2) - Y-Koordinate des 1. Punktes
                               - Y-Koordinate des 1. Punktes
               ptsin(2n-1) - X-Koordinate des letzten Punktes 
               ptsin(2n) - Y-Koordinate des letzten Punktes
```
Ausgabe:

 $control(3) - 0$ 

Beschreibung:

Diese Operation füllt ein Polygon, das im Eingabebereich angegeben ist, entsprechend der aktuellen Fullparameter. Es mussen

# SCP 1700 **-----------------------------------------------------------------**

die richtige Farbe, die Füllart (leer, voll, gemustert, schraf-<br>fiert) und der Füllindex eingestellt sein, bevor das Füllen aus-<br>geführt wird. Wenn das Gerät den Bereich nicht füllen kann, muß<br>es wenigstens das Polygon in es wenigstens das Polygon in der aktuellen Füllfarbe zeichnen.<br>Der Gerätedriver muß sichern, daß der Füllbereich durch die Verbindung des ersten mit dem letzten Punkt geschlossen ist.

10. CELL ARRAY **--------------** Ausgabe einer Zellmatrix

# $Eingabe:$

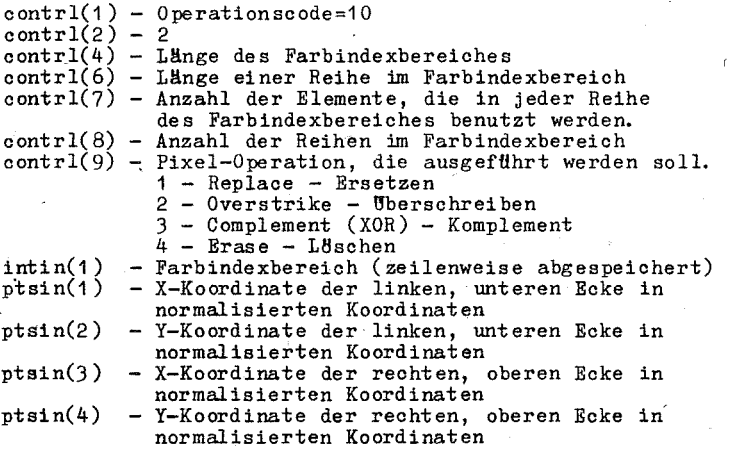

#### Ausgabe:

 $control(3) - 0$ 

#### Beschreibung:

Diese Operation veranIaßt das Gerät, einen rechteckigen Bereich zu zeichnen, welcher durch die X,Y-Koordinaten und den Farbindexbereich bestimmt wird.

Die Gr8ße der Zellmatrix wird durch die linke, untere und die rechte, obere X,Y-Koordinate bestimmt. Innerhalb des Rechteckes, das duroh diese Punkte definiert wird, bestimmt der Farbindex-bereioh die Farben für die einzelnen Komponenten der Zellmatrix. Der Farbindexbereich muß entsprechend transformiert werden, um<br>die vollständige Breite und Höhe des Rechteckes zu füllen.<br>Wenn das Gerät die Zellmatrix nicht ausfüllen kann, muß es wenigstens das Rechteok in der aktuellen Linienfarbe ausgeben.

# 11. GENERALIZED DRAWING PRIMITIVE (GDP)

Ausgabe eines Verallgemeinerten Darstellungselementes

# Eingabe:

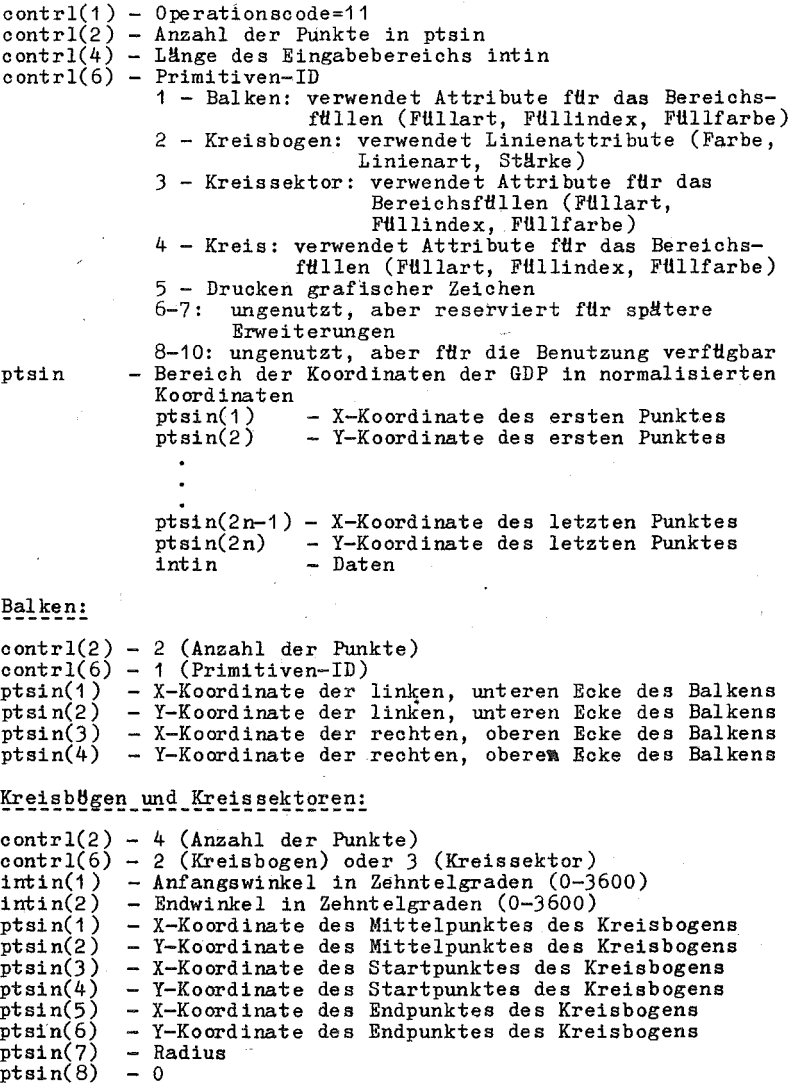

 $>$   $C_{1}$   $P_{2}$   $1700$ 

# Kreis:

contrl(2) - 3 (Anzahl der Punkte)  $control(6) - 4 (Primitiven-TD)$ ptsin $(1)$  - X-Koordinate des Mittelpunktes des Kreises<br>ptsin $(2)$  - Y-Koordinate des Mittelpunktes des Kreises ptsin(2) - Y-Koordinate des Mittelpunktes des Kreises<br>ptsin(3) - X-Koordinate eines Punktes auf dem Kreis  $ptsin(3)$  - X-Koordinate eines Punktes auf dem Kreis<br>ptsin(4) - Y-Koordinate eines Punktes auf dem Kreis - Y-Koordinate eines Punktes auf dem Kreis<br>- Radius ptsin(5) - R<br>ptsin(6) - 0  $ptsin(6)$ 

Drucken grafischer Zeichen: (für grafische Drucker)

 $control(2) - 1$  (Anzahl der Punkte)  $control(4)$  - Anzahl der Zeichen zur Ausgabe  $control(6) - 5$ <br>  $intin$  -  $\varepsilon$ - grafische Zeichen zur Ausgabe ptsin $(1)$  - X-Koordinate des Anfangspunktes des Zeichens ptsin(2) - Y-Koordinate des Anfangspunktes des Zeichens

Ausgabe:

 $control(3) = 0$ 

Beschreibung:

Die GDP-Operation gestattet es, die Hardware-Möglichkeiten eines grafischen Gerätes auszunutzen. Die Erzeugung spezieller Darstellungselemente, wie Kreisbögen und Kreise, können durch diesen Mechanismus direkt angestoßen werden.

Verschiedene Primitiven-Identifier sind vordefiniert und andere sind für Erweiterungen verfügbar. Steuer- und Datenbereiche sind von der Art der Primitive abhängig.

In einigen GDP's (KreisbBgen, Kreise, Kreissektoren) werden redundante Parameterangaben gefordert. Es brauchen jedoch nur<br>die für das spezielle Gerät notwendigen Angaben benutzt werden. die für das spezielle Gerät notwendigen Angaben benutzt werden.<br>Alle Winkelangaben setzen voraus, daß sich der Nullpunkt 90 Grad

rechts von der Vertikalen befindet, und daß die Winkel entgegen der Uhrzeigerrichtung zunehmen.

12. SET CHARACTER HEIGHT

Festlegen der Zeichenh8he

 $Eingabe:$ 

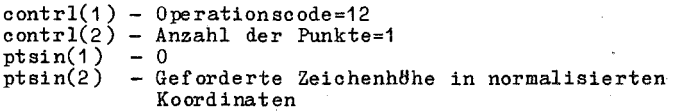

Ausgabe:

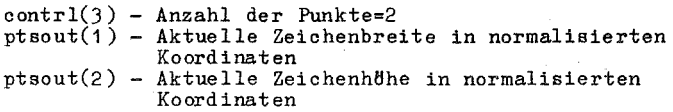

 $C$  1014-0004-2 M 3030  $\sim$  53

ptsout(3) - Zeichenmatrixbreite in normalisierten Koordinaten  $\texttt{ptsout}(4)$  - Zeichenmatrixhöhe in normalisierten Koordinaten

# Beschreibung:

Diese Operation setzt die augenblickliche Zeichenhöhe in normalisierten Koordinaten. Die angegebene Höhe ist die Höhe des Zeichens selbst und nicht die Höhe der Zeichenmatrix. Der Driver sendet sowohl die Größe des Zeichens als auch die der Zeichenmatrix zurück.

# 13. SET CHARACTER UP VECTOR

Festlegen der Schreibrichtung für Textausgaben

#### Eingabe:

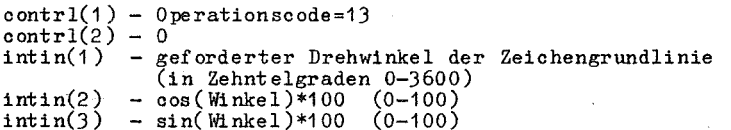

# Ausgabe:

 $control(3) - 0$  $intout(1)$  - eingestellter Winkel der Zeichengrundlinie  $(in$  Zehntelgrad)

# Beschreibung:

Diese Operation fordert einen Drehwinkel, der in Zehntelgraden<br>für den CHARACTER UP VECTOR gegeben ist, welcher die Basislinie für den nachfolgenden Text angibt. Der Driver gibt den Drehwin-kel zurück, der dem geforderten Wert am nahesten kommt. Aus Bequemlichkeit werden redundante Informationen bei der Eingabe verlangt. Es braucht aber nur die Information genutzt zu werden, die als Parameterangabe für das spezielle Gerät am geeignetsten Die Winkelspezifikation setzt voraus, daß die Position 0 ist. rechts von der Senkrechten (Ost beim Kompaß) liegt, und daß die Winkel entgegen der Uhrzeigerrichtung zunehmen.

#### 14. SET COLOR REPRESENTATION

Spezifikation des Farbindexwertes

#### Eingabe:

 $control(1) - Operationscode=14$ contrl(2) -  $0$  $intin(1)$  - Farbindex  $intin(2)$  - Rot-Farbintensität (in Zehntelprozent 0-1000)  $intin(3) - Gr<sup>th</sup>-ParbintensitH<sup>+</sup>$  $intin(4)$  - Blau-Farbintensität

#### Ausgabe:

 $control(3) - 0$ 

Be schreibung:

Diese Operation verbindet einen Farbindex mit der Farbe, die in RGB-Einheiten spezifiziert ist. Mindestens zwei Farbindizes sind notwendig. (schwarz und weiß fHr einfarbig)

## 15. SET POLYLINE LINETYPE

Setzen des Polyline-Linientyps

Eingabe:

 $control(1) - Operationscode=15$  $control(2) - 0$  $intin(1)$  - geforderter Linientyp

Ausgabe:

contrl $(3) - 0$  $intout(1)$  - ausgewählter Linientyp

Be schreibung:

Diese Operation setzt den Linientyp für die folgenden Polyline-Operationen fest. Die Gesamtzahl der möglichen Linientypen ist geräteabhängig. Es werden jedoch 5 Linienarten gefordert, eine durchgängige plus 4 unterbrochene Linien. Wenn der geforderte Linientyp außerhalb des Bereiches liegt, dann sollte Linientyp 1  $(durohg\ddot{t}ngig)$  benutzt werden.

# 16. SET POL YLINE LINE WIDTH

Setzen der Polyline-Linienstärke

 $Eingabe:$ 

 $control(1) - Operation<sub>second</sub>=16$  $control(2)$  - Anzahl der Eingabepunkte=1 ptsin(1) - geforderte Linienstärke in normalisierten Koordinaten<br>ntsin(2) - 0  $ptsin(2)$ 

Ausgabe:

contrl(3) - Anzahl der Ausgabepunkte=1 ptsout(1) - ausgewählte Linienstärke in normalisierten Koordinaten  $ptsout(2) - 0$ 

Be schreibung:

Diese Operation setzt die Linienstärke fHr die folgenden Polyline-Operationen.' Die Gr8@e wird in normalisierten Koordinaten (NDC) angegeben.

# 17. SET POLYLINE COLOR INDEX

Festlegen des Polyline-Farbindexes

Eingabe:

 $control(1) - Operationscode=17$  $control(2) - 0$  $intin(1)$  - geforderter Farbindex

Ausgabe:

 $contr1(3) - 0$  $intout(1)$  - ausgewählter Farbindex

Beschreibung:

Diese Operation setzt den Farbindex für die folgenden Polyline-Operationen. Die durch den Index bezeichnete Farbe wird durch die SET COLOR REPRESENTATION-Operation bestimmt. Mindestens zwei Farbindizes sind auswählbar. Die Farbindizes bewegen sich zwischen 0 und einem geräteabhängigen Maximum.

18. SET POLYMARKER TYPE

Setzen des Polymarker-Typ

Eingabe:

 $control(1) - Operation code = 18$ contrl(2) -  $0$ .  $intin(1)$  - geforderter Polymarker-Typ

Ausgabe:

contrl(3) -  $0$  $int out(1)$  - ausgewählter Polymarker-Typ

Beschreibung:

Markertyp Diese Operation setzt den die folgenden für Polymarker-Operationen. Die Gesamtzahl der verfügbaren Markerty-<br>pen ist geräteabhängig, es sind jedoch 5 Markertypen festgelegt.  $\overline{A}$  $\overline{c}$  $\overline{1}$  $\overline{3}$  $\ast$  $\boldsymbol{l}$  $\Omega$  $\overline{a}$  $\mathbf{x}$ Falls der geforderte Markertyp außerhalb des Bereiches liegt, sollte der Typ 3 benutzt werden.

19. SET POLYMARKER SCALE

Festlegen der Größe für Polymarker

#### Eingabe:

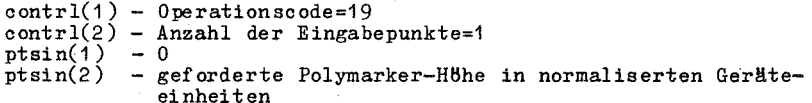

#### Ausgabe:

```
contr1(3) - 0ptsout(1) - 0{\tt ptsout(2)} - ausgewählte Polymarker-Höhe in normaliserten Geräte-
            einheiten
```
#### Beschreibung:

Diese Operation verlangt eine Polymarker-Höhe für die nachfolgenden Polymarker-Operationen. Der Driver gibt die aktuelle aus-<br>gewählte Höhe zurück, die der geforderten Höhe am nahesten kommt.

# 20. SET POLYMARKER COLOR INDEX

```
Setzen des Polymarker-Farbindex
```
Eingabe:

 $control(1) - Operation code = 20$  $control(2) - 0$  $intin(1)$  - geforderter Polymarker-Farbindex

#### Ausgabe:

 $contr1(3) - 0$  $intout(1)$  - ausgewählter Polymarker-Farbindex

Beschreibung:

Diese Operation setzt den Farbindex für die nachfolgenden<br>Polymarker-Operationen. Der Wert des Index wird durch die<br>COLOR-Operation (Operationscode 14) festgelegt. Mindestens 2 Farbindizes werden sind auswählbar.

21. SET TEXT FONT

Festlegen der geräteabhängigen Textart

#### Eingabe:

 $control(1) - Operation<sub>3</sub> = 21$ contr $1(2) - 0$  $intin(1)$  - geforderte Nummer der geräteabhängigen Textart

#### Ausgabe:

 $control(3) - 0$  $intout(1)$  - ausgewählte geräteabhängige Textart

# Be schreibung:

Diese Operation wahlt eine Zeichenart *iHr* nachfolgende Textopera-Die Arten sind geräteabhängig und werden von 1 bis zu einem geräteabhängigen Maximum angegeben.

22. SET TEXT COLOR INDEX

Setzen des Text-Farbindexes

 $Bingabe:$ 

contrl(1) - Operationscode=22 contrl(2) - 0  $intin(1)$  - geforderter Text-Farbindex

# Ausgabe:

 $contr1(3) - 0$  $intout(1)$  - ausgewählter Text-Farbindex

#### Beschreibung:

Diese Operation setzt den Farbindex fHr nachfolgende Textoperationen. Mindestens zwei Farbindizes sind auswählbar. Die Farb-<br>indizes liegen in einem Bereich von O bis zu einem geräteabhängigen Maximum.

23. SET FILL INTERIOR STYLE

Setzen der ,FUllart

Eingabe:

 $control(1) - Operationscale=23$  $control(2) - 0$  $intin(1)$  - geforderte Fullart 0 leer<br>1 voll  $\frac{1}{2}$  voll 2 gemustert 3 schraffiert

Ausgabe:

contrl $(3)$  - 0  $intout(1)$  - ausgewählte Füllart

Be schreibung:

Diese Operation setzt die Füllart, die für die nachfolgenden<br>Polygon-Fülloperationen benutzt wird. Falls eine geforderte  $Polygon-Fulllo$ Fullart nicht verfügbar ist, sollte die Art 0 benutzt werden. Die genutzte Art wird an das rufende Programm zurUckgegeben.

SCP 1700 **-----------------------------------------------------------------**

24. SET FILL STYLE INDEX

Setze FUllindex

# $Eingabe:$

 $control(1) - Operation scode=24$  $control(2) - 0$  $intin(1)$  - geforderter Fullindex fur gemustertes oder schraffiertes FUllen

Ausgabe:

contr $1(3)$  - 0  $intout(1)$  - ausgewählter Fullindex fur gemustertes oder schraffiertes FUllen

Beschreibung:

Die Auswahl des Index basiert auf der Fullart. Dieser Index hat keinen Effekt, wenn die FUllart entweder "voll" oder "leer" ist. Die Indizes gehen von 1 bis zu einem geräteabhängigen Maximum.<br>Falls der geforderte Index nicht verfügbar ist, sollte der Index<br>1 genutzt werden. Der Index verweist auf eine Schraffalls die Füllart "schraffiert" ist, oder den:

- 1 senkrechte Linien
- 2 horizontale Linien
- 3 +45 Grad Linien
- 4 -45 Grad Linien
- $>4$  $ger$ ät ea bhängig

25. SET FILL COLOR INDEX

Setze FUII-Farbindex

 $Bingabe:$ 

 $control(1) - Operation<sub>25</sub>$  $control(2) - 0$  $intin(1)$  - geforderter FUII-Farbindex

Ausgabe:

 $control(3) - 0$  $int \, out(1)$  - ausgewählter Full-Farbindex

Beschreibung:

Diese Operation setzt den Farbindex fUr nachfolgende Polygon-FHlloperationen Der aktuelle RGB-Wert des Farbindexes wird durch die SET COLOR REPRESENTATION-Operation bestimmt. Mindestens zwei Farbindizes werden gefordert. Die Farbindizes liegen im Bereich von 0 bis zu einem geräteabhängigen Maximum.

C 1014-0004-2 M 3030 59

#### 26. INQUIRE COLOR REPRESENTATION

Zurückgeben der Farbdarstellung

#### Eingabe:

```
contr1(1) - Operation code = 26contrl(2) - 0intin(1)- geforderter Farbindex
            - \bar{F}lag
intin(2)\mathbf{o}Gesetzt (Zurückgeben des geforderten Farbwertes)
                  Realisiert (Zurückgeben des Farbwertes,<br>der im Gerät realisiert ist)
               1
```
# Ausgabe:

```
contrl(3) - 0
intout(1) - Farbindex
intout(2) - Rot-Intensität (in Zehntel Prozent)
int out(3) - Grlin-IntensitHint out(4) - Blau-Intensitdt
```
# Beschreibung:

Diese Operation gibt den geforderten oder den aktuellen Wert für einen spezifizierten Farbindex in RGB-Einheiten zurück.

Beachte: Der Gerätedriver muß Tabellen für die Farbwerte aufstellen, die gefordert wurden und solche für die Farbwerte, die realisiert wurden. In Geräten, die einen kontinuierlichen Farbbereich haben, kann eine dieser Tabellen entfallen.

#### 27. INQUIRE CELL ARRAY

Zurückgeben der Definition einer Zellmatrix

Eingabe:

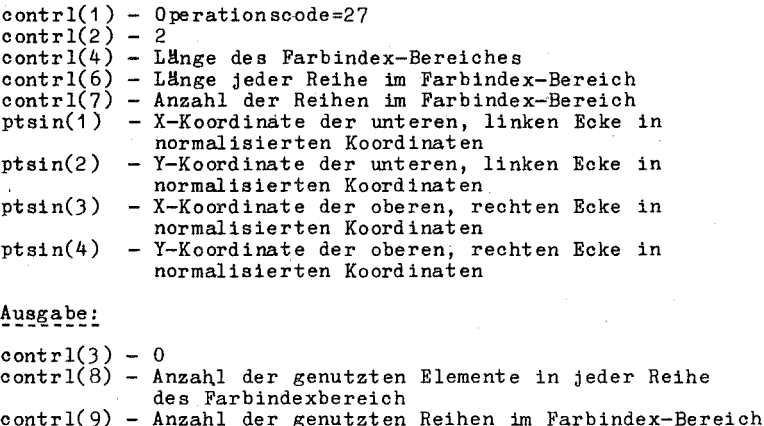

# SCP 1700 **----------------------------------------------------------.-----** contrl(10)- Fehlerflag 0 falls keine Fehler<br>1 falls ein Farbwart 1 falls ein Farbwert für irgendein Pixel nicht bestimmt werden konnte int out - Farbindex-Bereich (reihenweise abgespeichert) -1 zeigt an, daß fHr ein einzelnes Pixel der Farbindex nicht bestimmt werden kann

# Beschreibung:

Die se Operation gibt die Definition der Zellmatrix für die spezifizierte Ze lle zurUck. Die Farbindex-Werte werden reihenweise zurUckgegeben, beginnend vom oberen Eck punkt des rechteckigen Bereiches nach unten.

# 28. INPUT LOCATOR

ZurUcksenden der Looator-Position

#### REQUEST-Modus

Eingabe:

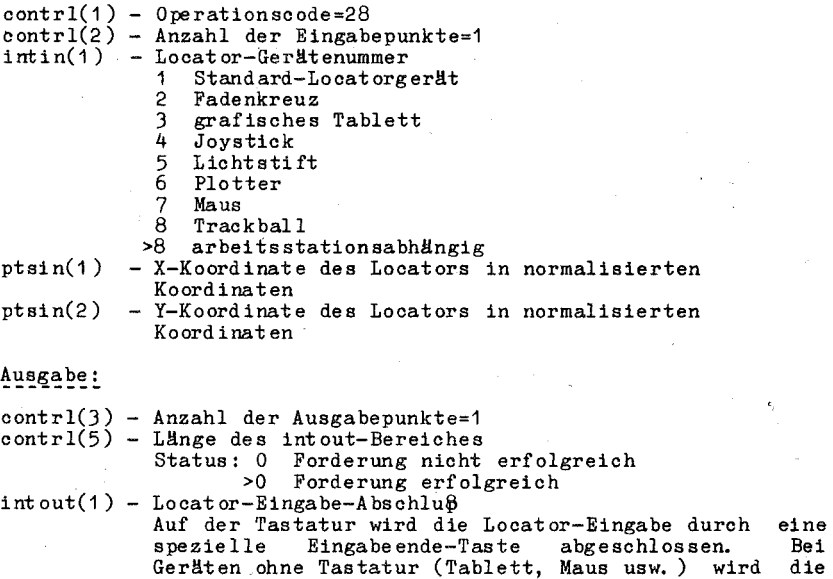

Geräten ohne Tastatur (Tablett, Maus usw.) wird die Eingabe durch gültige Locator-Terminatoren, beginnend mit <Space> (DEZ 32) und von dort ansteigend, Zum Beispiel, falls der Puck auf einem Tablett 4 Knöpfe hat, sollte der 1. Knopf ein Space als Terminator generieren, der zweite ein <! > (DEZ 32), der 3. Knopf ein <"> (DEZ 34) und der 4. Knopf ein < $#$ > (DEZ 35) generieren.

ptsout(1) - End-X-Koordinate des Locators in normalisierten Koordinaten

ptsout(2) - End-Y-Koordinate des Locators in normalisierten Koordinaten

# Eingabe:  $control(1) - Operation<sub>second</sub>=28$  $control(2) - Anzahl der Eingabepunkte=0$  $intin(1)$  - Locator-Gerätenummer Ausgabe: 1 Standard-Locatorgerät 2 Tastatur<br>3 grafisch<br>4 Joystick grafisches Tablett 4 Joystick<br>5 Lichtsti<br>6 Plotter Lichtstift 6 Plotter<br>7 Maus 7 Maus  $8$  Trackball<br> $>8$  arbeitsst arbeitsstationsabhängig contrl(3) - Zahl der Ausgabepunkte 1 Sample erfolgreich<br>0 Sample nicht erfol Sample nicht erfolgreich

contrl(5) - Länge des Eingabebereich-Status o SampIe nicht erfolgreich Sample erfolgreich ptsout(1) - aktuelle X-Koordinate des Locators in normalisierten Koordinaten ptsout(2) - aktuelle Y-Koordinate des Locators in normalisierten Koordinaten

# Be schreibung:

SAMPLE-Modus

Diese Operation gibt die Position des spezifizierten Locator-Gerätes in normalisierten Koordinaten zurück.

# 29. INPUT VALUATOR

Zurücksenden des Valuator-Gerätes

# REQUEST-Modus

### Eingabe:

```
contrl(1 ) 
contrl(2 ) 
- Operationscode=29 
intin(1)intin(2)- Valuator-Gerätenummer
                 Standard-Valuator-Gerät
           - Anfangswert
```
#### Ausgabe:

```
control(3) - 0control(5) - Länge des intout-Bereiches
            Status: 0 
Forderung nicht erfolgreich 
                    >0 
Forderung erfolgreich
```
#### 62 C 1014-0004-2 M 3030

SCP 1700 **----------------------------------------------------------------**  $int out(1) - Auga between t$ SAMPLE-Modus  $Eingabe:$  $control(1) - 0$  perationscode=29 contrl $(2) - 0$  $intin(1)$  - Valuator-Gerätenummer<br>1 Standard-Valuator-1 Standard-Valuator-Gerät Ausgabe: contrl $(3) - 0$ .<br>Status: 0 Sample nicht erfolgreich<br>Status: 0 Sample nicht erfolgreich  $control(5)$  - Länge des intout-Bereiches >0 SampIe erfolgreich int out(1) - aktueller Valuator-Wert, falls Sample erfolgreich Beschreibung: Diese Operation gibt den aktuellen Wert des Valuator-Gerätes zurück. 30. INPUT CHOICE Zurückgeben des Choice-Gerätestatus  $R$ EQUEST-Modus  $Eingabe:$  $control(1) - Operationscode=30$  $control(2) - 0$ <br> $intin(1) - 0$ - Choice-Gerätenummer<br>1 Standard-Choice-Standard-Choice-Gerät 2 Funktionstaste (>2 arbeitsstationsabhängig<br>3 grafisches Tablett CHOI 3 grafisches Tablett CHOICE1<br>4 grafisches Tablett CHOICE2 4 grafisches Tablett CHOICE2)  $intin(2)$  - Anfangs-Choice-Nummer Ausgabe: contrl $(3)$  - 0  $control(5)$  - Länge des intout-Bereiches Status; 0 Forderung nioht erfolgreich >0 Forderung erfolgreich  $int out(1)$  - Choice-Nummer (z.B. Nummer der gedrückten Funktion stas te) SAMPLE-Modus **------------**  $Eingabe:$ contrl(1) - Operationscode=30<br>contrl(2) - 0  $C$  1014-0004-2 M 3030 63

**\_\_\_\_\_\_\_\_\_\_\_\_\_\_\_\_\_\_\_\_\_\_\_\_\_\_\_\_\_\_\_\_\_\_\_\_\_\_\_\_\_\_\_\_\_\_\_\_\_\_\_\_\_\_** \_\_\_ ~qr\_!7QQ

intin(1) - Choice-Gerätenummer 1 Standard-Choice-Gerät 2 Funktionstaste  $>2$  arbeitsstationsabhängig

Ausgabe:

 $control(3) - 0$  $control(5) - L$ änge des intout-Bereiches Status: 0 Sample nicht erfolgreich Sample erfolgreich intout(1) - Choice-Nummer, falls Sample erfolgreich

Be schreibung:

Diese Operation gibt den Choice-Status des angegebenen Choice-Gerätes zurUok. Der Bereich der Choice-Nummern ist geräteabh8ngig.

31. INPUT STRING

ZurUcksenden einer Zeichenkette vom angegebenen String-Gerät

-----------

Eingabe:

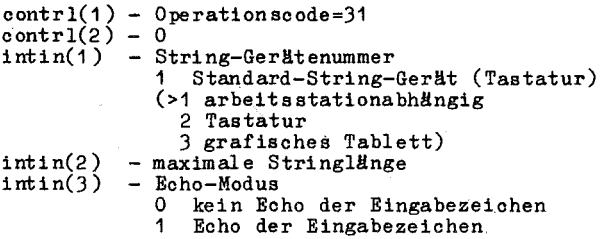

Ausgabe:

 $control(3) - 0$ contrl(5) - Länge der Ausgabenfolge o Forderung nicht erfolgreich Forderung erfolgreich  $int out - Augabenfolge$ 

SANFLE-Modus

 $Eingabe:$ 

 $control(1) - Operation<sub>31</sub>$ contrl(2) - 0<br>intin(1) - S - String-Gerätenummer 1 Standard-String-Gerät (Tastatur)  $intin(2)$  - maximale Stringlange<br> $intin(3)$  - Echomodus  $\frac{1}{\sqrt{3}}$  Echomodus 0 kein Echo der Eingabezeichen<br>1 Echo der Eingabezeichen 1 Eoho der Eingabezeichen

SCP 1700 ----------------Ausgabe: contrl(3) -  $0$  $control(5)$  - Lange der Ausgabenfolge  $\Omega$ Sample nicht erfolgreich (Zeichen nicht verfügbar)  $\geq 0$ Sample erfolgreich (Zeichen verfügbar) intout - Ausgabenfolge, falls Sample erfolgreich Beschreibung: Diese Operation gibt eine Zeichenfolge vom angegebenen Gerät zurück. Das Standardgerät ist die Tastatur. 32. SET WRITING MODE Schreibmodus setzen Eingabe: contrl(1) - 0perationscode=32<br>contrl(2) - 0  $intin(1)$  - Schreibmodus Ersetzen  $\ddot{\mathbf{A}}$  $\overline{a}$ Wherschreiben  $\overline{3}$ Komplement  $\tilde{\mathbf{A}}$ Löschen Ausgabe: contrl(3)  $-0$ intout - ausgewählter Schreibmodus Beschreibung: Diese Operation beeinflußt die Art und Weise, wie Pixel fflr Linien, Füllbereiche, Text usw. auf dem Bildschirm erscheinen. 33. SET INPUT MODE Eingabemodus setzen EINGABE:  $contr1(1) - Operationscale=33$  $contr1(2) - 0$  $intin(1)$ - logisches Eingabegerät 1 .Locator  $\overline{c}$ Valuator 3 Choice  $\mathbf{u}$ String  $intin(2)$  $-$  Eingabemodus 1 Request  $\mathcal{P}$ Sample

 $C$  1014-0004-2 M 3030

65

#### Ausgabe:

contrl(3) - 0<br>intout - ausgewählter Eingabemodus

----------<del>-</del>-

Diese Operation setzt den Eingabemodus fHr das angegebene logi-sche Eingabegerät (Locator, Valuator, ehoice', String) entweder Request oder Sample. Im Request-Modus wartet der Driver auf eine<br>Eingabe, bevor zurückgekehrt wird. Im Sample-Modus gibt der Dri-<br>ver den aktuellen Status/Location des Eingabegerätes ohne zu warten zurUck.

34. INPUT STROKE

Eingabe einer Punktfolge

REQUEST-Modus

 $_{\texttt{Eingabe}}$ 

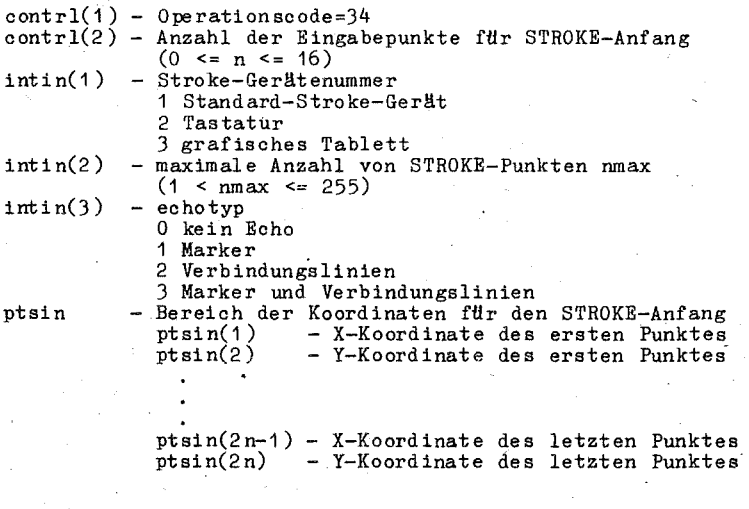

# Ausgabe

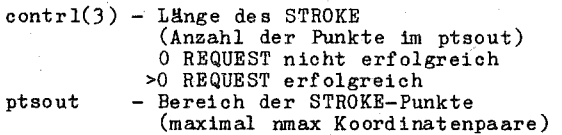

SCP 1700 Beschreibung Die Funktion liefert eine Punktfolge (STROKE) in normalisierten Koordinaten vom angegebenen Gerät (maximal 255 Punkte). Ist contrl(2) ungleich 0, werden die in ptsin spezifizierten Punkte als Anfangswerte in der Ausgabepunktfolge übernommen. Allgemeine Hinweise zur Nutzung von Kommandos als VGI in Anwenderprogrammen ----------------------------------- Die Grafiktreiber für unterschiedliche Grafikgeräte realisieren im allgemeinen ein Subset des VGI. Anwenderprogramme können davon ausgehen, daß folgende Kommandos des VGI realisiert sein mussen:  $\overline{1}$ Open Workstation  $\overline{c}$ Close Workstation  $\frac{3}{4}$ Clear Workstation Update Workstation 5 Escape Unterfunktion 1 Unterfunktionen 2 - 12 (nur bei CRT-Geräten) Unterfunktion 15 (nur bei CRT-Geräten) 6 Polyline  $\bar{7}$ Polymarker  $\dot{8}$ Text  $\mathbf{Q}$ Filled area 10 Cell array 12 Set charakter height  $14$ Set color representation 15 Set polyline linetyp Set polyline color index 17  $18$ Set polymarker type 20 Set polymarker color index Set text color index 22 25 Set fill color index 26 Inquire color representation  $33$ Set input mode (nur erforderlich, wenn Eingabefunktionen  $verftgbar$  sind) Um festzustellen, welche Kommandos ein Treiber über dieses Subset hinaus realisiert, kann von Anwenderprogrammen die

Rückkehrinformation beim Open Workstation-Ruf ausgewertet wer-Für die vom Kombinat Robotron vertriebenen Grafikdriver den. ist der Funktionsumfang in Anlage 4 beschrieben.

- In Bezug auf Geräte, die keine quadratische Anzeigefläche besitzen, sind die Anmerkungen in Punkt 3.3. zu beachten.

#### Anlage 3 Begriffserklärungen

#### Zuweisungstabelle:

Die Zuweisungstabelle verbindet die logischen Gerätenummern, Arbeitsstations-IDs genannt, mit den spezifizierten GIOS-Dateien, so daß innerhalb des Nutzerprogrammes mit den Nummern auf die Geräte Bezug genommen werden kann. Die Zuweisungstabelle befindet sich in einer Textdatei namens ASSIGN. SYS und kann mit einem Texteditor modifiziert werden.

#### BDOS:

BDOS ist das SCP 1700 Basic Disk Operating System. Es enthält<br>den geräteunabhängigen Teil des SCP 1700. Die geräteabhängigen Teile des SCP 1700 sind im BIOS (Basic I/0-System).

#### $CMD-Date1:$

Eine . CMD-Datei identifiziert ausführbare Programmdateien.

 $_{\text{DC}}$ :

Abkürzung für Gerätekoordinaten (device coordinates)

# Koordinaten-Skalierung:

Transformieren von Punkten aus einem Koordinatenraum in einen anderen. Bei Aufruf der SCP-GX-Funktion durch das Anwenderprogrammm måssen alle Punktkoordinaten Normalisierte Koordinaten mit Werten zwischen 0 und 32767 angegeben sein. GDOS transformiert diese Koordinaten in Gerätekoordinaten des Jeweiligen Grafikgerätea

#### Standard-Gerätedriver:

Der größte Driver, der während einer grafischen Darstellung geladen wurde. Es ist immer der erste Driver in der Zuweisungstabelle ASSIGN. SYS.

# Gerätedriver:

Ein Gerätedriver ist eine GIOS-Datei, die geräteunabhängige grafische Standardoperationen in spezielle grafische Kommandofolgen für das einzelne Gerät transformiert. Die Gerätedriver für grafische Geräte sind in dem GIOS-Teil (Graphics-I/O-System) des SCP-GX enthalten.

#### Funktionscode:

Ein Funktionscode ist eine Zahl, die dem Betriebssystem mitteilt, welche Funktion gefordert wird, wenn ein Systemruf abgesetzt wird. Alle grafischen Funktionen benutzen den Funktionscode<br>0473H. Die spezielle gewünschte grafische Operation wird durch einen Operationscode in der an das GDOS zu übergebenden Parameterliste spezifiziert.

GDOS:

Das Graphics Device Operating System (GDOS) ist der geräteunabhängige Teil des SCP-GX. Es nimmt die Grafikrufe entgegen und ruft GIOS, um die Kommandos zu den grafischen Geräten zu senden.

#### Verallgemeinertes Darstellungselement (GDP):

Ein spezielles Ausgabeelement zum Ansprechen spezifischer grafischer Fähigkeiten einer Arbeitsstation.

GIOS:

Das Graphics Input Output System (GIOS) ist der geräteabhängige Teil des SCP-GX. GIOS-Dateien sind spezielle Gerätedriver, welche die Verbindung zwischen einem einzelnen Gerät und den Standard-VGI-Konventionen herstellen.

GRAPHICS-Modus:

Der grafische Modus wird eingestellt durch die Ausführung des GRAPHICS-Kommandos vom SCP 1700-Monitor: A>GRAPHICS. Badurch<br>werden die grafischen Funktionen erlaubt. Der grafische Modus wird durch das Kommando A>GRAPHICS NO oder ein erneutes Booten ausgeschaltet.

 $SCP-GX:$ 

SCP-GX ist die grafische Erweiterung des Betriebssystems SCP 1700.

Grafik primitiven:

Grafik primitiven sind die Grundelemente der grafischen Operationen, die durch das SCP-GX ausgeführt werden; zum Beispiel Zeich-<br>nen von Linien, Marker und Textfolgen.

 $NDC:$ 

Abkürzung für Normalisierte Koordinaten (normalized device coor $d$ inates).

Normalisierter Koordinatenraum (NDC-Raum):

Ein Normalisierter Koordinatenraum ist ein geräteunabhängiger<br>virtueller Raum, durch welchen ein grafisches Nutzerprogramm die<br>grafische Information an das SCP-GX übergibt. Im NDC-Raum liegen<br>die Koordinatenwerte zwischen zwischen dem NDC-Raum und den Gerätekoordinaten (DC) eines speziellen Gerätes.

Normalisierte Koordinaten:

Normalisierte Koordinatensind Koordinaten des NDC-Raumes.  $Stm<sub>t</sub>$ liche Parameter in ptsin und ptsout werden bei Nutzung durch das Anwenderprogramm als Normalisierte Koordinaten angegeben.

SCP 1700 **-----------------------------------------------------------------**

#### $0$  perationscode:

Der Operationscode wird als Bestandteil der Parameterliste an GDOS übergeben und zeigt an, welche grafische Operation gefordert ist.

# Virtuelles Geräteinterface:

Das Virtuelle Geräteinterface ist ein Standardinterface zwischen geräteabhängigen und geräteunabhängigen Teilen der Grafik. VGI veranlaßt, daß alle Gerätedriver dem rufenden Programm gleich<br>erscheinen. SCP-GX basiert auf dem Virtuellen Geräteinterface, und alle Gerätedriver, die für SCP-GX geschrieben sind, müssen an die VGI-Spezifikation angepaßt sein.

# Arbeitsstation:

Eine Arbeitsstation ist eine grafische Geräteeinheit mit einer Darstellungsfläche und entweder keinem oder mehreren Eingabegeräten.

Arbeitsstations-Identifikationsnummer (ID):

Eine Arbeitsstations-ID ist eine logische Gerätenummer, die spezifiziert, welches grafische Gerät augenblicklich aktivist. Jeder Gerätedriver hat eine zugehörige Arbeitsstations-ID, welche in einer Zuweisungstabelle in' der Datei ASSIGN. SYS spezifiziert wird.

#### 70 C 1014-0004-2 M 3030

 $~^{5}C_{1}P_{1}$   $~^{17}00$ 

#### Anlage 4 Gerätespezifische Informationen

1. Driver für das grafische Bildschirmsystem des A7100

#### 1. 1. Hardware

Das grafische Bildschirmsystem des A7100 (GBS) besteht aus den Teilen:

- KGS (Kontroller für grafisches Subsystem)

 $-$  ABG (Anschlu $\theta$ steuerung für Bildschirm grafisch)

- Bildschirm *K7229* 

Das GBS arbeitet in zwei Modi

- dem Alphanumerikmodus 25 Zeilen \* 80 Spalten

- dem Grafikmodus 400 \* 640 Bildpunkte

Im Grafikmodus existieren 2 Videoebenen, womit drei Graustufen realisiert werden kBnnen (Videoebene 1, Videoebene 2, Videoebenen 1  $\text{und } 2$ ).

Die Grafikfunktionen des GBS werden durch Firmware realisiert,<br>die vor Absenden des ersten Grafikkommandos in den RAM des KGS die vor Absenden des ersten Grafikkommandos in den RAM des KGS<br>geladen werden muß. Zum Laden der KGS-Firmware wird das Kommando Zum Laden der KGS-Firmware wird das Kommando L. CMD bereitgestellt. Der Aufruf hat die Form

#### L GRAFx.FRM

GRAFx. FRM ist der Name der zu ladenden Firmware (x bezeichnet die Versionsnummer der Firmware).

Detaillierte Informationen zur GBS-Hardware sowie zu den grafischen Steueranweisungen des KGS sind in der Betriebsdokumentatiqn (BAND 2) des A7100 enthalten.

Grafische Eingaben (LOCATOR, CHOICE, STRING und STROKE) sind  $m\mathcal{B}$ lich Uber die Geräte

- Tastatur *K7637* oder

- grafisches Tablett *K6405* 

Für den Betrieb des grafischen Tabletts ist mindestens Version 5 der KGS-Firmware notwendig.

1. 2. Drivername und Geräteidenti fikat or

Name: KGSTBDRV.SYS

Der Identifikator fUr das Gerät wird in der Datei ASSIGN. SYS spezifiziert und sollte im Bereich 1-10 (CRT-Driver) liegen.
# 1. 3. Arbeitsstationsbeschreibungstabelle

(RUckgabewerte beim OPEN WORKSTATION Ruf)

#### Tabelle 2: Arbeitsstationsbeschreibungstabelle beim Bildschirmsystem

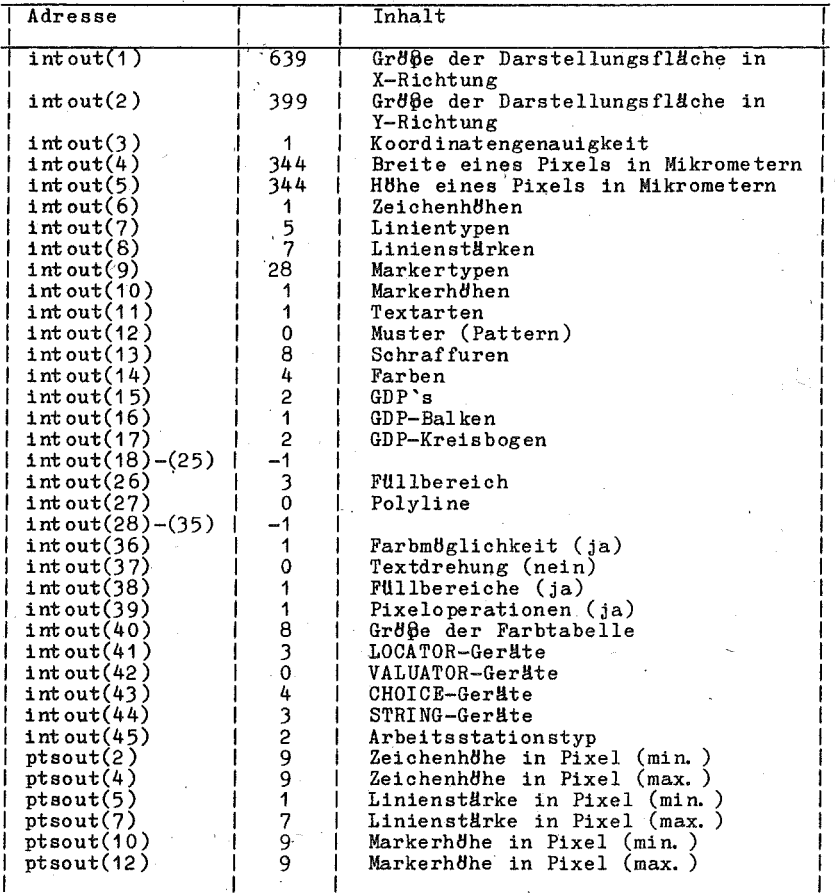

Die ptsout-werte werden an den Nutzer transformiert in normali-sierte Koordinaten (NDC) zurückgegeben.

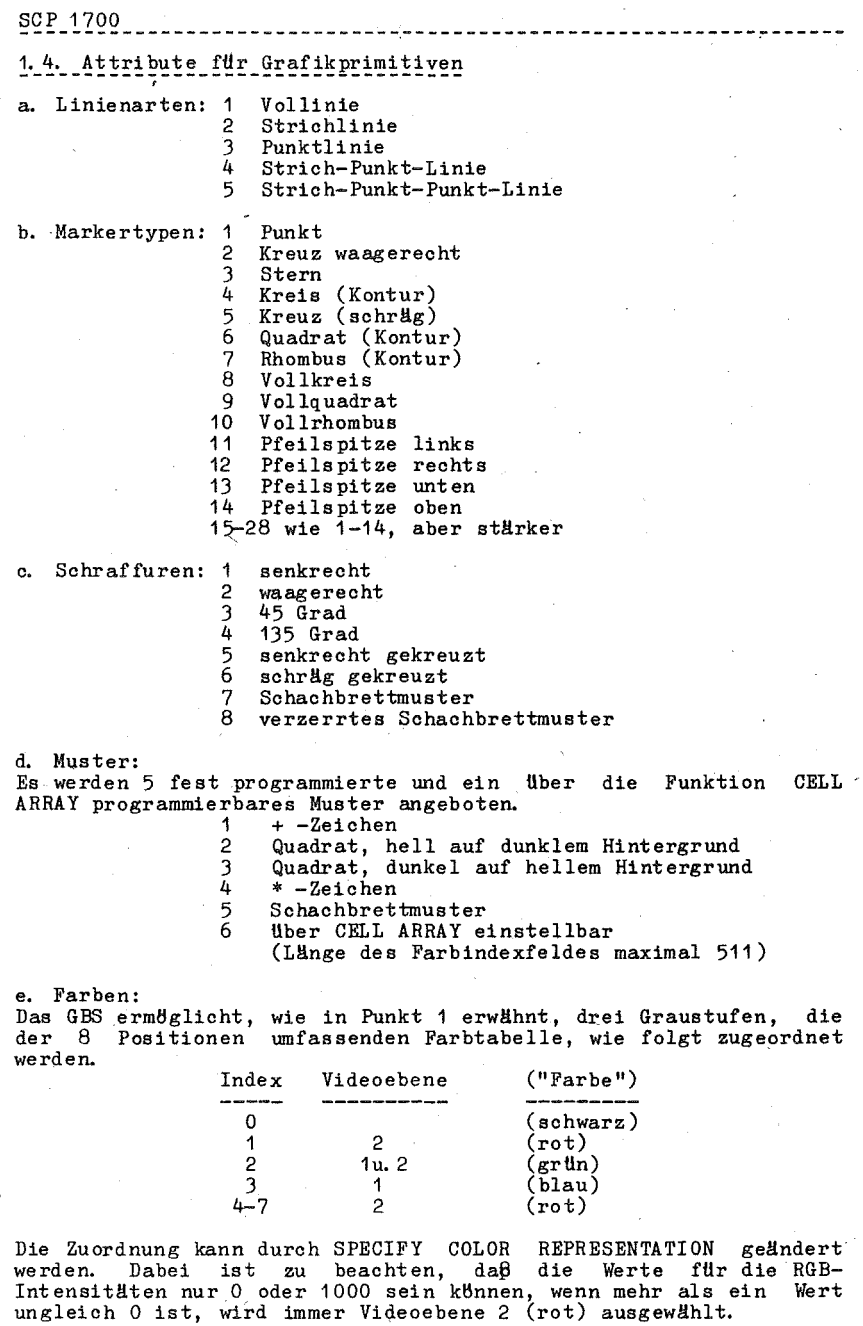

C 1014-0004-2 M 3030 73

# 1.5. ESCAPES

Gegendber den in der Schnittstellenspezifikation enthaltenen<br>Funktionen wurden folgende Anderungen bzw. Erweiterungen vorgenommen:

# 1.5.1. Funktion  $17$  - Hardcopy

Diese Funktion wurde um einen Parameter erweitert:

Eingabe

```
contr1(2) - 0contrl(4) - 1
contr1(6) - Funktions-ID = 17
intin(1) - Hardcopy-Typ: 00H - Druckeranschluß über ZVE.
                                Plotter-Modus
                          10H - Druckeranschluß über ZVE.
                                CRT-Modus
                          01H - Druckeranschluß über KGS.
                                Plotter-Modus
```
11H - Druckeranschluß über KGS. CRT-Modus

#### Ausgabe

 $contr1(3) = 0$ 

#### Bemerkung

Ist der Typ-Parameter nicht angegeben (contrl(4)=0), wird der Hardcopy-Typ 00H standardmäßig angenommen.

1.5.2. Funktion 20 - Setzen Splitgrenze

Eingabe

```
contr1(2) - 0contrl(4) - 1
control(6) - Funktions-ID = 20intin(1) - Zeilennummer (1 - 25), ab der Alphanumerikinformationen
            sichtbar sein sollen.
```
Ausgabe

contrl $(3) - 0$ 

#### Beschreibung

Mit dieser Funktion kann der Nutzer auf dem A7100-Bildschirm die Grenze zwischen. sichtbarer Grafik- und Alphanumerikinformation einstellen.

 ${}^{20}C_{1}P^{2}$  1700

# 1.5.3. Funktion  $21 -$  Spezifizieren Mendfeld

Eingabe

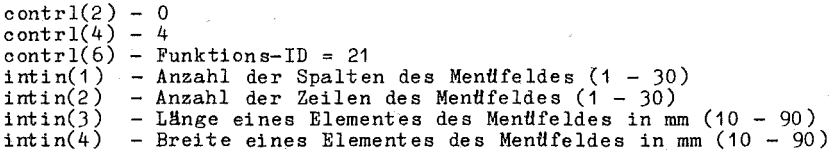

#### Ausgabe

 $control(3) - 0$ 

Be schreibung

Diese Funktion dient zur Beschreibung des Mendfeldes für<br>CHOICE2-Eingaben vom Tablett. Die Standardeinstellung des Standardeinstellung Tabletts nach dem Einschalten ist 20/20/10/10.

1.5.4. Funktion 22 - Ausgabe eines KGS-Kommandos

 $E~{inga}~{be}$ 

```
contr1(2) - 0contrl(4) 
control(\delta) - Funktions-ID = 22<br>intin - KGS-Kommando (1 Byte pro Wort)
intin 
                    - 0<br>- Länge des KGS-Kommandos (L512)<br>- Funktions-ID = 22<br>- KGS-Kommando (1 Byte pro Wort)
```
### Ausgabe

 $control(3) = 0$ 

### ---------<del>--</del>

Mittels dieser Funktion können Kommandos an den grafischen Bild-<br>schirmkontroller des A7100 übertragen werden, um spezielle nicht flber das SCP-GX-Interface erreichbare Möglichkeiten des KGS nutzzu machen. Die KGS-Kommandos sind in der Betriebsdokumentation für den A7100 beschrieben.

Achtung: Die Nutzung dieser Funktion kann unter Umständen zu<br>fehlerhaften Reaktionen des KGS-Treibers führen. Die<br>KGS-Kommandos, die komplikationslos nutzbar sind, sind KGS-Kommandos, die komplikationslos nutzbar sind, in der Kommandobeschreibung entsprechend gekennzeichnet.

# 1.6. Eingabegeräte (nur REQUEST-Eingaben)

Wie schon in Punkt 1.1. erwähnt, sind grafische Eingaben entweder fiber die Tastatur oder das grafische Tablett möglich. Das Standardeingabegerät (Gerätenummer 1) für die Eingabeklassen CHOICE uandelngabegerat (weratenmumer i) in die Eingaben onder die Tastatur.<br>und STRING ist immer die Tastatur. LOCATOR- und STROKE-Eingaben<br>werden standardmäßig dem grafischen Tablett zugeordnet, wenn eins angeschlossen ist.

 $C = 1014 - 0004 - 2$  M 3030

Punkt 1.6. beschreibt die Realisierung der grafischen Eingaberams an LOCATOR, CHOICE, STRING und STROKE mittels Tastatur. Die<br>Bedienung des grafischen Tabletts ist der Dokumentation zum gra-Tablett K6405 zu entnehmen. Lediglich einige Besonderfischen heiten, die sich aus der Zusammenarbeit mit dem grafischen Bildschirmsystem GBS ergeben, seien hier beschrieben:

- Das Tablett hat standardmäßig einen aktiven Bereich von 640 x<br>640 Punkten, das GBS einen Bildspeicher für 640 x 400 Punkte.  $640 x$ Beim Befehl OPEN WORKSTATION wird der aktive Bereich des Tabletts an den Bildspeicher des GBS angepaßt. Das Tablett vird infolge dieser Anpassung in den RESET-Zustand versetzt und<br>muß vom Nutzer durch Digitalisieren des Koordinatenursprungs wieder bereit gemacht werden.

Zwei Felder des Standard-Menfffeldes erhielten eine spezielle Bedeutung zur Steuerung der Splitgrenze zwischen Alphanumerikund Grafikbildschirm:

POS - Verschieben der Splitgrenze nach oben

ESTR - Verschieben der Splitzrenze nach unten

- Entsprechungen von Feldern des Standardments des Tabletts und der Tastatur:

Tastatur

CR

Tablett

**CTRL/ENTER** 

Auslöseknopf der Lupe, wenn Lupe im aktiven Punktbereich CR<sup>1</sup>

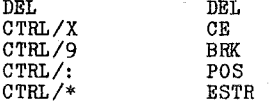

#### a. LOCATOR-Eingabe:

Nach Absenden des Rufes INPUT LOCATOR erscheint auf dem Bildschirm ein Fadenkreuz. Dieses Fadenkreuz kann durch folgende Tasten des Zehnerfeldes der Tastatur in Verbindung mit CONTROL bewegt werden:

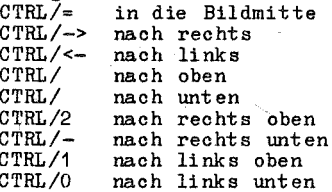

Der Abschluß einer LOCATOR-Eingabe erfolgt durch  $CTRL/9$  $(RRRK)$ ohne Rückgabe des LOCATOR-Wertes bzw. mit Rückgabe der Fadenkreuzposition durch CTRL/ENTER.

Desweiteren sind im LOCATOR-Modus zwei weitere Tasten im Zehnerfeld wirksam, mit denen die Splitgrenze zwischen Alphanumerikund Grafikbildschirm verändert werden kann:  $CTRL/$ : Verschieben der Splitgrenze nach oben CTRL/\* Verschieben der Splitgrenze nach unten

SCP 1700 ------------------------------------------------------ ----~------

b. CHOICE-Eingabe:

Die CHOICE-Eingabe bezieht sich auf die Tasten PF1 bis PF12 der Tastatur.

Nach dem Betätigen einer dieser Tasten wird die Nummer der entsprechenden Funktionstaste zurückgegeben. CTRL/9 (BREAK) beendet die CHOICE-Eingabe, wenn die vom Nutzer gewählte Standardvorgabe der CHOICE-Nummer gUltig werden soll.

c. STRING-Eingabe:

~ber das STRING-Gerät kBnnen Alphazeichen an das Nutzerprogramm übermittelt werden. Die Eingabe wird erfolgreich beendet, wenn<br>vom Nutzer CR eingegeben wurde.<br>Eingegebene Zeichen können vor Beenden der STRING-Eingabe durch

Eingegebene Zeichen können vor Beenden der STRING-Eingabe DEL bzw. BS (Backspace ) wieder gel6scht werden.

Das Löschen der gesamten Zeichenkette ist durch CTRL/X möglich. Uber die maximale STRING-Länge hinaus eingegebene Zeichen werden ignoriert.

Durch CTRL/9 (BREAK) kann die Texteingabe ohne Ubergabe der bis dahin eingelesenen Zeichen abgebrochen werden. Im STRING-<br>Eingabemodus sind die beiden Tasten CTRL/: und CTRL/\* zur Steue-<br>rung des Splitmodus (s. a.) wirksam.

#### d. STROKE-Eingabe:

Uber das STROKE-Gerät kann eine Folge von Punktkoordinaten (maximal 255) an das Nutzerprogramm Ubermittelt werden. Die Positionierung des Fadenkreuzes auf die gewUnschten Eingabepunkte erfolgt in gleicher Weise wie bei a. (LOCATOR). Die Rückgabe der Koordinaten eines Punktes wird durch CTRL/ENTER ausgelöst. Durch DEL kann der zuvor eingegebene Punkt wieder ge16scht wer- den, durch CTRL/X die gesamte Punktfolge. Die Darstellung der eingegebenen Punkte auf der BildschirmflHche erfolgt entsprechend dem eingestellten Echo-Modus als Markerfolge, Linienzug oder Linienzug mit Markersymbolen.

Abgeschlossen wird eine STROKE-Eingabe durch CR. Durch CTRL/9 (BREAK) kann die STROKE-Eingabe ohne Ubergabe der bis dahin eingegebenen Koordinaten abgebrochen werden.

Uber die maximale STROKE-Länge hinaus eingegebene Punkte werden ignoriert.

### 1.7. GDP

Verfügbar sind die GDP's Balken und Kreisbogen. Beim Kreisbogen ist folgendes zu beachten:

- Ist contrl[4] = 0 (kein Winkel angegeben), wird der Kreisbogen<br>aus Mittelpunkt, Anfangs- und Endpunkt bestimmt.<br>- Ist contrl[4] = 2, wird der Kreisbogen aus Mittelpunkt, Radius,<br>Anfangs- und Endwinkel bestimmt.
- 
- Ein Vollkreis wird generiert bei Angabe von 0 für den Anfangswinkel und 3600 für den Endwinkel (contrl[4] = 2)

# SGP 1700 --------------------7--------------------------------------------

 $1.8.$  Zusammenstellung der verwendbaren GIOS-Funktionen

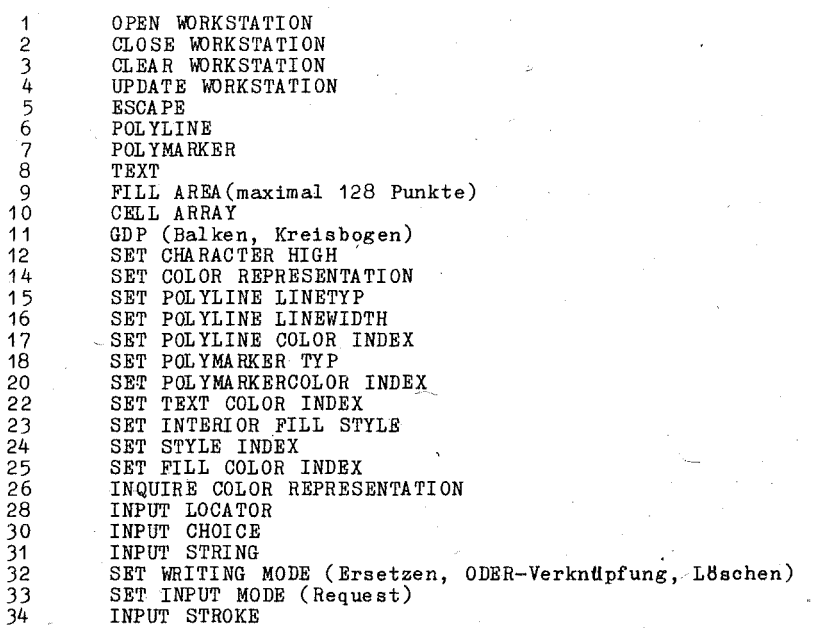

 $\rho_{\rm SCP}$  1700

2. Driver für den grafischen Drucker K6313 des A7100

2.1. Hardware

Der Hardcopy-Drucker robotron K6313 ist ein mittelschneller, serieller Matrixdrucker mit Nadeldrucksystem.

Er wird Uber die Parallelschnittstelle CENTRONICS an den A 7100 angeschl os sen.

Die Druckgeschwindigkeit beträgt 100 Zeichen/Sekunde. Es können ein Original und zwei DurchschHlge bei einer maximalen Druckbreite von 216 mm hergestellt werden. Die Druckrichtung ist vorwärts und rückwärts mit Druckwegoptimierung.

2.2. Drivername und Geräteidentifikator

a. Name: K6313HR8. SYS bzw. K6313LR8. SYS

Der Identifikator für das Gerät wird in der Datei ASSIGN. SYS spezifiziert und sollte'im Bereich 21-30 (Drucker-Driver) liegen.

b. Unt erschied:

Der K6313HR8. SYS arbeitet langsamer (druckt doppelt) als der K6313LR8. SYS, erzeugt jedoch ein feineres Bildraster.

Der K6313LR8. SYS sollte mehr zum Testen eines Grafikbildes<br>benutzt werden, um schnell einen Uberblick zu erhalten. Das benutzt werden, um schnell einen eigentliche Grafikbild kann man exakter mit dem K6313HR8. SYS erhalten.

Im Funktionsumfang sind beide Driver gleich.

 $\text{SCP} = 1700$ 

### 2. 3. Arbeitsstationsbeschreibungstabelle

(Rückgabewerte beim OPEN WORKSTATION Ruf)

Tabelle 3: Arbeitsstationsbeschreibungstabelle für Drucker

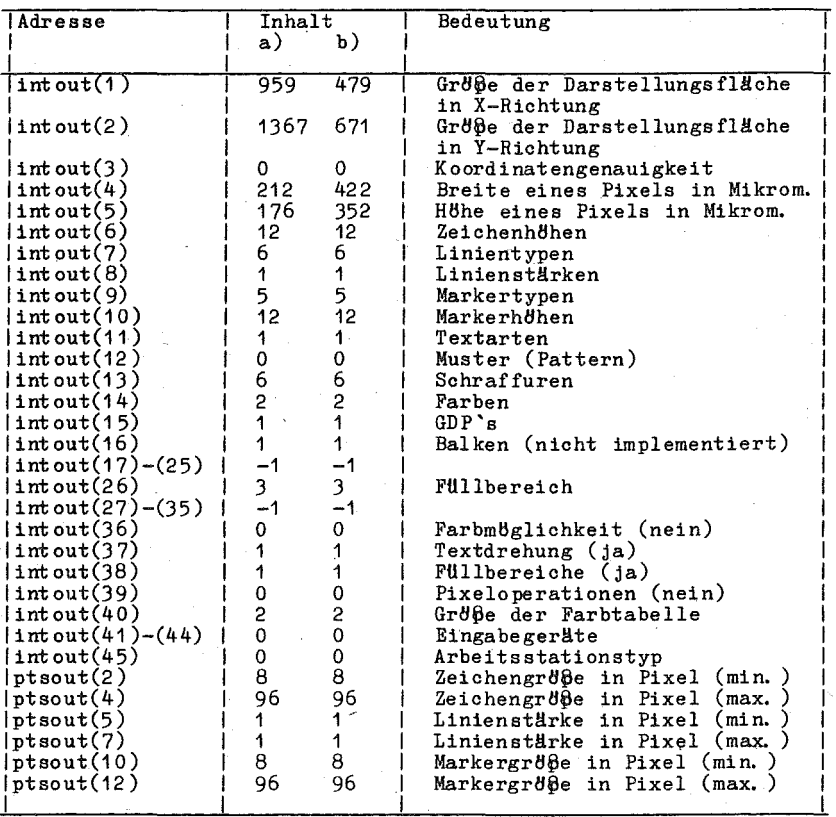

Die ptsout-Werte werden an den Nutzer transformiert in normali-<br>sierte Koordinaten (NDC) zurückgegeben.

Bemerkung: a) K6313HR8. SYS b) K6313LR8. SYS

2.4. Attribute für Grafikprimitiven

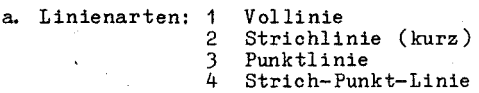

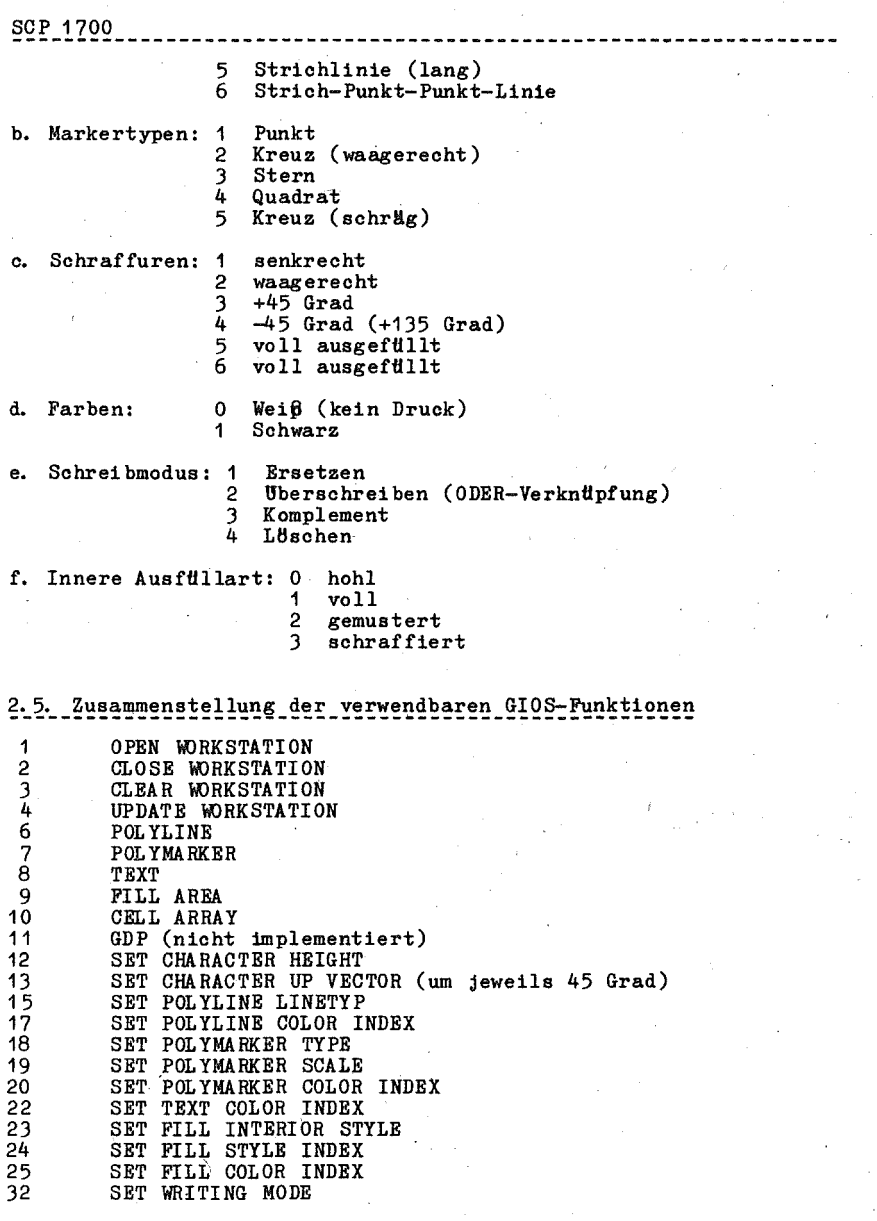

 $C$  1014-0004-2 M 3030 81

# 3. Grafischer Driver für den Plotter K6418 am A7100

### 3.1. Hardware

Der Plotter wird am A7100 als grafisches Ausgabegerät benutzt und dazu entweder an das IFSS oder an das IFSP der ASP K8071 angeschlossen.

Die nutzbare Schreibfläche mißt in der X-Achse 370mm, in der Y-Achse 270mm. Die kleinste adressierbare Schrittgröße beträgt für beide Achsen 0,1mm. Die Zeichengeschwindigkeit in Achsrichtung ist in Stufen einstellbar (6/12/24 cm/s). Der Plotter verfügt<br>über einen integrierten 8-Bit- Mikroprozessor (U880) und entsprechende Firmware, so daß eine Reihe Plotkommandos einschließlich der Generierung von ASCII-Zeichen und von kyrillischen Großbuchstaben im Gerät selbst realisiert werden. Die Ansteuerung des Plotters vom grafischen Driver erfolgt über 16 Kommandos für absolutes und relatives Plotten und zur Textdarstellung, wobei die Kommandos und ihre Parameter als ASCII-Zeichen übertragen werden.

Nähere Informationen zum K6418 sind der entsprechenden Gerätedokumentation zu entnehmen.

### 3.2. Drivername und Geräteidentifikator

Der Driver liegt in 4 Varianten vor:

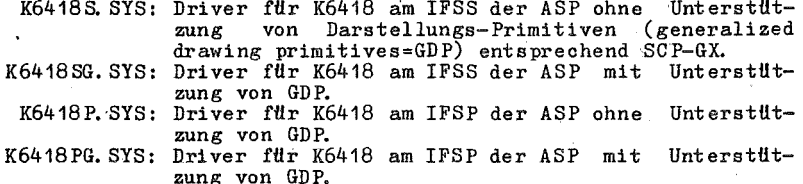

Die Unterstützung von GDP ist auf das Zeichnen der Konturen der GDP beschränkt, d. h. der "FILL INTERIOR STYLE" ist stets 0 = hollow (leer).

In allen Driver-Varianten werden dieselben GDP-Aufrufe verarbeitet. in den Varianten K6418S. SYS und K6418P. SYS wird jedoch bei OPEN WORKSTATION zurückgemeldet, daß keine GDP unterstützt werden. Dadurch können entsprechende Anwenderprogramme veranlaßt werden, im Bedarfsfall Flächen mit geeigneter Füllung in eigener Regie zu erzeugen.

Der Geräteidentifikator für den Plotter wird in der Datei ASSIGN. SYS dem grafischen Driver zugeordnet und sollte im Bereich 11...20 liegen.

#### 3. 3. Arbeitsstations-Beschreibungstabelle

Beim SCP-GX-Ruf 1 (OPEN WORKSTATION) werden folgende gerätespezifische Informationen an das rufende Applikationsprogramm zurückgegeben.

# -<br>Tabelle 4: Arbeitsstationsbeschreibungstabelle<br>für PlotterK6418

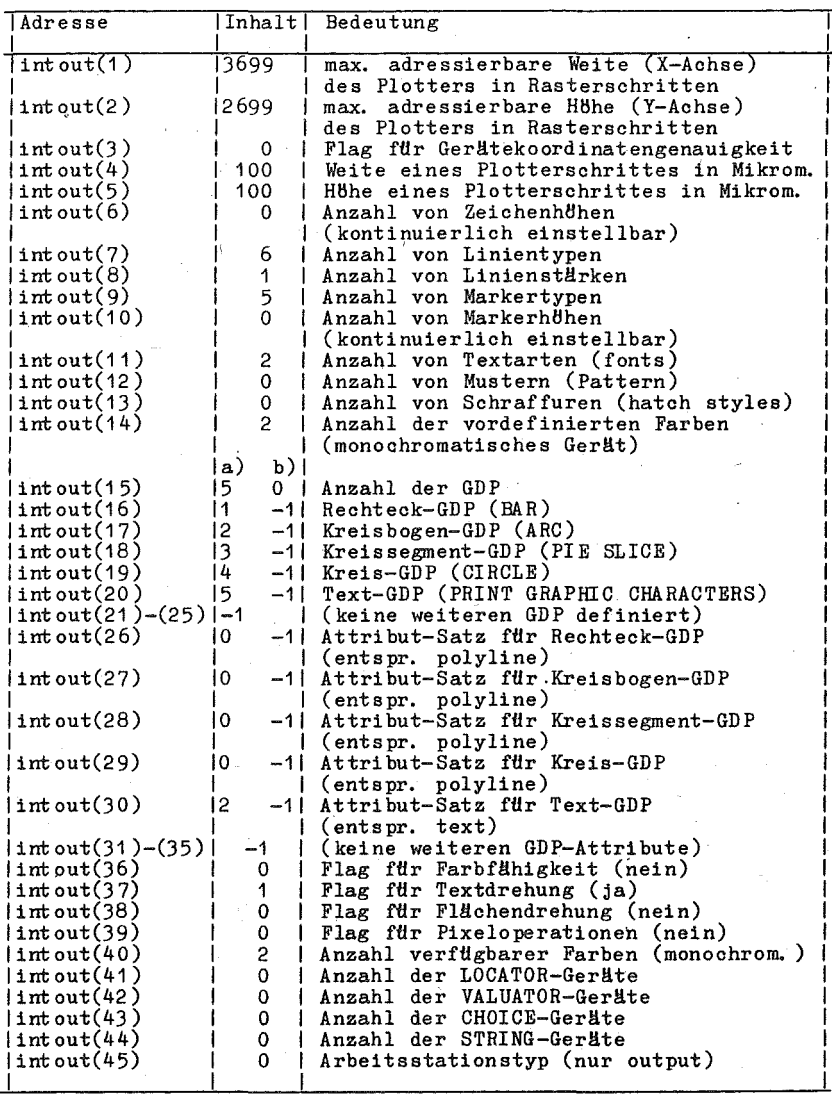

# $C$  1014-0004-2 M 3030 83

 $_{\rm SCP}$  1700

Tabelle 4: Fortsetzung

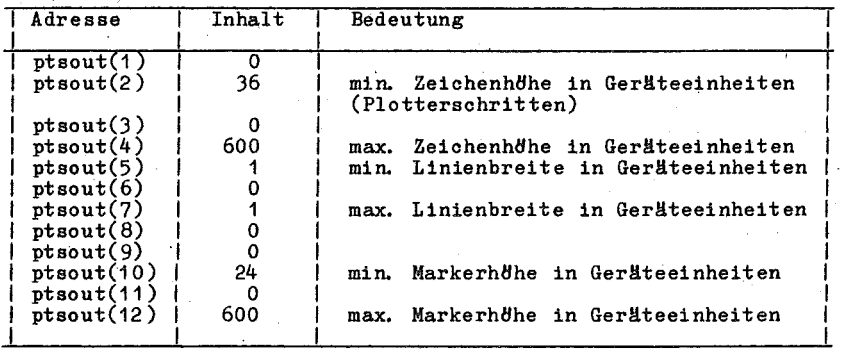

Die ptsout-Werte werden an den Nutzer transformiert in normalisierte Koordinaten (NDC) zurückgegeben.

Anmerkungen zu den Werten in intout (1), (2):

Die Werte gelten für den Fall, daß die gesamte Darstellungsfläche des Plotters K6418 genutzt wird. Wird dagegen mit einem Viewport, d. h. mit einem rechteckigen, achsenparallelen Teilbereich der<br>Darstellungsfläche (s. Pkt. 3.6.5. in Anlage 4) gearbeitet, wer-<br>den die entsprechenden Werte für das gewählte Viewport angegeben.

Anmerkung zu den Werten in ptsout(1), (4), (10), (12): Die H6he von Textzeichen und damit auch von Markersymbolen kann als Vielfaches eines Basiszeichenrasters (6 Punkte in der H8he) eingestellt werden. Die o. g. Werte fHr minimale und maximale Zeichen- bzw. Markerh8he sind zweckmäßige aber keine verbindlichen Festlegungen.

Bemerkung: a) fHr K6418SG.SYS und K6418PG.SYS b) fHr K6418S. SYS und K6418P. SYS

3.4. Attribute für die Darstellungselemente

a. Linienarten:

Mit dem SCP-GX-Ruf 15 (SET POL YLINE LINETYP) wird durch Angabe einer Nummer die Linienart fHr nachfolgende POLYLINE-Rufe fest $ge$ legt:

- 2 Vollstrich
	- Strichlinie im Teilungsverhältnis (Strich:LUcke) 1:1 Punktlinie
- 3 4

5 6

- Strich-Punkt-Linie
- Strich-Punkt-Punkt-Linie
	- Strichlinie (Langstrich-Kurzstrich-Kurzstrich)

b. Markertypen:

Mit dem SCP-GX-Ruf 18 (SET POL YMA RKER TYPE) wird durch Angabe einer Nummer der Markertyp fHr nachfolgende POLYMARKER-Rufe

festgelegt:

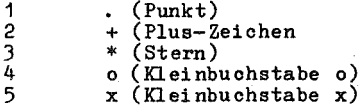

#### c. Schriftarten:

Unabhängig von der Größe der Schrift können über den SCP-GX-Ruf 21 (SET TEXT FONT) 2 Schriftarten eingestellt werden:

gerade Schrift (Neigung 0 Grad)  $\ddot{\mathbf{r}}$  $\mathfrak{p}$ schräge Schrift (Neigung 18 Grad)

d. Farben:

Der Plotter K6418 ist als monochromatisches Gerät zu betrachten, wenngleich Faserstifte unterschiedlicher Farbe manuell (!) gewechselt werden können. Deshalb werden nur 2 Farbindices  $interschieden:$ 

Papier, d. h. keine Farbe  $\Omega$ 

 $\overline{1}$ Tinte. d.h. Farbe des eingesetzten Schreibstiftes

3.5. ESCAPES

Von den in der SCP-GX-Beschreibung genannten ESCAPE-Funktionen wird nur die Funktion 1 (INQUIRE ADDRESSABLE CHARACTER CELLS) realisiert.

Darüber hinaus wurden zusätzliche ESCAPE-Funktionen definiert und im Driver realisiert, um spezielle Leistungen des Plotters K6418<br>auch über die SCP-GX-Schnittstelle verfügbar zu machen. Diese Funktionen werden im folgenden beschrieben.

3.5.1. SET CHARACTER SLANT

Neigungswinkel für Textzeichen einstellen

Eingabe:  $control(1)=5$  (Operationscode für ESCAPE) contrl $(4)$ =1  $contr1(6) = 51$  $intin(1)$  = slant-Nr.

Ausgabe:  $control(3)=0$ 

Beschreibung: Mit dieser ESCAPE-Funktion wird über eine slant-Nr. der Neigungswinkel von Textzeichen, gemessen von<br>der Senkrechten auf der Basislinie des Textes, einund Neigungswinkel gestellt. Zwischen slant-Nr. besteht folgender Zusammenhang:

85

 $slant-Nr.$ o &1 &2 &3 &4 &5 &6 &7 &8

Neigungswinkel in Grad o &9 &18 &26 &34 &40 &45 &49 &53

Bem.: Das Zeichen & entspricht +/-.

Für slant-Nr. >8 wird vom Driver 8, fUr slant-Nr.<8 wird -8 angenommen.

# 3.5.2. SET CHARACTER PROPORTION

HBhe und Breite·fUr Textzeichen einstellen

Eingabe:  $control(1)=5$  $control(2)=1$  $contr1(6)=52$ ptsin(1) =Zeichenbreite in NDC  $ptsin(2) = ZeichenhBhe$  in NDC

Ausgabe:  $contr1(3)=0$ 

Beschrei bung: Im Unt erschied zur SCP-GX-Funktion 12 (SET CHARAC-TER HEIGHT), bei der die Zeichengröße mit gleich-<br>bleibendem Seitenverhältnis (Breite zu Höhe) bleibendem Seitenverhältnis variiert .werden kann, gestattet diese ESCAPE-Funktion eine beliebige Einstellung von Breite und Höhe für Textzeichen, d. h. die Auswahl einer beliebigen Zeichenproportion fUr nachfolgende Textausgaben.

#### 3.5.3. MOVE PLOT POSITION

Verändern der aktuellen Schreibposition im Zusammenhang mit Textausgaben

Eingabe: contrl(1)=5 contrl $(4)=2$ 

 $contr1(6)=53$  $intin(1)$  =Anzahl von Leerzeichen n } positive und  $intin(2)$  =Anzahl von Zeilen m } negative Werte  $intin(2)$  =Anzahl von Zeilen m ,} zugelas sen

Ausgabe:  $contr1(3)=0$ 

Beschreibung: Entsprechend der aktuellen Zeichengröße und Schreibrichtung wird der Schreibwagen um n Zeichenpositionen nach rechts/links um m Zeilen nach unt en/ oben bewegt.

3.5.4. SET CHARACTER SET

Einstellen Zeichensatz

```
Eingabe: control(1)=5contrl(4) = 1contrl(6)=54
         intin(1) =Zeichensatz-Nr.
```
Ausgabe:  $control(3)=0$ 

# ${}^{5CP}$  1700

Beschreibung: Entsprechend der angegebenen Zeichensatz-Nr. wird Zeichensatz für folgende Textausgaben ausge $wth 1t$  : Zeichensatz-Nr.1: latainischer Zeichensatz Zeichensatz-Nr.2: kyrillischer Zeichensatz (den Code-Positionen 60H bis 7EH werden kyrillische Großbuchstaben zugeordnet)

# 3.5.5. SET TICK LENGTH

Einstellen der Länge von Skalierungsstrichen auf den Koordinatenachsen

Eingabe:  $control(1)=5$ contrl $(4)$ =2  $contr1(6)=55$  $intin(1)$  =positive Skalierungsstrichlänge in DC  $intin(2)$  =negative Skalierungsstrichlänge in DC

Ausgabe:  $control(3)=0$ 

Beschreibung: Mit dieser ESCAPE-Funktion wird die positive (ftIr Skalenstriche auf der X-Achse oberhalb der X-Achse, fHr Skalenstriche auf der Y-Achse rechts von der Y-Achse) und negative (unterhalb der X-Achse bzw. links von der Y-Achse) Länge nachfolgend zu nender Skalenstriche eingestellt. Es ist zu beachten, daß diese Längenangaben **in** DCin Plotterschritten von 0,1mm, Ubergeben werden müssen.

## 3.5.6. DRAW X-AXIS-TICK

Zeichnen eines Skalenstriches .auf der X-Achse

Eingabe:  $control(1)=5$ contrl $(6)$ =56

Ausgabe: contri(3)=O

Beschreibung: An der aktuellen Schreibwagenposition (auf der X-Achse) wird ein Skalenstrich entsprechend der voreingestellten Länge gezeichnet.

### 3.5.7. DRAW Y-AXIS-TICK

Zeichnen eines Skalenstriches auf der Y-Achse

Eingabe:  $countr1(1)=5$ contrl $(6)$ =57

Ausgabe:  $control(3)=0$ 

Beschreibung: An der aktuelien Schreibwagenposition (auf der Y-Achse) wird ein Skalenstrich entsprechend der voreingestellten Länge gezeichnet.

3.5.8. SELECT VELOCITY

Einstellen der Zeichengeschwindigkeit

Eingabe:  $control(1)=5$  $control(6) = 58$ intin(1) =Geschwindigkeits-Nr.

Ausgabe:  $\text{control}(3)=0$ 

Beschreibung: Entsprechend der Geschwindigkeits-Nr. wird die Zeichengeschwindigkeit in Achsrichtung eingestellt. Dabei gilt: Geschwindigkeits-Nr. 10 11 12 Geschwindigkeit in mm/s | 60 | 120 | 240

3.5.9. ROTATE COORDINATE SYSTEM

Drehen des Koordinatensystems

Eingabe:  $control(1)=5$  $control(6) = 59$ intin(1) =Drehwinkel in Grad

Ausgabe:  $contr1(3)=0$ 

Beschreibung: Das Koordinatensystem wird um den angegebenen Win-Drehpunkt ist die aktuelle Schreibwagenposition.

Die Drehung ist wirksam beim Zeichnen mit relativen Koordinaten (s. Pkt. 5. 10. und 5. 11. )

#### 3.5.10. PLOT RELATIV (POLYLINE)

Zeichnen von Polyline mit relativen Koordinaten

Eingabe: contrl(1 )=5 contrl(4)=n (n=Anzahl der relativen Koordinatenpaare) contrl(6)=60 intin(1) =relat. X-Koord. d. 1. Punktes in NDC intin(2) =relat. Y-Koord. d. 1. Punktes in NDC

intin(2n-1 )=rel. X-Koord. d. n-ten Punktes in NDC intin(2n)=relat. Y-Koord. d. n-ten Punktes in NDC

Ausgabe:  $control(3)=0$ 

Beschrei bung: Ausgehend von der aktuellen Schrei bwagenposi tion wird eine Polyline entsprechend der angegebenen relativen Koordinaten gezeichnet, wobei die Koordipositive oder (-32766...+32767) sein können.

3.5.11. PLOT RELATIV (ARC)

Zeichnen eines Kreisbogens mit relativen Mittelpunktskoordinaten

 $\text{SCP}$  1700

Eingabe:  $control(1)=5$ contrl $(4)$ =5  $contr1(6) = 61$ intin(1) =Startwinkel in Zehntelgrad  $intin(2)$  =Endwinkel in Zehntelgrad  $intin(3)$  =Drehrichtung  $intin(4)$  =relat. X-Koord. des Kreismittelp. in NDC intin(5) =relat. Y-Koord. des Kreismi ttelp. in NDC

#### Ausgabe: contrl(3)=0

Beschreibung: Mit dieser Funktion wird ab der aktuellen Schreibwagenposition ein Kreisbogen um den relativ zum Startpunkt festgelegten Mittelpunkt gezeichnet.<br>Start- und Endwinkel werden entgegen dem Uhrzeigersinn ab der positiven X-Achse (Winkel 0) gemes-<br>sen. Für Drehrichtung=0 wird der Bogen vom Start-Für Drehrichtung=O wird der Bogen vom Startzum Endpunkt entgegen dem Uhrzeigersinn, für Drehrichtung ungleich 0 wird der Bogen vom Start- zum Endpunkt im Uhrzeigersinn gezeichnet.

# 3.5.12. SET WINDOW

Einstellen der Grenzen eines Fensters auf der Darstellungsfläche

Eingabe:  $control(1)=5$ 

 $\begin{array}{c} \text{contr1(2)=2} \\ \text{contr1(6)=62} \end{array}$ 

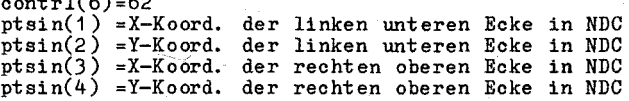

#### Ausgabe:  $control(3)=0$

Beschreibung: Durch Angabe der Koordinaten für die linke untere und die rechte obere Ecke wird ein rechteckiges Fenster auf der Darstellungsfläche des Plotters<br>definiert. Nur innerhalb dieses Fensters liegende Nur innerhalb dieses Fensters liegende Elemente eines Bildes werden gezeichnet.

# 3.5.13. UNIVERSAL ESCAPE-FUNCTION

Universelle ESCAPE-Funktion zur direkten Ausgabe von Plotterbefehlen

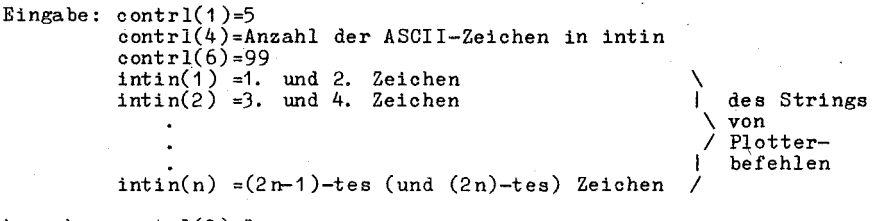

Ausgabe: contrl(3)=0

C 1014-0004-2 M 3030

Beschrei bung: Die im intin-Bereich (gepackt) stehende Kette von ASCII-Zeichen. die gültige Plotterbefehle darstellen, wird direkt an den Plotter ausgegeben. Die Anzahl der auszugebenden Zeic'hen ist in contrl(4)  $bereitzustellen.$ 

**SCP 1700** 

3.6. Hinweise zur Arbeit mit SCP-GX-Funktionen fUr Ausgaben zum Plotter K6418

# **3.6.1.** Koordinatenkorrektur

Der Plotter K6418 hat in X-Richtung 3700 und in Y-Richtung 2700 adressierbare Punkte. Das bedeutet, daß eine in NDC-Einheiten gegebene Strecke auf dem Plotter in X-Richtung größer abgebildet wird als in Y-Richtung. Die Ursache dafür ist die SCP-GX-Konvention, daß die NDC-Koordinaten 0-32767 voll auf jede Achse des Ausgabegerätes abgebildet werden. Soll also auf dem Ausgabegerät eine unverzerrte, d. h. in X- und

Y-Richtung dquidistante Darstellung erfolgen, muß im Anwenderprogramm eine Koordinatenkorr'ektur fUr eine Achse vorgesehen werden.

Bei Korrektur der Y-Koordinaten ist der Korrekturfaktor

 $YKor = 3700/2700 = 1.37$ 

und analog bei Korrektur der X-Koordinaten

 $XKor = 2700/3700 = 0.73$ 

mi t den entsprechenden Koord inatenwerten zu multiplizieren.

3.6.2. Textdarstellung

'rextzeichen werden von der Plotter-Firmware erzeugt, wo bei von einem Basisraster 5 (Breite) mal 8 (H~he) ausgegangen wird. Innerhalb dieses Rasters gelten folgende Proportionen:

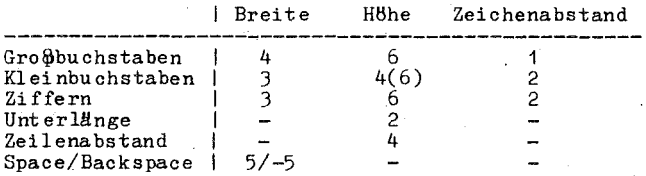

Mit der SCP-GX-Funktion 12 (SET CHARACTER HEIGHT) bzw. 5<br>(ESCAPE), Funktion 52 (SET-CHARACTER PROPORTION) werden die Höhen von Großbuchstaben festgelegt. Aus dem Basisraster ergeben sich die anderen Abmessungen als Vielfache der Basisbreite bzw. Basis höhe.

Mit der SCP-GX-Funktion 13 (SET CHARACTER UP VECTOR) wird die Richtung der Basislinie für nachfolgende Textausgaben festgelegt. Dabei wird in, intin(1) der Winkel zwischen Basislinie und positi- ver X-Achse (gemessen entgegen def!! Uhrzeigersinn) Ubergeben. Der

Driver nutzt diesen Winkel für einen plottereigenen Rotate-Befehl.

Uber die ESCAPE-Funktion 99 kann mit dem Plotterbefehl "DR-1,0;" Spiegelschrift eingestellt und mit dem Plotterbefehl "DR 1,0;" auf Normalschrift zurückgestellt werden.

Bei Ausgabe von Text über die SCP-GX-Funktion 8 bzw. 11 wird eine Umschaltung in den kyrillischen Zeichensatz veranlaßt, wenn min-<br>destens 1 Zeichen im Ausgabestring ein gesetztes 8. Bit (alternativer Zeichensatz) hat. Eine gemischte Ausgabe von lateinischen<br>und kyrillischen Zeichen innerhalb derselben String ist deshalb nicht möglich. Kyrillische Kleinbuchstaben im Ausgabestring werden in kvrillische Großbuchstaben umgesetzt.

3.6.3. GDP für Kreisbogen bzw. Kreissegment

Die Aufrufparameter für diese GDP (siehe Anlage 2, Pkt. 11) sind Folgende Untermengen sind beim Aufruf durch das AP redundant. für die Ausgabe zum Plotter ausreichend:

a) contrl $(2)=3$ , d.h. ohne Angabe des Radius in ptsin $(7)$ contri(4) ungleich 2, d. h. ohne Winkelangabe in intin<br>b) contri(2)=2, d. h. nur Mittelpunkt und Anfangspunkt in  $ptsin(1)...ptsin(4)$  $contr1(4)=2$ , d.h. Anfangs- und Endwinkel in intin(1) und  $intin(2)$ c) contrl(2)=4, nur Mittelpunkt in ptsin(1/2) und<br>Radius in ptsin(7)  $control(4)=2$ , d.h. Anfangs- und Endwinkel in intin(1) und intin $(2)$ 

# 3.6.4. Plotten mit relativen Koordinaten

Abweichend von den SCP-GX-Konventionen werden beim Plotten mit relativen Koordinaten (siehe Pkt. 3.5.10. und 3.5.11.) diese<br>Koordinaten im intin-Bereich übergeben, da im ptsin-Bereich nur positive Werte (0...32767) zugelassen sind. Die für ptsin-Werte übliche Transformationen zwischen NDC und DC wird für die relativen Plot-Koordinaten im intin-Bereich im Driver durchgeführt, so daß diese Koordinaten wie beim absoluten Plotten als NDC-Werte anzugeben sind.

### 3.6.5. Nutzung eines Viewports

Normalerweise wird der gesamte NDC-Koordinatenraum auf die physisch vorhandene Darstellungsfläche des Ausgabegerätes abgebildet.

Mitunter - vor allem bei Ausgaben auf Plotter - ist es jedoch notwendig, für die Darstellung eines Bildes nur einen Teil der vorhandenen Darstellungsfläche zu nutzen. Im Unterschied zu der Arbeit mit einem Fenster (s. Pkt. 3.5.12.), bei der nur ein im<br>Rahmen des Fensters liegender Bildausschnitt in ursprünglicher Größe dargestellt wird, bewirkt das Einstellen eines Viewports eine Abbildung des gesamten NDC-Koordinatenraumes auf die Fläche des Viewport, d. h. das gesamte Bild wird im Viewport verkleinert dargestellt.

Das Viewport ist ein rechteckiger, achsenparalleler Bereich, dessen DC-Koordinaten bei OPEN WORKSTATION wie folgt angegeben werden:

SCP 1700 a) linke untere Ecke des Viewport stimmt mit linker unterer Ecke der physischen Darstellungsfläche überein:  $contr1(4)-12$ intin(11)=x-Koordinate der rechten oberen Ecke des Viewnort in DC  $intin(12) = v - K$ oordinate der rechten oberen Ecke des .<br>Viewport in DC b) Viewport hat beliebige Lage auf der physischen Darstellungsfäche:  $contr1(4)=14$  $intin(i1), (12)$  siehe Fall a)  $intin(13)$ =x-Koordinate der linken unteren Ecke des Viewport in DC  $intin(14)=v-Koordinate$  der linken unteren Ecke des Viewport in DC 3.7. Zusammenstellung der verwendbaren SCP-GX-Funktionen OPEN WORKSTATION  $\overline{c}$ CLOSE WORKSTATION CLEAR WORKSTATION  $\overline{3}$ 4 UPDATE WORKSTATION ESCAPE (MIT DEN FUNKTIONEN 1, 51...62, 99) 5 ś POLYLINE  $\bar{7}$ POLYMARKER  $\dot{8}$ TEXT. ٠ō, FILLED AREA (NUR UMRANDUNG) CELL ARRAY (NUR UMRANDUNG) 10  $11$ GDP (BALKEN, KREISBOGEN, KREISSEGMENT, KREIS, TEXT) SET CHARACTER HEIGHT 12  $13$ SET CHARACTER UP VECTOR SET COLOR REPRESENTATION \*) 14  $\frac{15}{17}$ SET POLYLINE LINETYPE SET POLYLINE COLOR INDEX 18 SET POLYMARKER TYPE  $19$ SET POLYMARKER SCALE  $20^{\circ}$ SET POLAMARKER COLOR INDEX SET TEXT FONT<br>SET TEXT FONT<br>SET TEXT COLOR INDEX  $21$ 22 23 SET FILL INTERIOR STYLE  $25$ SET FILL COLOR INDEX 26 INQUIRE COLOR REPRESENTATION

\*) ohne spezielle Wirkung

4. Grafischer Driver für den Plotter K6411 am A7100

4.1. Hardware

Der Plotter K6411 wird primär als grafisches Ausgabegerät verwende t, ermöglicht aber auch eine grafische Eingabe als Locator-Gerät (Digitalisiermodus). Er wird beim A7100 an das TFSS der **ASP** K8071 angeschlossen. Der Plotter gestattet Zeichen- und Beschriftungsarbeiten bis zu einem Papierformat A2 (420mmx594mm). In der x-Achse sind 24160 und in der y-Achse 17600 Positionen bei einer Schrittweite von 0,025mm ansteuerbar.

Der Plotter kann ohne Unterbrechung der Programmabarbeitung bis zu 8 verschiedene Schreibwerkzeuge benutzen (automatischer Wechsel der Scheibwerkzeuge). Durch die integrierte Firmware wird eine spezielle Plottersprache unterstützt, die eine Ansteuerung

 $92$ 

des Plotters durch eine Kommandofolge im ASCII-Format erlaubt. Die Firnware gewährleistet auch die Darstellung von Schriftzeichen unterschiedlicher Zeichensätze (einschließlich kyrillischer Klein- und Großbuchstaben).

Nähere Informationen zum K6411 sind der entsprechenden Gerätedokumentation zu entnehmen.

# 4.2. Drivername und Geräteidentifikator

Der Driver liegt in 2 Varianten vor:

K6411S. SYS Driver für K6411 am IFSS der ASP ohne Unterstützung von Darstellungs-Primitiven (GDP) entsprechend SCP-GX

K6411SG. SYS Driver für K6411 am IFSS der ASP mit Unterstützung von GDP.

Die Unterstützung von GDP ist auf das Zeichnen der Konturen der GDP beschränkt, d. h. der "FILL INTERIOR STYLE" ist stets 0 = hollow (leer). In allen Driver-Varianten werden dieselben GDP-<br>Aufrufe verarbeitet, in der Variante K6411S. SYS wird jedoch bei OPEN WORKSTATION zurückgemeldet, daß keine GDP unterstützt werden. Dadurch können entsprechende Anwenderprogramme veranlagt<br>werden, im Bedarfsfall Flächen mit geeigneter Füllung bzw. spe-<br>zielle Textfonds in eigener Regie zu erzeugen.

Der Geräteidentifikator für den Plotter wird in der Datei ASSIGN. SYS dem grafischen Driver zugeordnet und sollte im Bereich 11..20 liegen

# 4.3. Arbeitsstationsbeschreibungstabelle<br>\_\_\_\_\_(Rdckgabewerte\_beim\_OPEN\_WORKSTATION\_-\_Ruf)\_

# Tabelle 5: Arbeitsstationsbeschreibungstabelle für<br>Plotter K6411

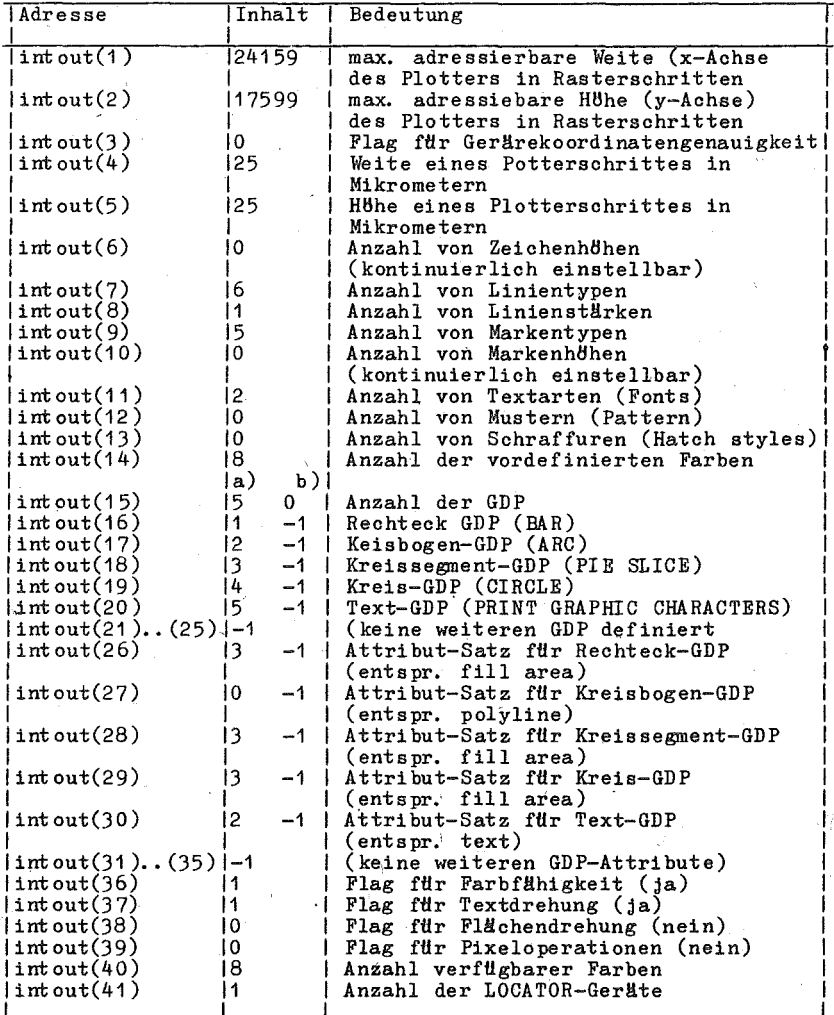

94

# $SCP~1700$

Tabelle 5: Fortsetzung

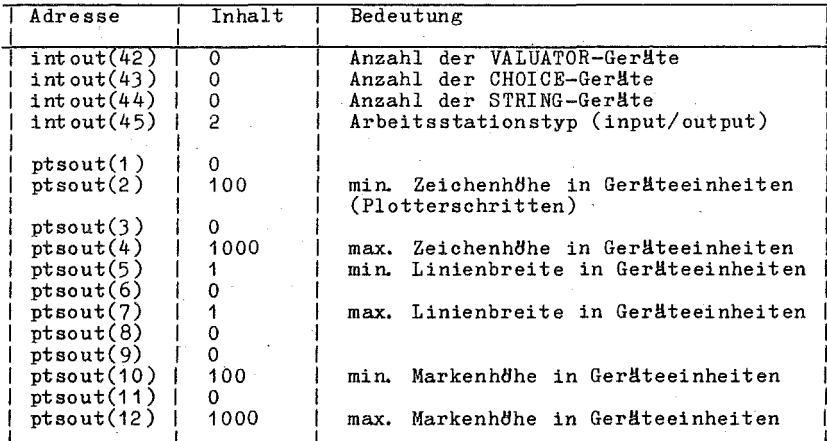

Die ptsout- Werte werden an den Nutzer transformiert in normalisierte Koordinaten (NDC) zurückgegeben.

#### Anmerkungen:

- Die Werte in intout(1), (2) gelten für den Fall, daß die<br>gesamte Darstellungsfläche des Plotters K6411 genutzt wird. Wird dagegen mit einem Viewport, d.h. mit einem rechteckigen, achsenparallelen Teilbereich der Darstellungsfläche (siehe Punkt 3.6. 5. in Anlage 4) gearbeitet, werden die ents prechenden Werte für das gewählte Viewport angegeben.<br>- Die o.g. Werte für minimale und maximale Zeichen- bzw. Marker-
- he o.g. Werte für minimale und maximale Zeichen- bzw. Marker-<br>höhe sind zweckmäßige Empfehlungen aber keine einschränkenden<br>Grenzen.
- Die Werte für intout(15)...(30) unter a) K6411SG. SYS, die unter b) fUr K6411S. SYS. a) gelten fUr

4.4. Attribute für die Darstellungselemente

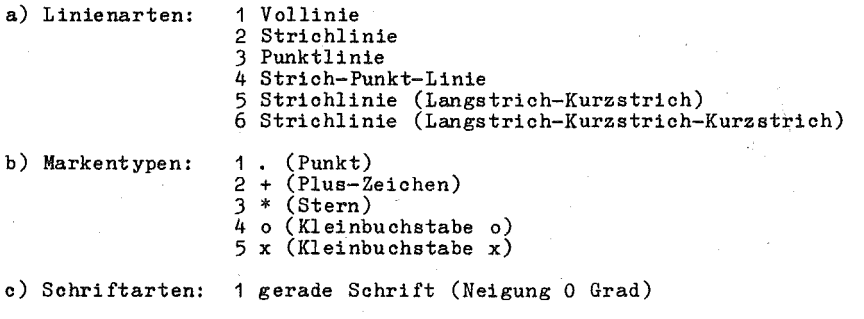

C 1014-0004-2 M 3030 95

#### 2 schräge Schrift (Neigung 18 Grad)

d) Farben: Die acht automatisch wechselbaren Schreibwerkzeuge können von unterschiedlicher Farbe oder unterschiedlicher konstruktiver Gestaltung sein (z. B. Faser-, Tinten-, Tuscheschreiber). Einer Werkzeug-Nr. kann<br>eine Farbe zugeordnet werden, d.h. die Werkzeug-Nr. entspricht dem Farbindex. Vorzugsbelegung:  $1$  rot

 $2$  grün.  $3$  blau  $\mu$  schware

4.5. ESCAPES

Von den in der SCP-GX-Beschreibung genannten ESCAPE-Funktionen<br>wird nur die Funktion 1 (INQUIRE ADDRESSABLE CHARACTER CELLS) realisiert. Darüber hinaus werden zusätzliche ESCAPE-Funktionen definiert und im Driver realisiert, um spezielle Leistungen des<br>Plotters K6411 auch über die SCP-GX-Schnittstelle verfügten zu machen. Diese Funktionen werden im folgenden beschrieben.

4.5.1. SET CHARACTERSLANT

Neigungswinkel für Textzeichen einstellen.

Parameter und Funktionen siehe Punkt 3.5.1..

4.5.2. SET CHARACTER PROPORTION

Höhe und Breite für Textzeichen einstellen.

Parameter und Funktion siehe Punkt 3.5.2.

4.5.3. MOVE PLOT POSITION

Verändern der aktuellen Schreibposition im Zusammenhang mit Textausgabe.

Parameter und Funktion siehe Punkt 3.5.3.

4.5.4. SET CHARACTER SET

Einstellen Zeichensatz

Eingabe:  $control(1)=5$ contr $1(4) = 1$ contrl $(6)$ =54  $intin(1) = Ze1$ chensatz-Nr.

Ausgabe:  $control(3)=0$ 

C 1014-0004-2 M 3030

Beschreibung:

Entsprechend der angegebenen Zeichensatz-Nr. wird der Zeichensatz für folgende Textausgaben aus-<br>gewählt, der dann bis auf Widerruf gilt. Die Anzahl der verfügbaren Zeichensätze ist vom Ausstattungsgrad des Plotters abhängig. Zeichensätze:  $0.1.2.3.4$ lateinische Zeichensätze

> 10.11.12,13,14  $20<sub>0</sub>$

 $>$  (Unterschiede bei Sonderzeichen) kvrillischer  $Zeichensatz$ 

# 4.5.5. DRAW X-AXIS-TICK

Zeichnen eines Skalenstriches auf der x-Achse

Parameter und Funktion siehe Punkt 3.5.6..

4.5.6. DRAW Y-AXIS-TICK

Zeichnen eines Skalenstriches auf der v-Achse

Parameter und Funktion siehe Punkt 3.5.7.

## 4.5.7. PLOT RELATIV (POLYLINE)

Zeichnen von Polyline mit relativen Koordinaten.

Parameter und Funktionen siehe Punkt 3.5.10..

#### 4.5.8. PLOT RELATIV (ARC)

Zeichnen eins Kreisbogens mit relativen Mittelpunktkoordinaten

Parameter und Funktion siehe Punkt 3.5.11..

4.5.9. SET WINDOW

Einstellen der Grenzen eines Fensters auf der Darstellungsfläche.

Parameter und Funktion siehe Punkt 3.5.12..

### 4.5.10. LOCATOR INPUT IN DC

Abfrage der Zeichenwerkzeugposition in Gerätekoordinaten

Eingabe: contrl(1)=5  $contr1(6) = 63$  $intin(1)=6$  (Locator-Geräte-Nr. für Plotter)

Ausgabe:  $control(5)=2$ <br> $control(3)=0$ intout(1)=X-Koordinate des digitalisierten Punktes in DC intout(2)=Y-Koordinate des digitalisierten Punktes in DC

SCP 1700 **-----------------------------------------------------------------**

Beschrei bung: Bei Aufruf der Funktion wird der Plotter in den Digitalisierzustand versetzt (Anzeige "dP" an der Segmentanzeige). Uber die Tasten zur Handsteuerung (Joystick) der Bewegung des Zeichenwerkzeuges wird die zu digitalisierende Position angefahren.<br>Durch – Betätigen der Taste "Enter" wird die der Taste "Enter" wird die  $aktue$ lle Zeichenwerkzeugposition aufgenommen der String mit den digitalisierten Koordinatenwerten zur Ubergabe an den Rechner bereitgestellt (Anzeige "dS" an der Segmentanzeige). Nach Ubernahme dieses String durch den Rechner, geht der Plotter wieder in den on-line-Zustand zurück. in intout zurückgegebenen Koordinatenwerte sind DC-Werte und können z. B. als Viewport-Grenzen bei einem erneuten OPEN-Ruf verwendet werden.

#### 4.5.11. UNIVERSAL ESCAPE-FUNCTION -

Universelle ESCAPE-Funktion zur direkten Ausgabe von Plotterbefehlen.

Parameter und Funktion siehe Punkt 3.5.13.

4.6. Hinweise zur Arbeit mit SCP-GX-Funktionen für Ausgaben zum Plotter K6411

## 4.6.1. Koordinatenkorrektur

Der Plotter K6411 hat in x-Richtung 24160 und in y-Richtung 17600 adressierbare Punkte.

Das bedeutet, daß eine in NDC-Einheiten gegebene Strecke auf dem Plotter in x-Richtung größer abgebildet wird als in y-Richtung. Die Ursache dafür ist die SCP-GX-Konvention, daß die NDC-Koordinaten 0...32767 vollständig auf jede Achse des Ausgabegerätes abgebildet werden. Soll also auf einem Ausgabegerät mit unt erschiedlicher maximaler Anzahl, von Rasterschritten in x- und y-Richtung eine unverzerrte, d. h. in x- und y-Richtung Hquidistante Darstellung erfolgen, muß im Anwenderprogramm eine Koordinatenkorrektur ftir eine Achse vorgesehen werden.

 $ykor = 24160/17600 = 1.373$ 

und analog bei Korrektur der x-Koordinaten  $xkor = 17600/24160 = 0.728$ 

mit den entsprechenden Koordinatenwerten zu multiplizieren.

### 4.6.2. Textdarstellung

Textzeichen werden von der Plotter-Firmware erzeugt, wobei die Zeichenslitze mit festen Zeichenboxen (Computerschrift, Zeichensatz  $0...4$ ) ein Raster von 6 x 16 für die Zeichnbox und 4 x 8 für das Zeichen verwenden. Der Abstand zwisohen 2 Zeichen beträgt eine halbe Zeichenbreite, der Zeilenabstand eine ganze Zeichenhdhe.

Mit der SCP-GX-Funktion 12 (SET CHARACTER HEIGHT) kann die Zei-<br>chenhöhe bei konstanter Proportion und mit der Funktion 5 (ESCAPE), Subfunktion 52 (SET CHARACTER PROPORTION) ktlnnen Gr8ße und Pro portion der Zeichen verändert werden.

Die Standardgröße der Zeichen beträgt bei Nutzung der gesamten Plotfläche 0,285 cm in der Breite (einschließlich Lücke zum SCP 1700 **-----------------------------------------------------------------**

nächsten Zeichen) und 0,375 cm in der Höhe.

Mit der SCP-GX-Funktion 13 (SET CHARACTER UP VECTOR) wird die Richtung' der Basislinie fHr nachfolgende Textausgaben festgelegt. Dabei wird in.intin(1) der Winkel zwischen Basislinie und positiver x-Achse (gemessen entgegen dem Uhrzeigersinn) für die Ermitt-<br>lung der Schreibrichtung verwendet, wenn die Parameter in lung der Schreibrichtung verwendet, wenn die Parameter in<br>intin(2) und intin(3) bei Funktionsaufruf den Wert 0 haben. Im anderen Fall wird die Schreibrichtung aus intin(2) und intin(3) ermittelt.

Bei Ausgabe von Text über SCP-GX-Funktion 8 bzw. 11 wird ftlr diese Ausgabe in den kyrillischen Zeichensatz umgeschaltet, wenn mindestens 1 Zeichen im Ausgabestring ein gesetztes 8. Bit (alternativer Zeichensatz) hat. lateinischen und kyrillischen Zeichen innerhalb desselben String ist deshalb nicht möglich.

# 4.6.3. GDP für Kreisbogen bzw. Kreissegment

Varianten der Parameterübergabe siehe Punkt 3.6.3.

#### 4.6.4. Plotten mit relativen Koordinaten

Abweichend von den SCP-GX-Konventionen werden beim Plotten mit relativen Koordinaten (siehe Punkt 3.5.10. und 3.5.11.) diese Koordinaten als vorzeichenbehaftete NDC-Werte in intin-Bereich übergeben, da im ptsin-Bereich nur positive Werte (0 •.. 32767) zugelassen sind. Die Transformation NDC -> DC wird in diesem Fall im Plotter-Driver durchgeführt.

#### 4.6.5. Nutzung eines Viewports

Einstellung und Wirkungsweise siehe Punkt 3.6. 5.

#### 4.7. Zusammenstellung der verwendbaren SCP-GX-Funktionen

1 OPEN WORKSTATION 2 GLOSE WOBKSTATION 3 GLEAR WORKSTATION 4 UPDATE WORKSTATION 5 ESCAPE (mit den Funktionen 1, 51... 54, 56, 57, 60... 63, 99) 6 POL YLINE 7 POL YMARKER 8 TEXT 9 FILLED AREA 1991 | nur<br>10 CELL ARAY 10 | Umrandungen 10 CELL ARAY | 11 GDP (Rechteck, Kreisbogen, Kreissegment, Kreis, Text) 12 SET CHARACTER HEIGHT 13 SET CHARACTER UP VECTOR 14 SET COLOR REPRESENTATION 15 SET POL YLINE LINETYPE 17 SET POL YLINE COLOR INDEX 18 SET POLYMARKER TYP 19 SET POLYMARKER SCALE 20 SET POL YMARKER COLOR INDEX 21 SET TEXT FONT 22 SET TEXT COLOR INDEX 23 SET FILL INTERIOR STYLE

 $C \cdot 1014 - 0004 - 2$  M 3030 99

 $SCP_11700$ 

25 SET FILL COLOR INDEX<br>26 INQUIRE COLOR REPRESENTATION<br>28 INPUT LOCATOR<br>33 SET INPUT MODE

Anlage 5 Drivertestprogramm DRVTST. CMD

1. Arbeitsweise und Aufruf von DRVTST

Das Programm DRVTST. CMD dient zum Testen von Gerätedrivern für die Grafikerweiterung SCP-GX des Betriebssystems SCP 1700.

Vorausetzungen ftlr den Start von DRVTST.' CM]) sind:

1. Laden der SCP-GX-Datei GRAPHICS. CMD

- Kommando: GRAPHICS [d:]
	- d optionales Diskettenlaufwerk, von dem die Datei ASSIGN.SYS und die Gerätedriver dateiname. SYS geladen werden sollen. Fehlt diese Angabe, wird auf das Standardlaufwerk zugegriffen.
- 2. Vorhandensein der Datei ASSIGN.SYS auf einer Platte im unter "d:" angesprochenen Laufwerk.
- 3. Vorhandensein der Dateien dateiname.SYS auf der gleichen Platte. Außerdem müssen diese Dateinamen in ASSIGN.SYS enthalten sein.

Das Gerätedriver-Testprogramm wird mit dem Kommando DRVTST gestartet. Das Programm meldet sich mit der Ausschrift TEST PROGRAM FOR SCP-GX-FUNCTIONS

Daraufhin und nach jeder getesteten SCP-GX-Funktion erscheint die Eingabeanforderung SCP-GX-function or help (<CR>) or parameter values (V):

Die Eingaben erfolgen entsprechend der "Programmtechnisohen Beschreibung SCP-GX". Für jede SCP-GX-Funktion werden bestimmte Elemente der Felder contrl

intin ptsin

mit Werten belegt. Nach Aus ftlhr ung· der SCP-GX-Funktion werden vom jeweiligen Gerätedriver bestimmte Elemente der Felder contrl intout

ptsout

gesetzt.

In den Abschnitten 2 und 3 werden zwei verschiedene Möglichkeiten. beschrieben, die Eingabewerte der SCP-GX-Funktionen zu setzen.

Die maximale Anzahl der benutzbaren contrl-Parameter beträgt 10; die der intin- und intout-Parameter 255 und die der ptsin- und<br>ptsout-Parameter 120. Der Wertebereich für Eingabewerte liegt ptsout-Parameter 120. Der Wertebereich für Eingabewerte liegt<br>zwischen -32767 und +32767. Werden außerhalb dieses Wertebezwischen -32767 und +32767. Werden außerhalb dieses Wertebe-<br>reichs liegende Zahlen eingegeben, so werden diese Eingaben von DRVTST entweder auf -32767 oder auf +32767 gesetzt. Für Punktkoordinaten werden jedoch vom SCP-GX nur Werte im Bereich  $[0.32767]$  verarbeitet.

2. Testen von SCP-GX-Funktionen

Wird die Eingabeanforderung SCP-GX-function or Help  $\check{(\leq C}$ R>) or parameter values  $(V)$ :

 $C = 1014 - 0004 - 2$   $M = 3030$  101

mit Eingabe einer Zahl zwischen 1 und 33 beantwortet, so wird die ent sprechende SCP-GX-Funktion ausgeführt, die in der "Programmtechnischen Be schrei bung SCP-GX" be schrie ben wird. Die weiteren Parameter werden daran anschließend entsprechend der ausgewählten SCP-GX-Funktion eingegeben. Dabei ist es äquivalent, ob ein <CR> SCP-GX-Funktion eingegeben. Dabei ist es !lquivalent, ob ein <CR> 04er ein Komma als Trennzeichen angegeben wird. Wird die Eingabe eines Parameters mit <CR> abgeschlossen, erscheint auf dem Bildschirm die Ausschrift, welcher Parameter als nachstes einzugeben ist. Dadurch ist es möglich alle Parameter einer SCP-GX-Funktion im Dialog einzugeben.

------~--------------------~-------------------------- -----------

Durch Eingabe eines Kommas als Trennzeichen zwischen den Eingabeparametern ist es mtlglich alle Eingabeparameter einer SCP-GX-Funktion auf einer Kommandozeile anzugeben. Zum Beisiel ist äquivalent:

SCP-GX-function or help (<CR>) or parameter values (V):  $6$ 

Anzahl der Punkte: 2

Points:  $x1, y1, \ldots, xn, yn:$ <br>ptsin(1) = 10000

 $ptsin(2) = 10000$ 

 $ptsin(3) = 20000$ 

ptsin(4) =  $20000$ 

und

SCP-GX-function or help (<CR>) or parameter values  $(V)$ : 6,2, 10000,10000,20000,20000

Wird als Trennzeichen das Komma verwendet und werden zuwenig Parameter eingegeben, werden diese den entsprechenden Feldelementen zugeordnet und die Eingabeanforderung des nachsten Parameters<br>erscheint auf dem Bildschirm. Werden zuviel Parameter auf einer Kommandozeile eingegeben, werden die restlichen ignoriert.

Text- und andere Zeicheneingaben bei den SCP-GX-Funktionen: Text, ESCAPE-Funktion 12 können nicht wie<br>getrennt eingegeben werden sondern nur Zahlenwerte durch Komma getrennt eingegeben werden, sondern auf Eingabeanforderung.'

Ebenso kann bei "OPEN WORKSTATION" die Anfrage, ob die Werte für intin(2) bis intin(10) explizit gesetzt werden sollen, nur nach Anforderung beantwortet werden. Falls diese Anforderung negativ beantwortet wird, werden diese Werte mit **"1"** initialisiert.

Wird eine der ESCAPE-Funktionen 4-12 eingegeben, lassen sich andere ESCAPE-Funktionen direkt eingeben, ohne das vorher die "5"<br>für ESCAPE angegeben wird. Damit soll das Ergebnis dieser ESCAPE-Funktionen beim Test von Bildschirmdrivern besser sichtbar gemacht werden.

Weiterhin ist es möglich, ESCAPE-Funktionen, die nicht in der<br>"Programmtechnischen Beschreibung SCP-GX" aufgeführt sind, zu testen. Das Programm meldet dann die in contrl(6) eingetragene<br>ESCAPE-Funktionsnummer zurück. Daraufhin wird der Wert von Daraufhin wird der Wert von

SCP 1700 **-----------------------------------------------------------------**

contrl(4) eingegeben. Die folgenden intin-Parameter sind, durch Komma getrennt, in einer Kommandozeile einzugeben (maximal 255 Zeichen), da die Anzahl der intin-Werte für jede ESCAPE-Funktion unterschiedlich sein kann. Die Punktkoordinaten können dann entweder im Dialog oder auf einer Kommandozeile eingegeben werden.

Durch einige' SC P-GX-Funktionen wird, falls ein Bildschirmdriver getestet werden soll, auf den Grafikbildschirm gezeichnet. Umschalten von Alphanumerik- auf Grafikbildschirm wird selbständig von DRVTST. CMD realisiert bei Arbeitsstationsnummer 1-10 (Bildschirmdriver). Das Zurückschalten auf den Alphanumerikbildschirm geschieht durch Eingabe von <CR>.

Zu jeder SCP-GX-Funktion erscheinen die RUckkehrwerte entsprechend der "Programmtechnischen Beschreibung auf dem Bildschirm. Vor Aufruf einer SCP-GX-Funktion wird der Wert von contrl(3) auf "-1" gesetzt. Da alle SCP-GX-Funktionen contrl(3) als Ruckkehrwert benutzen, besteht dadurch eine effektive Kontrolle, ob die jeweilige SCP-GX-Funktion auch ausgefHhrt wurde. Nach AusfUhrung einer SCP-GX-Funktion und Ausgabe der RUckkehrwerte auf dem Bild-schirm werden contr I [5J, sowie alle intout- und ptsout-Parameter mit 0 initialisiert

Wird bei Anforderung

SCP-GX-function or Help (< $CR$ > or parameter values (V):

keine Zahl zwischen 1 und 33 eingegeben und werden auch die in Abschnitt 3 erläuterten Zeichen nicht eingegeben, so erfolgt vom Programm die Fehlermeldung:

Unallowed SCP-GX-function

und daraufhin die Eingabeanforderung für die nächste SCP-GX-Funktion.

Als erste SCP-GX-Funktion sollte grundsätzlich nach Start des Programmes "OPEN WORKSTATION" durchgefUhrt werden.

Wird nach Eingabe eines Wertes zur Auswahl der SCP-GX-Funktion die Eingabe eines nachfolgenden Eingabeparameters mit <CR> oder<br>Komma beantwortet. so bleibt der jeweilige Eingabeparameter so bleibt der jeweilige Eingabeparameter unverändert. Auf diese Art und Weise braucht z. B. eine größere Anzahl von Punktkoordinaten nicht mehrmals eingegeben werden.

#### 3. Testen im V-Modus

Die zweite Möglichkeit besteht darin, nach der Anforderung  $SCP-GX-function$  or help (< $CR$ ) or parameter values (V):

ein "V" einzugeben. Dies ermöglicht die Auflistung einzelner Parameterfelder auf dem Bildschirm oder die Rnderung einzelner Eingabefeldelemente. Nach Eingabe von "V" erscheint ein Mend auf dem Bildschirm zur Eingabe der gewünschten Funktion:

1 print contrl 2 print intin<br>3 print ptsin 3 print ptsin 4 print intout<br>5 print ptsout<br>6 all values = print ptsout  $6$  all values = 0<br>7 set contrl 7 set contrl<br>8 set intin 8 set intin<br>9 set ptsin 9 set ptsin<br>10 graphic ca 10 graphic call<br>11 graphic call graphic call with graphic mode

 $C = 1014 - 0004 - 2$  M 3030 103

Bei Wahl einer "Print"-Funktion werden die jeweiligen Parameterfelder vom Index 1 bis zum einzugebenden Index aufgelistet, während eine "Set"-Funktion nur den jeweiligen Wert des durch Index angesprochenen Feldelementes Undert. Außerdem können sümtliche Werte der Parameterfelder auf Null gesetzt werden. Nachdem alle Eingabeparameter gesetzt wurden. kann der GDOS-Aufruf entweder mit oder ohne Umschalten auf den Grafikbildschirm ausgeführt werden. Der V-Modus ermöglicht es spezielle Driverfunktionen zu testen oder sich dederzeit einen Uberblick **ilber** die Hinter "V" kBnnen auch alle wei-Parameterwerte zu verschaffen. teren Eingaben durch Komma getrennt auf einer Kommandozeile eine Eingabe, die nicht im Ment vorhanden erscheinen. Erfolgt ist, wird der V-Modus verlassen.

Der Wertebereich für jedes durch Funktion 7,8 bzw. 9 zu initialiptsin beträgt sierende Feldelement von contrl, intin bzw.  $[-32767, 32767]$ .

Ein Beispiel für eine Eingabe im V-Modus folgt:

SCP-GX-function or help (<CR>) or function values (V):  $V$ ,7,1,1,

 $7, 2, 0, 7, 4, 10, 8, 1, 1, 10, 7, 1, 5, 7, 4, 0, 7, 6, 3, 8, 1, 0, 10, 4, 45, 5, 12$ 

Dabei werden folgende Funktionen ausgeführt:  $7, 1, 1: contr1(1)=1$  $7,2,0$  : contrl(2)=0  $7,4,10:$  contrl(4)=10  $8, 1, 1$ : intin(1)=1<br>  $10$ : BDOS(0x473, par)<br>
7, 1,5: contrl(1)=5 (par:Startadresse des Parameterblocks)  $(0x473$  entspricht  $473H)$  $7,4,0$  : contrl(4)=0  $7,6,3$  : contrl(6)=3  $8, 1, 0: \text{intin}(1) = 0$  $10:$  $BDOS(0x473, par)$  $4,45$ : Auslisten von intout(1),..., intout(45) auf dem Bildschirm 5, 12 : Auslisten von ptsout(1),..., ptsout(12) auf dem Bildschirm

Das heißt, es wird "OPEN WORKSTATION" mit einem Bildschirmdriver ausgeführt. Im Ergebnis dieser Funktion wird auf dem Grafikbildschirm umgeschaltet. Durch die ESCAPE-Funktion "EXIT GRAPHICS  $MODE$ <sup> $H$ </sup> wird auf den Alphanumerikbildschirm zurückgeschaltet. Anschließend werden intout- und ptsout-Werte ausgegeben.

4. Help-Funktion

Wird die Anforderung

SCP-GX-function or help (<CR>) or parameter values ( $V$ ): mit < CR> beantwortet, zeigt das Programm das Help-Mend für die Auswahl von SCP-GX-Funktionen entsprechend der "Programmtech-<br>nischen Beschreibung SCP-GX" an, daraufhin können die entsprechenden Unterments durch Eingabe eines Buchstabens ohne <CR> auf dem Bildschirm aufgelistet werden. Durch <CR> wird die Help-Funktion wieder verlassen.

SCP 1700

SCP 1700 **-----------------------------------------------------------------**

Anlage 6 Nutzung von SCP-GX unter FORTRAN-77

Der Liefersatz für FORTRAN-77 (speziell die Diskette mit den<br>Laufzeitbibliotheken) enthält Interfaceprogramme für den Aufruf von SCP 1700 - und SCP-GX-Systemleistungen durch FOR77-Programme. Diese Programme werden durch gleichfalls auf dieser Diskette vor-<br>handene Textdateien beschrieben. Die Namen der Interfaceprohandene Textdateien beschrieben.<br>gramme und der zugehärigen gramme und der zugehörigen Textdateien sind in der Datei F77INFO. TXT verzeichnet. Der nachfolgende Text entspricht dem Inhalt der Textdatei GDOS86. TXT.

Das Unterprogramm GDOS86 ermBglicht den Aufruf des Grafik-Systems SCP-GX von Programmen aus, die mit Hilfe des FORTRAN-77-Compilers FOR77 erzeugt wurden.:

Dem Unterprogramm GDOS86 werden 5 Felder uebergeben. Der Datentyp dieser Felder ist INTEGER\*2.

Aufruf des Unterprogrammes:

CALL GDOS86 (CONTRL ,INTIN, PTSIN, INTOUT, PTSOUT)

Das Feld CONTRL enthält im ersten Element den Operationscode für die auszuführende Funktion des-Grafik-Systems. Die Feldgrenzen<br>sind abhängig von der auszuführenden Funktion. In der Anwendungstechnischen Beschreibung des SCP-GX ist der Inhalt der Felder beschrieben.

Beispiel: Er8ffnen einer Arbeitsstation (Workstation)

INTEGER\*2 CONTRL(5),INTIN(10),PTSIN(1),INTOUT(45),PTSOUT(12)

C Eingabeparameter OPEN Workstation DATA CONTRL /1,0,6,10,48/ C Workstation ist Bildschirm, durchgängiger Linienzug,<br>C + als Marker.... + als Marker, .. DATA INTIN<sup>'</sup>/1,1,1,2,1,1,1,1,1,1,1/  $\frac{c}{c}$ 

Aufruf der OPEN-Funktion des SCP-GX

CALL GDOS86 (CONTRL ,INTIN, PTSIN, INTOUT, PTSOUT )

Die Felder INTOUT und PTSOUT enthalten nach dem OPEN-WORKSTATION die Spezifikationen der Arbeitsstation.

Auf Grund der Parametervermittlung des Compilers FOR77 kann eine SUBROUTINE auch als FUNCTION aufgerufen werden (allerdings nicht gemischt in einer FORTRAN=Programmeinheit). Auf diese Weise Programmcode zur Parametervermittlung eingespart werden, wenn der kann Aufruf als Anweisungsfunktion erfolgt. Der Funktionswert ist

 $C = 1014 - 0004 - 2$  M 3030 105

 $\cdot$  C

undefiniert. Falls keine Typvereinbarung der Routine GDOS86 und<br>der Anweisungsfunktion als INTEGER existiert, kann es zu Konvertierungsfehlern führen.

Beim Linken des Anwendungsprogrammes ist der Objektmodul GDOS86. OBJ einzufügen.

Vor dem Aufruf des Anwendungsprogrammes müssen das SCP-GX und ggf. die notwendige Firmware geladen werden.

Zur Unterstützung der Programmierung existieren weitere Unterpro $er$  amme:

![](_page_106_Picture_113.jpeg)

#### **WSOPEN**

Aufruf: CALL WSOPEN(WSN, INTOUT, PTSOUT)

Parameter:

WSN.INTOUT(45).PTSOUT(12) INTEGER\*2 Arbeitsstationsidentifikation **WSN** z. B. 1 Bildschirm 11 Plotter 21 Drucker INTOUT. PTSOUT Ruckgabeparameter

WSCLCS

 $CALL$  WSCLCS $(n)$ Aufruf:

> $n = 2$ CLOSE Workstation  $n = 3$ CLEAR Workstation

#### **WS ESCP**

 $CALL$  WSESCP $(n)$ Aufruf:

Alpha Mode -> Graphic Mode des Bildschirmes<br>Graphic Mode -> Alpha Mode des Bildschirmes  $n = 2$  $n = 3$ 

Weitere ESCAPE-Funktionen, die keine Parameter benoetigen, sind aufrufbar.

WSCHAR

Aufruf: CALL WSCHAR(L,X,Y,STRING)

Parameter:

INTEGER\*2 L,X,Y CHARACTER\*( n ) STRING mit 1<= n <= 80

L Länge des auszugebenden Textes (1 bis 80)

X,Y XY-Koordinaten des linken unteren Zeichenfeldes

STRING auszugebender Text
$SCP$  1700

## Abkürzungsverzeichnis

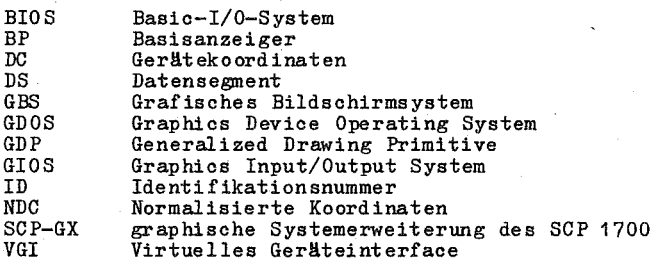

C 1014-0004-2 M 3030

SCP 1700 Sachwortverzeichnis 7, 70<br> $13$ , 14, 22, 68, 70 Arbeitsstation Arbeitsstation-ID Basisanzeiger 8 Datensegment 8  $58$ <sup>59</sup> Farbindex  $Fullart$ Funktionscode  $7, 22, 68$ GDOS-Ruffolge 36 7, 68 Gerätekoordinaten Identifikationsnummer  $\overline{7}$ 7, 9, 36, 68<br>um 69 Normalisierte Koordinaten Normalisierter Koordinatenraum Operationscode 68, 70 Polygon 50 Stackbereich  $22$ Standardgerätedriver  $21.22$ Virtuelle Geräteinterface 7, 16, 17, 70 Zeichenmatrix 54<br>Zellmatrix - 51, 61 Zuweisungstabelle 13, 19, 20, 27, 68